# **DVD Recorder** Model No. DMR-EX88 **DMR-EX78**

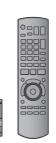

The illustrations in these Operating Instructions show images of DMR-EX78 unless otherwise indicated.

> 6 DIGITAL VIDEO

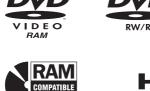

RECORDER

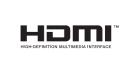

Link

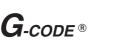

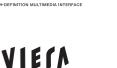

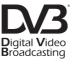

gracenote.

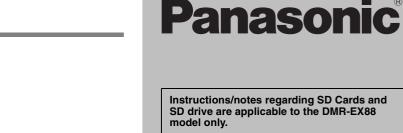

#### Region number supported by this unit

Region numbers are allocated to DVD Recorders and DVD-Video according to where they are sold.

• The region number of this unit is "4". • The unit will play DVD-Video marked with labels containing "4" or "ALL".

Example:

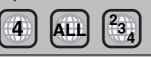

#### Dear customer

Thank you for purchasing this product. For optimum performance and safety, please read these instructions carefully.

Before connecting, operating or adjusting this product, please read the instructions completely. Please keep this manual for future reference.

This DVD recorder is for viewing and recording free to view channels only, not pay TV or encrypted channels.

TV Guide system of this DVD recorder does not support analogue broadcasts.

Trademark of the DVB Digital Video Broadcasting Project (1991 to 1996) Declaration of Conformity (16th November 2007)

No. 5153 (DMR-EX78), No. 5154 (DMR-EX88)

Notice for DVB functions

- Any function related to DVB (Digital Video Broadcasting) will work in areas where DVB-T (MPEG2) digital terrestrial broadcasting is received. Consult your local
- Panasonic dealer with coverage areas.
  This unit has the capability for DVB specifications. But future DVB services
- This unit does not support MHP (Multimedia Home Platform).

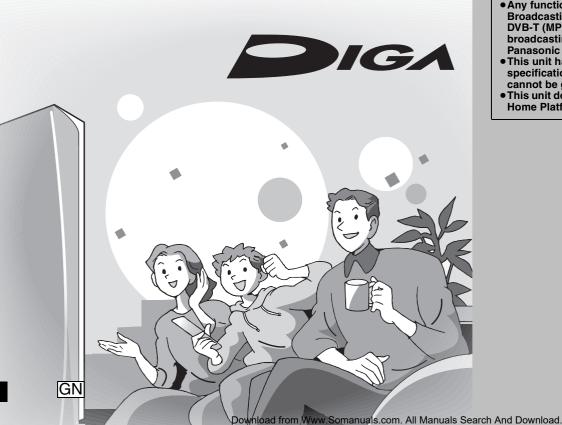

#### CAUTION!

THIS PRODUCT UTILIZES A LASER. USE OF CONTROLS OR ADJUSTMENTS OR PERFORMANCE OF PROCEDURES OTHER THAN THOSE SPECIFIED HEREIN MAY RESULT IN HAZARDOUS **RADIATION EXPOSURE.** DO NOT OPEN COVERS AND DO NOT REPAIR YOURSELF. **REFER SERVICING TO QUALIFIED PERSONNEL.** 

#### WARNING:

TO REDUCE THE RISK OF FIRE, ELECTRIC SHOCK OR

- PRODUCT DAMAGE,
  DO NOT EXPOSE THIS APPARATUS TO RAIN, MOISTURE, DRIPPING OR SPLASHING AND THAT NO OBJECTS FILLED WITH LIQUIDS, SUCH AS VASES, SHALL BE PLACED ON THE APPARATUS.
- •USE ONLY THE RECOMMENDED ACCESSORIES.
- DO NOT REMOVE THE COVER (OR BACK); THERE ARE NO USER SERVICEABLE PARTS INSIDE. REFER SERVICING TO QUALIFIED SERVICE PERSONNEL.

#### **CAUTION!**

- DO NOT INSTALL OR PLACE THIS UNIT IN A BOOKCASE, BUILT-IN CABINET OR IN ANOTHER CONFINED SPACE. ENSURE THE UNIT IS WELL VENTILATED. TO PREVENT RISK OF ELECTRIC SHOCK OR FIRE HAZARD DUE TO OVERHEATING, ENSURE THAT CURTAINS AND ANY OTHER MATERIALS DO NOT OBSTRUCT THE VENTILATION VENTS.
- DO NOT OBSTRUCT THE UNIT'S VENTILATION OPENINGS WITH NEWSPAPERS, TABLECLOTHS, CURTAINS, AND SIMILAR ITEMS.
- DO NOT PLACE SOURCES OF NAKED FLAMES, SUCH AS LIGHTED CANDLES, ON THE UNIT. • DISPOSE OF BATTERIES IN AN ENVIRONMENTALLY
- FRIENDLY MANNER.

#### CAUTION

Danger of explosion if battery is incorrectly replaced. Replace only with the same or equivalent type recommended by the manufacturer. Dispose of used batteries according to the manufacturer's instructions.

THIS UNIT IS INTENDED FOR USE IN MODERATE CLIMATES.

This product may receive radio interference caused by mobile telephones during use. If such interference is apparent, please increase separation between the product and the mobile telephone.

The socket outlet shall be installed near the equipment and easily accessible.

The mains plug of the power supply cord shall remain readily operable.

To completely disconnect this apparatus from the AC Mains, disconnect the power supply cord plug from AC receptacle.

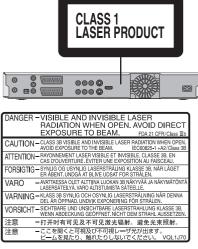

(Inside of product)

#### -If you see this symbol-

#### Information on Disposal in other Countries outside the European Union This symbol is only valid in the European Union.

X

If you wish to discard this product, please contact your local authorities or dealer and ask for the correct method of disposal.

#### **Table of contents**

| Getting started                                                                                       |            |
|----------------------------------------------------------------------------------------------------|------------|
| Included accessories                                                                                  | . 4        |
| The remote control information                                                                        |            |
| HDD (Hard disk drive) handling care<br>Unit care                                                      | . 5        |
|                                                                                                    |            |
| Quick Start Guide                                                                                     |            |
| Control reference guide                                                                               | . 6        |
| STEP 1 Connection         STEP 2 Channel reception settings and                                       | . 8        |
| TV aspect settings                                                                                    | . 9        |
| HDD and disc information                                                                              | 10         |
| USB memory and card information                                                                       | 12         |
| Regarding DivX files, MP3 files and still pictures (JPEG)<br>Media handling (Disc/USB memory/SD card) | 13<br>14   |
|                                                                                                    | 14         |
| Basic operations                                                                                      |            |
| Watching analogue and digital broadcasts                                                              | 15         |
| Playing recorded video contents<br>/Playing play-only discs                                           | 16         |
| Recording television programmes                                                                       | 17         |
| Timer recording                                                                                       | 18         |
| Deleting titles                                                                                       | 19         |
| Advanced operations                                                                                   |            |
| Important notes for recording                                                                         | 20         |
| Advanced recording.                                                                                   | 21         |
| Recording modes and approximate recording times                                                       | . 21       |
| When the format confirmation screen is displayed.                                                     |            |
| When removing a recorded disc.           Flexible Recording                                           |            |
| Playing while you are recording                                                                       |            |
| Copying from a video cassette recorder                                                                |            |
| Manual recording                                                                                      | . 23       |
| DV automatic recording (DV Auto Rec)                                                                  |            |
| Advanced timer recording                                                                              | 24         |
| (Analogue broadcast only)                                                                             | 24         |
| Manually programming timer recordings                                                                 |            |
| To cancel recording when recording has already begun                                                  | 25         |
| To release the unit from recording standby                                                            |            |
| Notes on timer recording                                                                              |            |
| Relief Recording.                                                                                     |            |
| Auto Renewal Recording                                                                                |            |
| Operations in the TV Guide system                                                                     |            |
| Advanced playback                                                                                     |            |
| Operation during play<br>Changing audio during play                                                   |            |
| Selecting recorded programmes (titles) to play                                                        | 20         |
| —Direct Navigator                                                                                     |            |
| Switching the Direct Navigator appearance                                                             | . 29       |
| To sort the titles for easy searching                                                                 |            |
| To edit the group of titles HDD                                                                       |            |
| Playing DivX, MP3 and still pictures                                                                  |            |
| Showing the menu screen                                                                               |            |
| Playing DivX video contents.                                                                          |            |
| Playing MP3 files                                                                                     |            |
| Useful functions during still picture play                                                            |            |
| Playing music                                                                                         |            |
| To play music CD                                                                                      |            |
| To play music recorded on HDD                                                                         |            |
| Useful functions during music play                                                                    |            |
| FUNCTION MENU window                                                                                  |            |
| To pause the TV programme you are watching                                                            |            |
| —Pause Live TV                                                                                        | 35         |
| Linked operations with the TV<br>(VIERA Link "HDAVI Control <sup>™</sup> ")                           | <b>3</b> E |
| Easy control only with VIERA remote control.                                                          | 37         |
|                                                                                                    |            |

#### Editing Editing titles/chapters ..... 38 Creating, editing and playing playlists ...... 40 Editing still pictures and music..... 42 Getting started Copying Copying titles or playlists ..... 45 Copy ...... 46 Copying a finalised DVD-R, DVD-R DL, Stari Copying still pictures ..... 50 Copying all the still pictures on the USB memory Gu Copying new still pictures on the SD card -Copy New Pictures **EX88**..... 50 Copying music to HDD..... 52 Copying music from a CD ...... 52 Setting menus Using on-screen menus/Status message...... 54 HDD, disc and card management ..... 56 Selecting the background style—Top Menu...... 58 Selecting whether to show the Top Menu first Enabling discs to be played on other equipment—Finalise .... 58 Editing Changing the unit's settings ..... 59 Copying Reference menus Additional connections ..... 68 Connecting a television with COMPONENT VIDEO terminals . . . . . . 68 Setting I Connecting an amplifier with a digital input terminal ...... 69 Connecting a stereo amplifier ..... 69 Connecting with an HDMI compatible television and receiver ..... 69 Frequently asked questions ......72 Safety precautions ..... 86 Index..... Back cover About descriptions in these operating instructions The illustrations in these Operating Instructions show images of DMR-EX78 unless otherwise indicated. EX88 : indicates features applicable to DMR-EX88 only. EX78 : indicates features applicable to DMR-EX78 only. • Instructions/notes regarding SD cards and SD drive are

 applicable to the DMR-EX88 model only.
 Pages to be referred to are indicated as "⇒  $\cap \cap$ "

#### Included accessories

Please check and identify the supplied accessories. (Product numbers correct as of April 2008. These may be subject to change.) ⊠ □ (N2QAYB000135) 1 Remote control 2 Batteries 1 AC mains lead 1 RF coaxial cable 1 Audio/video cable for remote control For use with this unit only. Do not use it with other equipment. Also, do not use cords for other equipment with this unit.

#### The remote control information

#### Batteries

Insert so the poles (+ and -) match those in the remote control.
Do not use rechargeable type batteries.

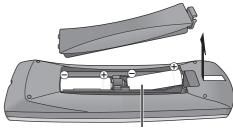

R6/LR6, AA

- Do not mix old and new batteries.
- Do not use different types at the same time.
- Do not heat or expose to flame.
- Do not leave the battery(ies) in an automobile exposed to direct sunlight for a long period of time with doors and windows closed.
- Do not take apart or short circuit.
- Do not attempt to recharge alkaline or manganese batteries.
- Do not use batteries if the covering has been peeled off.

Mishandling of batteries can cause electrolyte leakage which can damage items the fluid contacts and may cause a fire. Remove if the remote control is not going to be used for a long

period of time. Store in a cool, dark place.

Remote control operations ( $\Rightarrow$  6)

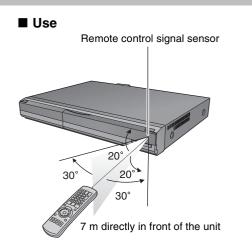

### HDD (Hard disk drive) handling care

The HDD is a high precision recording instrument and because of its long recording capability and high speed operation it is a very special device that is easily susceptible to damage.

As a basic rule, save important content to a disc as backup.

#### The HDD is a device that is not built to withstand vibration/shock or dust

Depending on the setup environment and handling of the HDD some content may become damaged and play and recording may no longer be possible. Especially during operation, do not subject the unit to any vibration, shock, or remove the AC mains lead from the household mains socket. In the event of a power failure during recording or play, the content may be damaged.

#### The HDD is a temporary storage device

The HDD is not an everlasting storage device for recorded content. Use the HDD as a temporary storage place for one-off viewing, editing, or copying. It is recommended to save the recorded content on a disc or to keep the original data or CDs that they were copied from.

#### Immediately save (backup) all content as soon as you feel there may be a problem with the HDD

If there is an irregularity within the HDD, repetitive strange sounds or problems with picture (block noise, etc.) may result. Using the HDD in this condition may worsen the problem and in the worst case the HDD may no longer be usable. As soon as you notice this type of problem, copy all content to disc and request service. Recorded content (data) on a HDD that has become unusable is unrecoverable.

• When the unit is turned on or off, there may be an unexpected sound. This does not indicate a problem with this unit.

DO NOT

ς S

This unit

VCR

#### Setup precautions

- Do not place in an enclosed area where the rear cooling fan and the cooling vents on the side are covered up.
- Place the unit on a surface that is flat and not subject to vibration or impact.
- Do not place on anything that generates heat like a video cassette recorder, etc.
- Do not place in an area often subject to temperature changes.

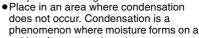

cold surface when there is an extreme change in temperature. Condensation may cause internal damage to the unit.

#### • Conditions where condensation may occur

- When there is an extreme change in temperature (moving from a very hot location to a very cold location, or vice versa. or when subjected to an air conditioner or when cooled air directly impacts the unit). When the HDD (warms during operation) is subjected to cold air, condensation may form on the inside of the HDD and may cause damage to the HDD heads, etc.
- -When there is high humidity or a lot of steam in the room. During the rainy season.
- In the above situation, without turning the unit on, let the unit adjust to the room temperature and wait 2-3 hours until condensation is gone.

#### HDD recording time remaining

#### This unit records using a VBR (Variable bit rate) data compression system to vary recorded data segments to match video data segments which may cause differences in the displayed amount of time and space remaining for recording. If the remaining amount of time is insufficient, delete any unwanted titles to create enough space before you start recording. (Deleting a playlist will not increase the amount of time.)

Indemnity concerning recorded content

Panasonic does not accept any responsibility for damages directly or indirectly due to any type of problems that result in loss of recording or edited content (data), and does not guarantee any content if recording or editing does not work properly. Likewise, the above also applies in a case where any type of repair is made to the unit (including any other non-HDD related component).

#### **Unit care**

The precision parts in this unit are readily affected by the environment, especially temperature, humidity, and dust. Cigarette smoke also can cause malfunction or breakdown.

To clean this unit, wipe with a soft, dry cloth.

- Never use alcohol, paint thinner or benzine to clean this unit. • Before using chemically treated cloth, carefully read the
- instructions that came with the cloth.

#### Observe the following points to ensure continued listening and viewing pleasure.

Dust and dirt may adhere to the unit's lens over time, making it impossible to record or play discs.

Use the DVD lens cleaner (not included) about once every year, depending on frequency of use and the operating environment. Carefully read the lens cleaner's instructions before use.

DVD lens cleaner: RP-CL720E

This lens cleaner may not be for sale depending on the region.

#### Cigarette smoke etc. causes malfunction or breakdown

The unit may breakdown if cigarette smoke or bug spray/vapor, etc. gets inside the unit.

#### While operating

- Do not move the unit or subject to vibration or impact. (The HDD may become damaged.)
- Do not remove the AC mains lead from the household mains socket, or flip the power breaker switch.

While the unit is on, the HDD is rotating at high speed. Sound or movement due to rotation is normal.

#### When moving the unit

①Turn the unit off. (Wait until "BYE" disappears from the display.) 2 Remove the AC mains lead from the household mains socket. (3) Move only after the unit has come to a complete stop (approx. 2 minutes) in order to avoid subjecting to vibration and shock. (Even after turning the unit off, the HDD continues operating for a short time.)

#### Do not place the unit on amplifiers or equipment that may become hot. The heat can damage the unit.

# ٤O

DO NOT

#### Note

Do not obstruct the rear panel's internal cooling fan.

Before moving the unit, ensure the disc tray is empty. Failure to do so will risk severely damaging the disc and the unit.

#### **Remote control**

Instructions for operations are generally described using the remote control.

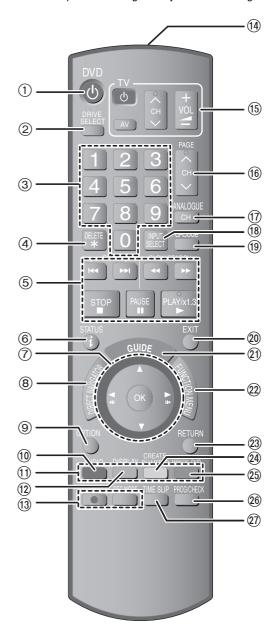

- (1) Turn the unit on (→ 9) ② Select drive [HDD, DVD or SD (EX88)] (→ 16, 17, 32) Drive changes each time you press [DRIVE SELECT].
- ③Select channels and title numbers, etc./Enter numbers
- (4) To delete unnecessary recorded titles, still pictures or music (⇒ 19, 43)
- (5) Basic operations for recording and play
- Show digital channel information (→ 15)/Programme information within TV Guide screen (→ 27)/Show status messages (→ 55)
   ⑦ Selection/OK, Frame-by-frame (→ 28)
- ⑧Show DIRECT NAVIGATOR (➡ 29, 38)
- Show OPTION menu (→ 38)
- This menu is used when playing or editing titles and still pictures, etc.
- (1) Select audio (Analogue broadcast only) (⇒ 28)
- ①Colour buttons
- for TV Guide operations (➡ 27)
   for switching the DIRECT NAVIGATOR screen (➡ 29, 32, 34)
- for switching Video/Playlists (⇒ 47)
- for tuning settings (= 59)

(2) Show on-screen menu (→ 54)

- Menu for disc playback and changing DVB multi audio etc. BRecording functions
   ● REC] Start recording (→ 17)
   • [REC MODE] Change recording mode (→ 17)

- (1) Transmit the remote control signal
- (5) Television operations ( $\Rightarrow$  67)
- 6 Channel select/Change pages in the TV Guide system (⇒ 17, 27)
- (7)Select analogue channel (➡ 17) (18)Input select (AV1, AV2, AV3, AV4 or DV) (➡ 23)
- () Show G-code screen (→ 24)
- DExit the menu screen
- ②Show the TV Guide screen (⇒ 18)
   ②Show FUNCTION MENU window (⇒ 35)
- By using the FUNCTION MENU window you may access the main functions (Playback, Recording, etc.) quickly and easily.
- 23 Return to previous screen
- (a) Create chapter (⇒ 28)
- Show Timer Recording screen (→ 24)
- (2) Skip the specified time ( $\Rightarrow$  28)

#### Main unit

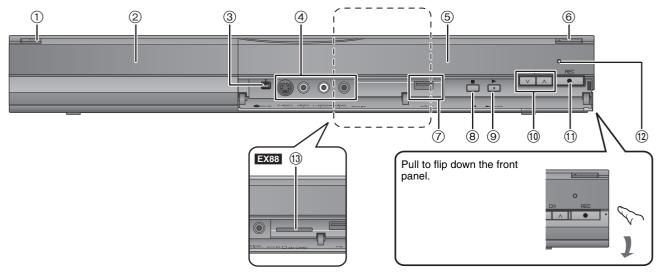

#### (1) Standby/on switch (O/I) ( $\Rightarrow$ 9)

Press to switch the unit from on to standby mode or vice versa. In standby mode, the unit is still consuming a small amount of power. ②Disc tray (⇒ 14)

③Connection for digital video (DV) camcorder (→ 23)

(d) Connection for VČR, camcorder etc. (→ 23)

⑤Display (➡ below)

⑥ Open/close disc tray (⇒ 14)

(7) USB port (➡ 14) (8) Stop (➡ 17, 28) (9) Start play (➡ 16) (i) Channel select (= 17)
 (i) Start recording (= 17)/Specify a time to stop recording (= 17) 12 Remote control signal sensor

(13) EX88 SD card slot (→ 14)

Rear panel terminals (⇒ 8, 68, 69, 70, 71)

#### The unit's display

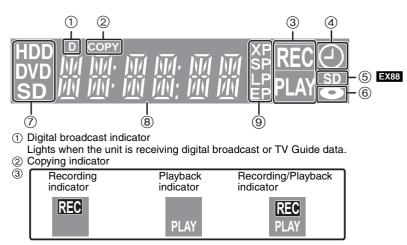

(4) Timer recording indicator

5 EX88 SD card slot indicator

6 Disc indicator

⑦Drive [HDD, DVD or SD (EX88)] indicator

Main display section indicator
 Recording mode indicator

# STEP 1 Connection

- Before connection, turn off all equipment and read the appropriate operating instructions.
- Refer to "Additional connections" (= 68) for connection using other terminals and connection with other equipment.

When the unit is not to be used for a long time

To save power, unplug it from the household mains socket. This unit consumes a small amount of power, even when it is turned off [approx. 2 W (Power Save mode)]

When "Power Save" is set to "On", the "Quick Start" function does not work.

Connecting to a television with 21-pin Scart terminal You can also connect with the AV1 terminal on this unit using the 21-pin Scart cable. If your television is equipped with RGB input capability, by

connecting with a fully wired 21-pin Scart cable you can see video using RGB output on this unit.

Required setting

"AV1 Output" in the Setup menu (⇒ 64)

#### Connecting a television

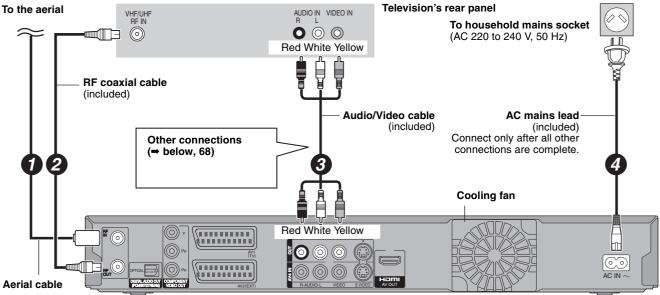

This unit's rear panel

You can enjoy high-quality picture by changing the connection between this unit and your TV as follows.

#### Connecting to a TV with an HDMI (High Definition Multimedia Interface) cable

When connected to an HDMI compatible unit, an uncompressed digital audio and video signal is transmitted. You can enjoy high quality, digital video and audio with just one cord. When connecting to an HDMI-compatible HDTV (High Definition Television), the output can be switched to 1080p, 1080i or 720p HD video.

- This unit incorporates HDMI<sup>™</sup> (V.1.3 with Deep Colour) technology.
- Video sources converted to 1920×1080 resolution, while of high quality, will exhibit somewhat lower subjective image resolution than true, native 1080p full-HD sources. See dealer for details.
- Please use High Speed HDMI Cables that have the HDMI logo (as shown on the cover).
- •When outputting 1080p signal, please use HDMI Cables 5.0 meters or less.

#### Regarding VIERA Link "HDAVI Control™" function

When connecting with a Panasonic TV (VIERA) or a receiver equipped with the "HDAVI Control" function, linked operations would be possible. [= 36, Linked operations with the TV (VIERA Link "HDAVI Control<sup>TM</sup>")] •Non-HDMI-compliant cables cannot be utilised.

- It is recommended that you use Panasonic's HDMI cable.
- Recommended part number:

RP-CDHG10 (1.0 m), RP-CDHG15 (1.5 m), RP-CDHG20 (2.0 m), RP-CDHG30 (3.0 m), RP-CDHG50 (5.0 m), etc.

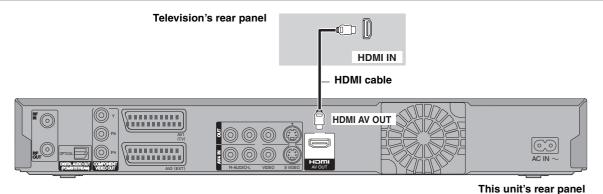

#### Required setting

Set "Digital Audio Output" to "HDMI and Optical" (→ 64). (The default setting is "HDMI and Optical".)

#### Note

• If you are connecting to a TV that is only compatible with 2 channel audio output, audio with 3 channels or more will be down mixed (= 84) and output as 2 channels, even if connecting with an HDMI cable. (Some discs cannot be down mixed.) • You cannot connect this unit to DVI devices that are incompatible with HDCP.

- For units compatible with HDCP (High-Bandwidth Digital Content Protection) copyright protection that are equipped with a digital DVI input terminal (PC monitors, etc.):
- Depending on the unit, images may not display properly or at all when connecting with a DVI/HDMI switching cable. (Audio cannot be output.)

# STEP **2** Channel reception settings and TV aspect settings

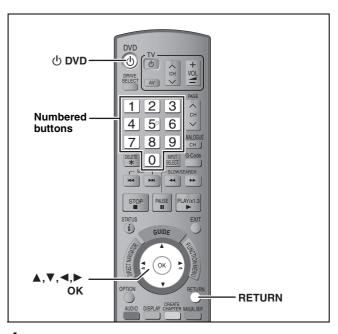

 Turn on the television and select the appropriate AV input to suit the connections to this unit.

#### **2** Press $[\bigcirc$ DVD] to turn the unit on.

DVB Auto-Setup starts. The unit will search for the terrestrial digital channels.

- This takes about 5 minutes.
- Terrestrial digital channels are stored into logical channels numbers.
- Analogue channels are preset at the time of shipping. If you would like to add new TV channels, set them manually (➡ 60).

| Plea  | se wait! | Ch 6         |        | _     | 69      |
|-------|----------|--------------|--------|-------|---------|
| Prog. | Channel  | Service Name | Net ID | TS ID | Quality |
|       |          | ABC          | 12302  | 12289 | 9       |
|       |          |              | 12302  | 12289 | 9       |
|       |          |              |        |       |         |
|       |          |              |        |       |         |
|       |          |              |        |       |         |
| RET   | URN: to  | cancel       |        |       |         |
|       |          |              |        |       |         |

DVB Auto-Setup is complete when Region Selection screen appears.

The time information for your region can be obtained.

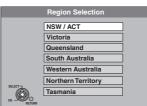

● If the clock setting screen is displayed (➡ right).

# 3 Press [▲, ▼] to select your region and press [OK].

Quick Start setting screen appears.

#### Quick Start (⇒ 65)

#### If you select "On",

- the unit starts recording in about 1 second<sup>∗</sup> after you press
   [● REC] while the unit is turned on.
- the unit displays the TV Guide screen in less than 1
- second after you press [GUIDE] while the unit is turned off.
- \* Only when recording to the HDD or DVD-RAM.

# 4 Press [▲, ▼] to select "On" or "Off" and press [OK].

TV aspect setting screen appears.

| TV                  | Aspect     |  |
|---------------------|------------|--|
| 16:9 WIDE TV        |            |  |
|                     | 16:9       |  |
| 4:3 TV              |            |  |
|                     | Pan & Scan |  |
|                     | Letterbox  |  |
| SELECT<br>OK RETURN |            |  |

# 5 Press [▲, ▼] to select the TV aspect and press [OK].

#### •16:9:

When connected to a 16:9 widescreen television

#### Pan & Scan:

When connected to a 4:3 aspect television, side picture is trimmed for 16:9 picture (= 84).

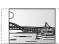

#### Letterbox:

When connected to a 4:3 aspect television. 16:9 picture is shown in the letterbox style (= 84).

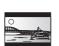

#### To stop partway Press [RETURN].

#### When clock setting screen is displayed

In step 2, if the clock setting screen appears on the television, set the clock manually. This is a 24-hour clock.

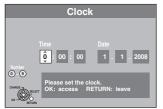

1 Press  $[\blacktriangleleft, \blacktriangleright]$  to select the item you want to change and press  $[\blacktriangle, \lor]$  to change the setting.

The items change as follows: Hour $\leftrightarrow$ Minute $\leftrightarrow$ Second $\leftrightarrow$ Day $\leftrightarrow$ Month $\leftrightarrow$ Year

•You can also use the numbered buttons for setting. 2 Press [OK] when you have finished the settings.

Quick Start setting screen appears. (➡ Go to step 4)

■ To confirm that stations have been tuned correctly (⇒ 59)

■ To restart set up (⇒ 59)

#### HDD and discs you can use for recording and play

#### (O: Possible, -: Impossible)

| Disc type<br>Standard symbol                                                    | Logo          | Data that<br>can be<br>recorded<br>and played | Rewritable | Play on other<br>players <sup>∗1</sup> | Recording 16:9<br>aspect picture <sup>*2</sup> | Recording both M 1<br>and M 2 for bilingual<br>broadcasts <sup>*2</sup> | Copy-once<br>recording<br>(CPRM)         |
|---------------------------------------------------------------------------------|---------------|-----------------------------------------------|------------|----------------------------------------|------------------------------------------------|-------------------------------------------------------------------------|------------------------------------------|
| Hard disk drive (HDD)<br>HDD                                                    | _             | Video<br>Still picture<br>Music               | 0          | _                                      | 0                                              | 0                                                                       | 0                                        |
| DVD-RAM<br>RAM                                                                  | RAM<br>RAM4.7 | Video<br>Still picture                        | 0          | 0                                      | 0                                              | 0                                                                       | CPRM (➡ 84)<br>compatible discs<br>only. |
| DVD-R<br>-R before finalisation<br>DVD-V after finalisation                     | R<br>R4.7     | Video                                         | _          | 0                                      | 0                                              | _ <sup>*3</sup><br>(Either one)                                         | -                                        |
| DVD-R DL <sup>#4</sup><br>-R DL before finalisation<br>DVD-V after finalisation | R DL          | Video                                         | _          | 0                                      | 0                                              | _ <sup>#3</sup><br>(Either one)                                         | -                                        |
| DVD-RW<br>-RW(V) before finalisation<br>DVD-V after finalisation                |               | Video                                         | 0          | 0                                      | 0                                              | _ <sup>*3</sup><br>(Either one)                                         | -                                        |
| +R<br>+R before finalisation<br>DVD-V after finalisation                        | -             | Video                                         | -          | 0                                      | - (4:3 aspect)                                 | _ <sup>*3</sup><br>(Either one)                                         | _                                        |
| +R DL*4<br>+R DL before finalisation<br>DVD-V after finalisation                | -             | Video                                         | _          | 0                                      | - (4:3 aspect)                                 | _ <sup>*3</sup><br>(Either one)                                         | -                                        |
| +RW<br>+RW                                                                      | -             | Video                                         | 0          | 0                                      | - (4:3 aspect)                                 | _ <sup>*3</sup><br>(Either one)                                         | -                                        |

#### \*1 -R -R DL -RW(V) +R +R DL

Finalisation needed for playback on other equipment (→ 58). RAM can be played back on Panasonic DVD recorders and DVD-RAM compatible DVD players. R DL, +R DL or +RW can be played back only on equipment

**RDL**, **+RDL** or **+RW** can be played back only on equipment compatible with these discs.

- <sup>#2</sup> For further information (→ 20, Important notes for recording)
   <sup>#3</sup> The audio selected in "Bilingual Audio Selection" (→ 62) is
- recorded.
- \*\*4 -R DL +R DL You cannot directly record to these discs (→ right).
   RAM -RW(V) +R +R DL +RW To use a new disc, formatting is necessary (→ 57).
- If the disc failed to play on other equipment, we recommend you create top menu (→ 58).
- •Use of Panasonic discs is recommended.
- For available recording times for different discs under different recording modes, see "Recording modes and approximate recording times" (➡ 21).
- Formatting and/or recording/initializing constraints may prevent you from playing or recording certain discs.
- Please see specifications (➡ 83) for compatible disc versions and recording speeds.

#### Recording format

This unit records video in the following formats.

#### DVD Video Recording format HDD RAM

This is a recording method which allows you to record and edit television broadcasts and so on.

- You can delete unwanted parts of a title, create playlists, etc.
  The broadcasts that allow "One time only recording" can be
- recorded to a CPRM compatible disc.

This recording method is the same as commercially available DVD-Video.

- The broadcasts that allow "One time only recording" cannot be recorded even if using a CPRM compatible disc.
- After finalising the disc, you can play the disc on DVD players and other equipment.

#### +VR (+R/+RW Video Recording) format +R +R DL +RW

This is a method for recording moving pictures to +R/+RW discs. You can playback such discs recorded in this method in a similar way as contents recorded in the DVD-Video format.

- The broadcasts that allow "One time only recording" cannot be recorded.
- After finalising the disc or creating the top menu, you can play the disc on DVD players and other equipment.

#### Note

- When "Rec for High Speed Copy" is set to "On", the restrictions on secondary audio recording are also applied to DVD-RAM. Turn this setting "Off" if high speed copy to R R RDL RW(V) +R +R DL
   +RW is not necessary (The default setting is "On". → 61).
   +R discs recorded with this unit and +R discs recorded with
- +R discs recorded with this unit and +R discs recorded with another Panasonic DVD Recorder may be incompatible. However, discs that are finalised are compatible and can be played.
- This unit cannot record NTSC signals to discs that already have PAL signal recordings. (However, both types of programmes can be recorded onto the HDD.)
- You may not be able to record depending on the condition of the discs and you may not be able to play due to the condition of the recording.

# You cannot directly record to a DVD-R DL and +R DL disc on this unit.

Record to the HDD and then copy to the disc.

## When playing DVD-R DL (Dual Layer, single-sided) and +R DL (Double Layer, single-sided)

DVD-R DL (Dual Layer, single-sided) and +R DL (Double Layer, single-sided) discs have two writable layers on one side. If there is not enough space on the first layer to record a programme, the remainder is recorded on the second layer. When playing a title recorded on both layers, the unit automatically switches between layers and plays the title in the same way as a normal programme. However, video and audio may momentarily cut out when the unit is switching layers.

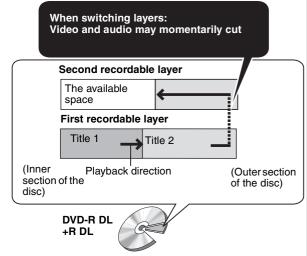

#### **Play-only discs**

| Disc type                                    | Logo      | Standard           | Uses                                                                                                    |
|----------------------------------------------|-----------|--------------------|----------------------------------------------------------------------------------------------------|
|                                              |           | symbol             |                                                                                                    |
| DVD-Video                                    |           | DVD-V              | High quality movie and music discs                                                                                                    |
| DVD-RW (DVD<br>Video<br>Recording<br>format) | RW        | -RW(VR)            | <ul> <li>DVD-RW video recorded on another DVD recorder</li> <li>You can play programmes that allow One time only recording if they have been recorded onto a CPRM compatible disc.</li> <li>By formatting (➡ 57) the disc, you can record onto it in DVD-Video format.</li> <li>It may be necessary to finalise the disc on the equipment used for recording.</li> </ul> |
| DVD-R<br>DVD-R DL                            | R4.7 R DL | DivX               | <ul> <li>DVD-R and DVD-R DL with video recorded in DivX</li> </ul>                                                                                                    |
| CD                                           |           | CD                 | Recorded audio and music (including CD-R/RW <sup>®</sup> )                                                                                                    |
|                                              | _         | DivX, MP3,<br>JPEG | <ul> <li>CD-R and CD-RW with video recorded in DivX</li> <li>CD-R and CD-RW with music recorded in MP3</li> <li>CD-R and CD-RW with still pictures recorded in JPEG</li> </ul>                                                                                                    |
| Video CD                                     |           | VCD                | <ul> <li>Recorded music and video (including CD-R/RW<sup>®</sup>)</li> </ul>                                                                                                    |

\* Close the session after recording. Play may be impossible on some discs due to the condition of the recording.

• The producer of the disc can control how discs are played. So you may not always be able to control play as described in these operating instructions. Read the disc's instructions carefully.

• Operation and sound quality of CDs that do not conform to CD-DA specifications (copy control CDs, etc.) cannot be guaranteed.

#### Discs that cannot be played

- •2.6 and 5.2 GB DVD-RAM, 12 cm
- •3.95 and 4.7 GB DVD-R for Authoring
- DVD-R, DVD-R DL, DVD-RW, +R, +R DL recorded on another unit and not finalised (➡ 84).
- Discs recorded with AVCHD format.
- DVD-Video with a region number other than "4" or "ALL"
- DVD-Audio
- Blu-ray, HD DVD
- DVD-ROM, +R (8 cm), CD-ROM, CDV, CD-G, Photo CD, CVD, SVCD, SACD, MV-Disc, PD, etc.

# Types of disc or title recorded on HDD for the type of connected TV

When you use the discs recorded either PAL or NTSC, or playback a title recorded on HDD using PAL or NTSC, refer to this table. ((): Possible to view, –: Impossible to view)

| TV type         | Disc/Titles<br>recorded on HDD | Yes/No                   |
|-----------------|--------------------------------|--------------------------|
| Multi-system TV | PAL                            | 0                        |
|                 | NTSC                           | 0                        |
| PAL TV          | PAL                            | 0                        |
|                 | NTSC                           | () <sup>∗1</sup> (PAL60) |
| NTSC TV         | PAL                            | -                        |
|                 | NTSC                           | ○*2                      |

\*1 If your television is not equipped to handle PAL 525/60 signals the picture will not be shown correctly.

\*2 Select "NTSC" in "TV System" (= 64).

• When playing back a title recorded on the HDD, ensure that you match the "TV System" setting to the title (PAL or NTSC) (➡ 64).

#### USB memories you can use on this unit

| Compatible USB memories               | USB memories which are defined as USB mass storage class, and digital cameras that use PTP<br>protocol:<br>– USB memories that support USB 1.0/1.1 and USB 2.0 Full Speed/High Speed.<br>EX73 USB memories for USB 2.0 High Speed work as USB 2.0 Full Speed.<br>• USB memories of up to 128 GB can be used.<br>• USB memories that support bulk only transfer.<br>CBI (Control/Bulk/Interrupt) is not supported.<br>• Digital Cameras which require additional programme installation when connected to a PC are not supported.<br>• MTP (Media Transport Protocol) device is not supported.<br>• A multi-port USB card reader is not supported. |                                                                                                    |                                                                                                    |  |
|---------------------------------------|----------------------------------------------------------------------------------------------------|----------------------------------------------------------------------------------------------------|----------------------------------------------------------------------------------------------------|--|
| Format                                | <ul> <li>FAT16 and FAT32 file systems are supported.</li> <li>UDF/NTFS/exFAT file system is not supported.</li> <li>Depending on the sector size, some files may not work.</li> <li>Only the first partition on USB memories with multi-partition is supported.</li> </ul>                                                                                                    |                                                                                                    |                                                                                                    |  |
| Indicated in these<br>instructions by | USB                                                                                                    |                                                                                                    |                                                                                                    |  |
| Data that can be played or copi       | Data that can be played or copied (〇: Possible, –: Impossible)                                                                                                    |                                                                                                    |                                                                                                    |  |
| File format                           | DivX                                                                                                    | MP3                                                                                                    | Still pictures (JPEG)                                                                                                    |  |
| Playing                               | 0                                                                                                    | 0                                                                                                    | 0                                                                                                    |  |
| Copying to HDD                        | - 0 0                                                                                                    |                                                                                                    | 0                                                                                                    |  |
| Instructions                          | You can play DivX files<br>recorded with a computer onto<br>the USB memory (➡ 30).                                                                                                    | You can play and copy to HDD<br>MP3 files recorded with a<br>computer onto the USB<br>memory (➡ 31, 52). | You can play and copy to HDD<br>or DVD-RAM still pictures<br>recorded with a computer onto<br>the USB memory (+ 32, 50). |  |

• Despite meeting the conditions mentioned above, there may be USB memories that cannot be used for this unit.

• EXES If a Panasonic digital video camera with HDD is connected to this unit's USB port, you can copy the SD Video shot with the camera to this unit's HDD or DVD-RAM.

#### Note

•This unit's USB port does not support bus-powered USB device.

#### Cards you can use on this unit **EX88**

| Туре                                    | SD Memory Card* (from 8 MB to 2 GB)<br>SDHC Memory Card (from 4 GB to 16 GB)<br>MultiMediaCard<br>* Including miniSD Card and microSD Card<br>The card types mentioned above will be referred to as "SD card" in these operating instructions.                                                                                                    |
|-----------------------------------------|----------------------------------------------------------------------------------------------------|
| Indicated in these<br>instructions by   | SD                                                                                                    |
| Data that can be recorded<br>and played | Still pictures (JPEG)<br>Video (SD Video)                                                                                                    |
| Instructions                            | <ul> <li>You can insert directly into the SD card slot.</li> <li>* A miniSD Card and a microSD Card must be used with the adaptor that comes with the card.</li> <li>• You can play and copy still pictures taken on a digital camera etc. (→ 32, 50).</li> <li>• SD Video shot with a Panasonic SD Video camera, etc. can be copied to the HDD or DVD-RAM. (→ 49)</li> <li>• SD Video cannot be played directly from the SD card.</li> </ul> |

#### Suitable SD cards

- When using SD cards 4 GB or larger, only SD cards that display the SDHC logo can be used.
- Useable memory is slightly less than the card capacity.
- Please confirm the latest information on the following website. http://panasonic.co.jp/pavc/global/cs (This site is in English only.)
- If the SD cord is formatted on other of
- If the SD card is formatted on other equipment, the time necessary for recording may be longer. Also, if the SD card is formatted on a PC, you may not be able to use it on this unit. In these cases, format the card on this unit (+ 57, 84).
  This unit is compatible with SD Memory Cards that meet SD Card
- This unit is compatible with SD Memory Cards that meet SD Card Specifications FAT12 and FAT16 formats, as well as SDHC Memory Cards in FAT32 format.
- SDHC Memory Cards used for recording with this unit can only be used with other SDHC Memory Card-compatible equipment. SDHC Memory Cards cannot be used with equipment that is only compatible with SD Memory Cards.
- •We recommend using a Panasonic SD card.
- This unit cannot play AVCHD format motion pictures on an SD card.
- Keep the Memory Card out of reach of children to prevent swallowing.

Structure of folders \*\*\*: Numbers XXX: Letters

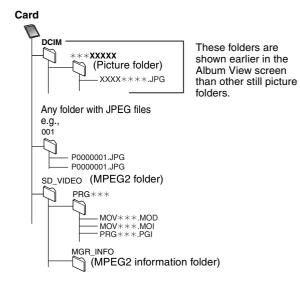

Instructions/notes regarding SD cards and SD drive are applicable to the DMR-EX88 model only.

#### DivX Playable -R -R DL CD USB media File DivX format · Files must have the $\Box$ extension ".DIVX", ".AVI" or ".avi". ".divx". Number Maximum number of folders recognizable: 300 folders of folders (including the root folder) Number Maximum number of files recognizable\*1: 200 files of files Plays all versions of DivX video (including DivX 6) Support version with standard playback of DivX media files. Certified to the DivX Home Theater Profile. Video -Number of stream: Up to 1 – Codec: DIV3, DIV4, DIVX, DV50 -Picture size: 32 x 32 to 720 x 576 -FPS (Frame Per Second): Up to 30 fps Audio -Number of stream: Up to 8 -Format: MP3, MPEG, AC3 -Multi channel: AC3 is possible. MPEG multi is 2 ch conversion.

#### MP3

| Playable<br>media                | HDD CD USB                                                                                              |
|----------------------------------|----------------------------------------------------------------------------------------------------|
| File<br>format                   | MP3<br>• Files must have the extension ".mp3" or ".MP3".                                                |
| Number<br>of folders<br>(groups) | Maximum number of folders (groups) recognizable:<br>300 folders (groups)<br>(including the root folder) |
| Number<br>of files<br>(tracks)   | Maximum number of files (tracks) recognizable <sup>±1</sup> :<br>3000 files (tracks)                    |
| Bit rates                        | 32 kbps to 320 kbps                                                                                     |
| Sampling frequency               | 16 kHz/22.05 kHz/24 kHz/32 kHz/44.1kHz/48 kHz                                                           |
| ID3 tags                         | compatible (HDD USB)                                                                                    |

• If there is a large amount of still picture data etc. within a MP3 file, play may not be possible.

#### Still pictures (JPEG\*2)

|                                       | - (                                                                                                    |
|---------------------------------------|----------------------------------------------------------------------------------------------------|
| Playable<br>media                     | HDD RAM CD USB<br>SD                                                                                                    |
| File<br>format                        | File format: JPEG<br>• Files must have the extension ".jpg" or ".JPG".                                                                                   |
| Number<br>of pixels                   | Between 34×34 and 6144×4096<br>(Sub sampling is 4:2:2 or 4:2:0)                                                                                          |
| Number<br>of<br>folders <sup>*3</sup> | CD USB Maximum number of folders recognizable:<br>300 folders (including the root folder)<br>HDD RAM SD This unit can handle a maximum of<br>300 folders |
| Number<br>of files <sup>*3</sup>      | CD USB Maximum number of files recognizable <sup>#1</sup> :<br>3000 files<br>HDD RAM SD This unit can handle a maximum of<br>3000 files                  |
| MOTION<br>JPEG                        | not supported                                                                                                    |

\*1 Total number of recognizable file including MP3, JPEG, DivX and other types of files is 4000.

\*2 It may take a few moments for still pictures to display.

\*3 When there are many files and/or folders, some files may not display or be playable.

#### -R -R DL CD

- Compatible formats: ISO9660 level 1 or 2 (except for extended formats) and Joliet
- This unit is compatible with multi-session but reading or play of the disc may take time if there are a lot of sessions.
- Operation may take time to complete when there are many files (tracks) and/or folders (groups) and some files (tracks) may not display or be playable.
- English alphabet and Arabic numerals are displayed correctly. Other characters may not be displayed correctly.
- The display order on this unit may differ from how the order is displayed on a computer.
- Depending on how you create the disc (writing software), files (tracks) and folders (groups) may not play in the order you numbered them.
- This unit is not compatible with packet-write format.
- Depending on the recording conditions, the disc may not play.
- HDD RAM SD
- Compatible formats: DCF<sup>≈4</sup> compliant (Content recorded on a digital camera, etc.)
- \*\*4 Design rule for Camera File system: unified standard established by Japan Electronics and Information Technology Industries Association (JEITA).

#### ■ Structure of folders displayed by this unit You can play MP3 and still pictures (JPEG) on this unit by making folders as shown below. However depending on the method of writing data (writing software), play may not be in the order you numbered the folders.

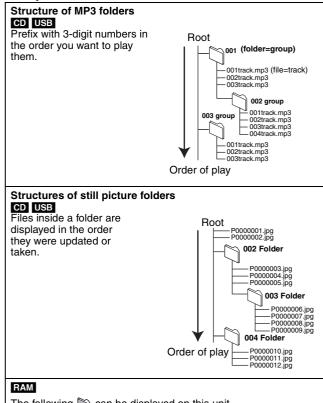

The following i can be displayed on this unit.

- \*\*\*: Numbers XXX: Letters
- \*1 Still pictures on the root folder can also be displayed.
   \*2 Folders can be created on other equipment. However, these folders cannot be selected as a
- copying destination.
  If a folder name or file name has been input using other equipment, the name may not be displayed properly or you may not be able to play or edit the data.

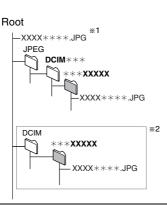

#### **Inserting discs**

#### ① Press [▲ OPEN/CLOSE] to open the tray.

Insert label-up.

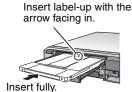

Cartridge disc

② Press [▲ OPEN/CLOSE] to close the tray.

#### Automatic drive select function

- **RAM** [Only for discs with the write-protect tab on the cartridge set to "PROTECT" (= 56, Cartridge-protection)]
- DVD-V VCD CD
- If the unit is recording to the HDD or stopped, it automatically switches to the DVD drive when a disc is inserted.
- If you eject a disc and close the disc tray, the HDD drive is automatically selected.

#### Note

- When using 8 cm DVD-RAM, or 8 cm DVD-R, remove the disc from the cartridge.
- FAM It is not possible to record or play continuously from one side of a double sided disc to the other. You will need to eject the disc and turn it over.
- RAM When using cartridge discs with the write-protect tab in the protect position (= 56), play automatically starts when inserted in the unit.

#### Inserting, removing the USB memory

#### Inserting the USB memory

Before inserting any USB memory to this unit, ensure that the data stored therein has been backed up.
Check the orientation of the USB

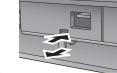

connector and insert it straight in.
Insert an USB device while the unit is stopped, so the "USB device" screen is displayed. Select an item and press

[OK] to switch to the USB-related operations ( $\Rightarrow$  30, 50).

- Removing the USB memory
- Complete all USB-related operations and pull the USB memory straight out.
- If a USB memory being accessed is pulled out, then the data may be damaged.

#### Inserting, removing the SD card EX88

When the card indicator ("SD") on the unit's display is flashing, the card is being read from or written to. Do not turn off the unit or remove the card. Such action may result in malfunction or loss of the card's contents.

• Inserting foreign objects can cause a malfunction.

#### Inserting the card

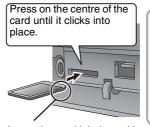

If you are using a e.g., miniSD miniSD card or a microSD card, insert it into the adaptor that comes with the card. Insert and remove this adaptor from the unit.

Insert the card label up with the cut-off corner on the right.

#### Removing the card

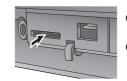

Press on the centre of the card.

2 Pull it straight out.

#### Automatic drive select function

 If you insert an SD card while the unit is stopped, the "SD Card" screen is displayed. Select an item and press [OK] to switch to the SD drive (➡ 30, 50).

• If you remove an SD card, the HDD drive is automatically selected.

#### Disc and card care

#### ■ How to hold a disc or card Do not touch the recorded surface or the terminal surface.

Do not touch the recorded surface of the terminal surfac

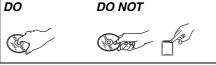

■ Concerning non-cartridge discs Be careful about scratches and dirt.

■ If there is dirt or condensation on the disc Wipe with a damp cloth and then wipe dry.

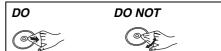

#### Handling precautions

- Do not attach labels or stickers to discs. (This may cause disc warping and un-balanced rotation, rendering it unusable.)
- Write on the label side of the disc only with a soft, oil-based felt pen. Do not use ballpoint pens or other hard writing implements.
- Do not use record cleaning sprays, benzine, thinner, static electricity prevention liquids or any other solvent.
- Do not use scratch-proof protectors or covers.
- Do not expose the terminals of the card to water, garbage or other strange things.
- Do not drop stack, or impact discs. Do not place objects on them.
  Do not use the following discs:
- Discs with exposed adhesive from removed stickers or labels (rental discs, etc.).
- -Discs that are badly warped or cracked.
- Irregularly shaped discs, such as heart shapes.

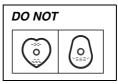

- Do not place in the following areas: - In direct sunlight.
  - In very dusty or humid areas.
  - -Near a heater.
- Locations susceptible to significant difference in temperature (condensation can occur).
- -Where static electricity or electromagnetic waves occur.
- To protect discs from scratches and dirt, return them to their cases or cartridges when you are not using them.

The manufacturer accepts no responsibility and offers no compensation for loss of recorded or edited material due to a problem with the unit or recordable media, and accepts no responsibility and offers no compensation for any subsequent damage caused by such loss.

- Examples of causes of such losses are
- A disc recorded and edited with this unit is played in a DVD Recorder or computer disc drive manufactured by another company.
- A disc used as described above and then played again in this unit.
- A disc recorded and edited with a DVD Recorder or computer disc drive manufactured by another company is played in this unit.

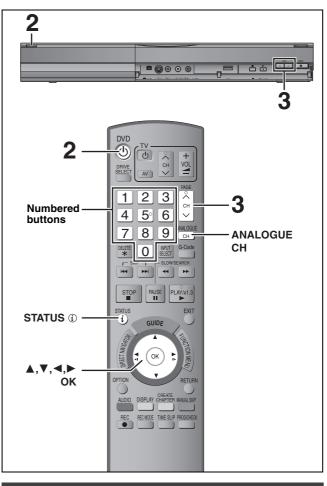

#### Select the channel

- **1** Turn on the television and select the appropriate AV input to suit the connections to this unit.
- **2** Press  $[\bigcirc$  DVD] to turn the unit on.
- **3** Press [ $\land \lor$  CH] to select the channel.

Everytime you change the station, digital channel information appears automatically (terrestrial digital channels only). Channels are displayed in the order of digital channels first, and then followed by analogue channels. • Digital channel

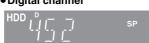

You can also select the channel with the numbered buttons. e.g., 5:  $[0] \rightarrow [0] \rightarrow [5]$ 

| ., 5: | [0] ➡ [0] ➡ [5] |
|-------|-----------------|
| 15:   | [0] ➡ [1] ➡ [5] |
| 115:  | [1] ➡ [1] ➡ [5] |

#### Analogue channel

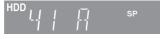

You can also select the channel with the following steps. 1 Press [ANALOGUE CH].

2 Press the numbered buttons to select the channel.

| e.g., | 5:<br>15: | [0] ➡ [5]<br>[1] ➡ [5] |
|-------|-----------|------------------------|
|       |           |                        |

#### Note (Digital broadcast only)

•This unit can receive Standard Definition (SD) broadcasts, but is unable to receive High Definition (HD) broadcasts.

When High Definition (HD) programmes are broadcast, "Unable to decode HD" is displayed in the digital channel information (+ right).

• This unit can receive free cable television but it cannot receive paid services.

#### **Digital channel information**

#### While stopped Press [STATUS ()] to show the information screen.

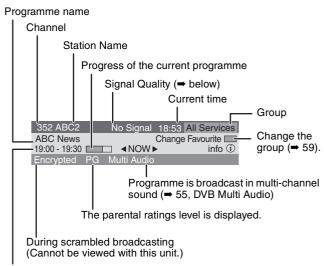

#### Broadcast time

# To switch information of the current programme and the next programme

Press [◀, ▶]. To show detailed information about the programme

Press [STATUS ①] again (only when "info①" is displayed). To hide the information screen Press [STATUS ①] once or twice.

#### Signal Quality

No Signal: The digital broadcast signal is not being received. No Service: No broadcasts are currently available.

#### If "No Signal" is displayed:

- Adjust the position and direction of the aerial.
- Check that the current digital broadcast channel is correctly broadcasting.

#### Note

You can also select the other channel when the information screen is displayed by pressing  $[\blacktriangle, \lor]$  and [OK].

#### If a software update is available, a notification is displayed on the digital channel information

| 352 ABC2      | No Signal      | 18:53 All Services |                   |
|---------------|----------------|--------------------|-------------------|
| ABC News      | C              | hange Favourite 📖  |                   |
| 19:00 - 19:30 | ■ ANOW ►       | Software update    | — Software update |
| Encrypted     | PG Multi Audio |                    |                   |

Press the "Red" button to launch software update screen.

#### ■ If New service message appears

When a new DVB channel is added, this unit will be informed automatically. Then the confirmation message appears. If you select "Yes" on the display, Auto-Setup starts (all channel settings and all created groups are deleted. The timer recording programmes are also cancelled.)

| New Se                                                                                                    | rvice                 |
|----------------------------------------------------------------------------------------------------|-----------------------|
| A new DVB Service has b<br>Start DVB Auto-Setup?<br>Selecting DVB Auto-Setup<br>the current Favourite setti<br>and all Timer Programmes | o will delete<br>ings |
| Yes                                                                                                    | No                    |
| ок                                                                                                    | O RETURN              |

The display/hide setting can be changed (= 63, New Service Message).

#### Refer to "Advanced playback" (⇒ 28) for detail information.

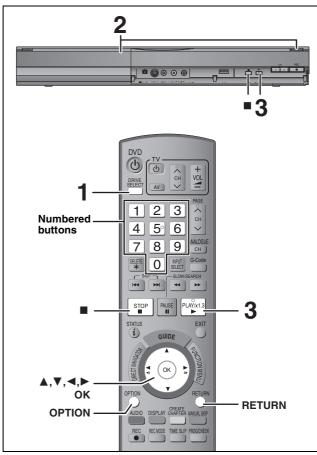

#### Preparation

• Turn on the television and select the appropriate AV input to suit the connections to this unit.

Turn on this unit.

#### 1 Press [DRIVE SELECT] to select the HDD or DVD drive.

The HDD or DVD indicator lights up on the unit's display.

2 If you selected the DVD drive Press [ OPEN/CLOSE] on the main unit to open the tray and insert a disc. Press the button again to close the tray.

3 Press [▶] (PLAY). HDD RAM -R -R DL -RW(V) +R +R DL +RW -RW(VR) Play starts from the most recently recorded title. DVD-V VCD Play starts from the point specified by the disc. CD Play starts from the beginning of the disc.

Menu operation for other type of contents

- ●DivX (⇒ 30) ●MP3 (⇒ 31)
- Still pictures (JPEG) (⇒ 32)
- Music on HDD (⇒ 34)
- Music CD (⇒ 34)

#### Note

- ●A disc or title with different "TV System" (➡ 64) may not be able to playback while recording or on standby for the timer recording. You will be able to playback by changing the "TV System" settings in that case, but to prevent failure of the timer recording, change back the settings before the recording starts.
- Depending on the disc, it may take time for the menu screen, pictures, sound, etc. to start.
- The producer of the disc can control how discs are played. So you may not always be able to control play as described in these operating instructions. Read the disc's instructions carefully.
- When playing back a title recorded on the HDD, ensure that you match the "TV System" setting to the recorded title ( $\Rightarrow$  64).

#### When a menu screen appears on the television DVD-V

#### Press [▲, ▼, ◄, ▶] to select the item and press [OK].

• Some items can also be selected using the numbered buttons. • If you are instructed to press the "ENTER" button by the menu screen or the disc's instruction document, press [OK].

VCD Press the numbered buttons to select the item.

[0] ➡ [5] 5: 15: [1] ➡ [5] e.g.,

• To return to the menu screen

#### DVD-V

1 Press [OPTION].

2 Press [▲, ▼] to select "Top Menu" or "Menu" and press [OK].

VCD Press [RETURN].

#### Note

Discs continue to rotate while menus are displayed. Press [■] when you have finished playback to protect the unit's motor, your television screen and so on.

#### **Recording television programmes**

Refer to "Important notes for recording" ( $\Rightarrow$  20) and "Advanced recording" ( $\Rightarrow$  21) for detail information.

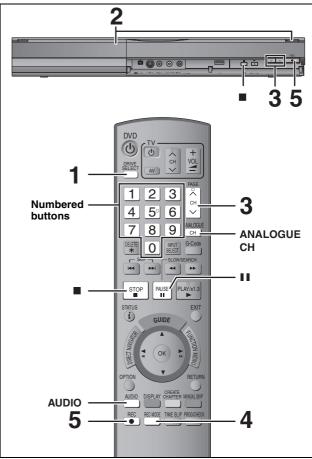

#### HDD RAM -R -RW(V) +R +RW

#### RAM -RW(V) +R +RW

• To use a new disc, formatting is necessary.

 When recording a digital radio broadcast or a digital broadcast that is not being received correctly, the digital channel information (= 15) is also recorded and remains visible during playback.

#### Preparation

- Turn on the television and select the appropriate AV input to suit the connections to this unit.
- Turn on this unit.
- 1 Press [DRIVE SELECT] to select the HDD or DVD drive.

The HDD or DVD indicator lights up on the unit's display.

#### 2 If you selected the DVD drive

Press [▲ OPEN/CLOSE] on the main unit to open the tray and insert a disc. •Press the button again to close the tray.

**3** Press [ $\land \lor$  CH] to select the channel.

Channels are displayed in the order of digital channels first, and then followed by analogue channels. • Digital channel

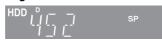

You can also select the channel with the numbered buttons. e.g., 5:  $[0] \rightarrow [0] \rightarrow [5]$ 

- $15: \quad [0] \Rightarrow [1] \Rightarrow [5]$ 
  - 115:  $[1] \Rightarrow [1] \Rightarrow [5]$
- Analogue channel

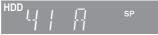

You can also select the channel with the following steps. 1 Press [ANALOGUE CH].

2 Press the numbered buttons to select the channel.

- 4 Press [REC MODE] to select the recording mode (XP, SP, LP or EP).
  - Recording modes and approximate recording times (⇒ 21)

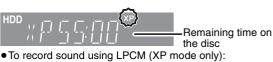

• To record sound using LPCM (XP mode only). Set the "Audio Mode for XP Recording" to "LPCM" in the Setup menu (➡ 62).

5 Press [● REC] to start recording.

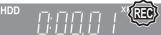

Recording will take place on open space on the HDD or on disc. Data will not be overwritten.

- You cannot change the channel or recording mode during recording.
- You can record while the unit is in standby for timer recording. However, once the time for the timer recording to begin is reached, any recording taking place will stop and the timer recording will begin.
- HDD RAM (Analogue broadcast only) When "Rec for High Speed Copy" is set to "Off" (➡ 61), you can change the audio being received by pressing [AUDIO] during recording. (Does not affect the recording of audio.)

#### ■ To pause recording Press [II].

Press again to restart recording. You can also press [● REC] to restart. (Title is not split into separate titles.)

#### ■ To stop recording

Press [∎].

- From the start to the end of the recording is called one title.
- R -RW(V) +R +RW It takes about 30 seconds for the unit to complete recording management information after recording finishes.

In order to play DVD-R, DVD-RW (DVD-Video format) and +R (recorded with this unit) on other DVD players, it is necessary to finalise them (⇒ 58).

- USB It is not possible to record on a USB memory.
- SD It is not possible to record on a card.

#### To specify a time to stop recording— One Touch Recording

#### HDD RAM -R -RW(V) +R +RW During recording

## Press [● REC] on the main unit to select the recording time.

• You can specify up to 4 hours later.

• The unit display changes as shown below.

 $\begin{array}{cccc} \mathsf{OFF} & 0:30 \longrightarrow & \mathsf{OFF} & 1:00 \longrightarrow & \mathsf{OFF} & 1:30 \longrightarrow & \mathsf{OFF} & 2:00 \\ & \frown & \mathsf{Counter} & (\mathsf{cancel}) & \longleftarrow & \mathsf{OFF} & 4:00 & \longleftarrow & \mathsf{OFF} & 3:00 & \leftarrow \end{array}$ 

- This does not work during timer recordings (⇒ 18, 24) or while using Flexible Recording (⇒ 22).
- The unit turns off automatically after the time to stop recording is reached.

#### To cancel

Press [ullet REC] on the main unit several times until the counter appears.

• The time to stop recording is cancelled; however, recording continues.

To stop recording Press [■].

#### **Timer recording**

# Refer to "Advanced timer recording" ( $\Rightarrow$ 24–27) for detail information.

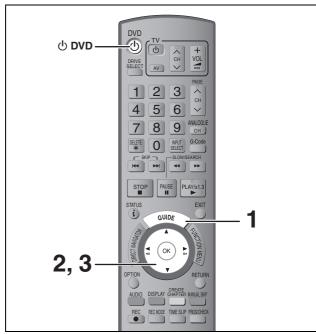

# See also "Important notes for recording" ( $\Rightarrow$ 20). Depending on the type of disc used for recording or the type of broadcast, there may be restrictions on the title you are trying to record.

#### HDD RAM -R -RW(V) +R +RW

• You can enter up to 32 programmes up to a month in advance. (Each daily or weekly programme is counted as one programme.)

#### RAM -RW(V) +R +RW

• To use a new disc, formatting is necessary.

#### Preparation

- Turn on the television and select the appropriate video input to suit the connections to this unit.
- If recording to DVD, insert a disc that you can use for recording (→ 10, 14).
- Make sure that the clock settings are correct ( $\Rightarrow$  65).

# Using the TV Guide system to make timer recordings (Digital broadcast only)

 ${\sf TV}$  Guide system provides programme information only from the digital broadcasts station displayed on the television like a  ${\sf TV}$  programme magazine.

This unit receives the programme information differently according to where you live.

#### Note

•TV Guide does not work if the clock is not set correctly.

- If the unit is disconnected from the AC mains, all programme data are not updated.
- •TV Guide system of this unit does not support analogue broadcasts.

Analogue broadcasts can be recorded manually or with the G-CODE system ( $\Rightarrow$  24).

#### **1** Press [GUIDE].

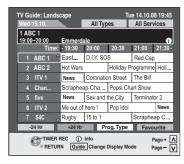

2 Press [▲, ▼, ◄, ►] to select the future programme and press [OK].

| Tim<br>Rec | er<br>ording | Remain                 | HDI   | D 30:2 |            |        | 1:58 SP<br>0.08. 12:53:00 |
|------------|--------------|------------------------|-------|--------|------------|--------|---------------------------|
|            | Name         | Date                   | Start | Stop   | HDD<br>DVD | Mode   |                           |
|            | 1 ARD        | 15. 10. WED            | 16:00 | 17:00  | HỘD        | SP     | +                         |
| All        |              | es : ARD<br>e-Die Tall |       | ,      |            | Progra | imme Name                 |

Confirm the programme (start and end time) by using a TV magazine, etc. and make corrections if necessary using [▲, ▼, ◄, ▶] (➡ 24, right column, step 3).

#### **3** Press [OK].

The timer programme is stored and the timer icon is displayed.

| IIIIOI | e gins   |       |              | $\mathbf{U}$     |            |
|--------|----------|-------|--------------|------------------|------------|
| 00     | 15:30    | 16:00 | 16:30        | $\triangleright$ |            |
| A      | benteuer |       | - Die Talkel |                  | Timer icon |

"O" lights on the unit's display to indicate timer recording standby has been activated. Repeat steps 2–3 to programme other recordings. Press [O DVD] to turn the unit off.

#### Note

If "NTSC" has been selected for "TV System" (➡ 64), the TV Guide system cannot be used.

# To cancel a timer recording on the TV Guide screen

- Press [▲, ▼, ◄, ▶] to select the programme in the TV Guide and press [OK].
- 2 Press [OK].
- Confirmation screen appears. ③ Press [◀] to select "Yes" and press [OK]. ("☉" in the TV Guide disappears.)

#### Note

- The receipt of the TV Guide system data is only possible via the aerial input of this unit. The receipt of the TV Guide data via externally connected satellite receivers is not possible.
- To cancel recording when recording has already begun (⇒ 25)
- To release the unit from recording standby (⇒ 25)
- Notes on timer recording (⇒ 25)

## **Deleting titles**

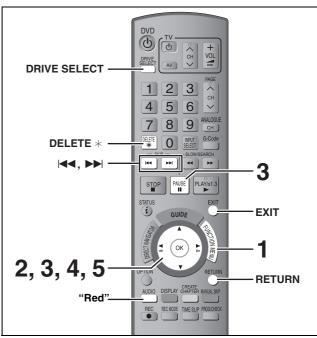

#### HDD RAM -R -R DL -RW(V) +R +R DL +RW (You cannot delete items on finalised discs.)

• A title cannot be restored once it is deleted. Make certain before proceeding.

• You cannot delete while recording or copying.

#### Preparation

- Press [DRIVE SELECT] to select the HDD or DVD drive.
- RAM Release protection (= 56, Setting the protection).

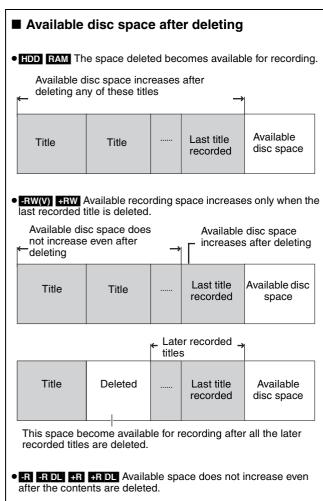

#### Using the DELETE Navigator to delete

- While stopped
  - Press [FUNCTION MENU].
- 2 Press [▲, ▼] to select "Delete" and press [OK].

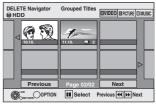

HDD RAM When "VIDEO" is not selected, press the "Red" button to select "VIDEO".

# 3 Press [▲, ▼, ◄, ►] to select the title and press [11].

A check mark is displayed. Repeat this step until you select all necessary items. • Press [11] again to cancel.

To show other pages (Thumbnail Display only) Press [I◄◀, ▶►I] to show other pages.

You can confirm the titles, that you have selected using the option menu.

• Refer to option menu operations for the "Title View" (→ 38, step 4).

#### 4 Press [OK].

### 5 Press [◄, ►] to select "Delete" and press [OK]. The title is deleted.

To return to the previous screen Press [RETURN]. To exit the screen Press [EXIT].

#### **Deleting during play**

- While playing Press [DELETE \*].
- 2 Press [◀, ▶] to select "Delete" and press [OK]. The title is deleted.

#### Important notes for recording

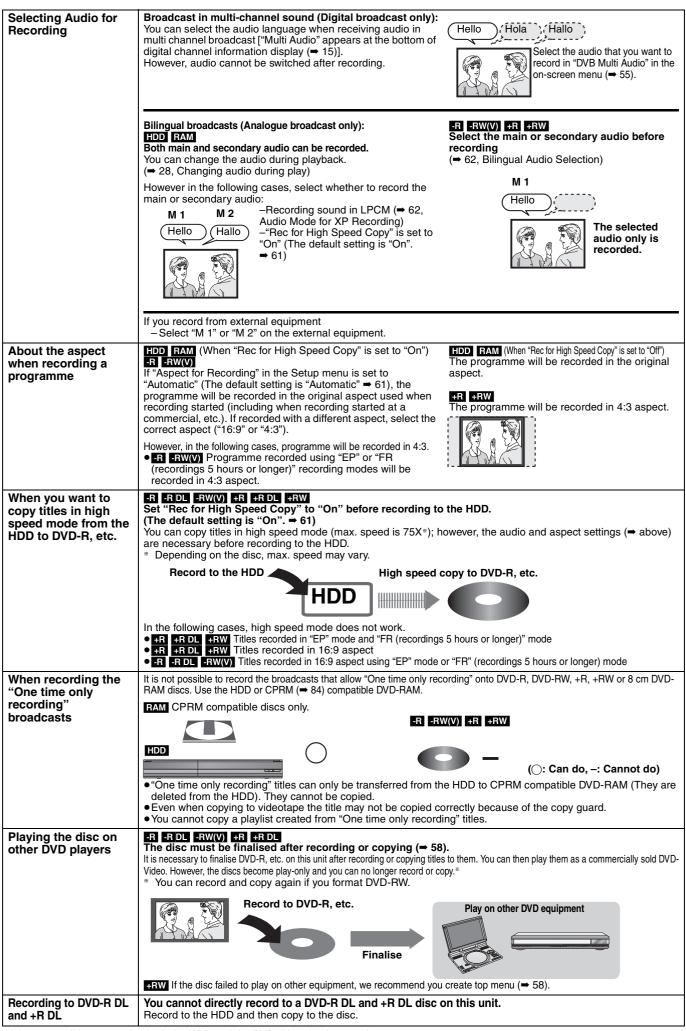

• It is not possible to record to both the HDD and the DVD drive simultaneously.

#### Recording modes and approximate recording times

Depending on the content being recorded, the recording times may become shorter than indicated. (The times provided on this chart are an estimate.)

| Recording Mode                                   | HDD                                     |                                         | DVD                                 | RAM                                        | DVD-R                                | DVD-R DL*3                                | +R DL*3                                                                  |
|--------------------------------------------------|-----------------------------------------|-----------------------------------------|-------------------------------------|--------------------------------------------|--------------------------------------|-------------------------------------------|--------------------------------------------------------------------------|
|                                                  | EX78<br>(250 GB)                        | EX88<br>(400 GB)                        | Single-<br>sided<br>(4.7 GB)        | Double-<br>sided <sup>≭1</sup><br>(9.4 GB) | DVD-RW<br>+R<br>+RW<br>(4.7 GB)      | (8.5 GB)                                  | (8.5 GB)                                                                 |
| XP (High picture<br>quality recording<br>mode)   | 55 hours                                | 89 hours                                | 1 hour                              | 2 hours                                    | 1 hour                               | 1 hour 45 min.                            | 1 hour 45 min.                                                           |
| SP (Standard recording mode)                     | 110 hours                               | 178 hours                               | 2 hours                             | 4 hours                                    | 2 hours                              | 3 hours 35 min.                           | 3 hours 35 min.                                                          |
| LP (Long<br>recording mode)                      | 221 hours                               | 357 hours                               | 4 hours                             | 8 hours                                    | 4 hours                              | 7 hours 10 min.                           | 7 hours 10 min.                                                          |
| EP (Extra long recording mode) <sup>*4</sup>     | 441 hours<br>(331 hours <sup>*2</sup> ) | 712 hours<br>(534 hours <sup>*2</sup> ) | 8 hours<br>(6 hours <sup>*2</sup> ) | 16 hours<br>(12 hours <sup>*2</sup> )      | 8 hours<br>(6 hours <sup>**2</sup> ) | 14 hours 20 min.<br>(10 hours 45 min.**2) |                                                                          |
| FR (Flexible<br>Recording<br>Mode) <sup>#4</sup> | 441 hours<br>maximum                    | 712 hours<br>maximum                    | 8 hours<br>maximum                  | 8 hours<br>maximum<br>for one side         | 8 hours<br>maximum                   | 14 hours 20 min.                          | Approximately<br>9 hours with video<br>quality equivalent<br>to LP mode. |

\*1 It is not possible to record or play continuously from one side of a double sided disc to the other.

\*2 When "Recording time in EP mode" is set to "EP (6 Hours)" in the Setup menu (➡ 61). The sound quality is better when using "EP (6 Hours)" than when using "EP (8 Hours)".

\*3 You cannot record directly to DVD-R DL and +R DL discs with this unit. The table shows the recording time when copying. +R DL You cannot copy in "EP" or "FR (recordings 5 hours or longer)" mode.

\*4 When recording to the HDD in "EP" or "FR (recordings 5 hours or longer)" mode, you cannot perform high-speed copy to +R, +R DL or +RW discs.

• RAM When recording to DVD-RAM using "EP (8 Hours)" mode, play may not be possible on DVD players that are compatible with DVD-RAM. Use "EP (6 Hours)" mode if playback may be on other equipment.

#### HDD

• You can record up to 499 titles on HDD. (When continuously recording for long durations, titles are automatically divided every 8 hours.) RAM -R -RW(V)

• You can record up to 99 titles on one disc.

#### +R +RW

You can record up to 49 titles on one disc.

#### FR (Flexible Recording Mode)

You can set FR (Flexible Recording) mode when copying or programming timer recordings.

The unit automatically selects a recording rate between XP and EP (8 Hours) that will enable the recordings to fit in the remaining disc space with the best possible recording quality.

For example with a 90 minute recording to an unused DVD-RAM, the picture quality is adjusted to between "XP" and "SP".

- When recording to the HDD, picture quality is automatically adjusted to precisely fit a copied title on a 4.7 GB disc.
- All the recording modes from XP to EP appear in the display.

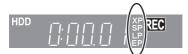

#### When the format confirmation screen is displayed

#### RAM -RW(V) +R +R DL +RW

When you insert a new disc or a disc recorded on a computer or other equipment, a format confirmation screen is displayed. Format the disc to use it. However, all the recorded contents are deleted.

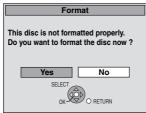

Press [◀, ▶] to select "Yes" and press [OK].

#### To format a disc

"Deleting all the contents—Format" (⇒ 57)

#### When removing a recorded disc

#### -R -R DL -RW(V) +R +R DL

The following screen appears when you have not processed the disc for play on other equipment.

| Finalise                                                                                                    |
|----------------------------------------------------------------------------------------------------|
| Finalise the disc so that it can be played<br>on other DVD players.<br>Note: Recording or Editing is not possible<br>after finalising. This may take up to⊖min. |
| Press the REC button to start finalise.                                                                                                    |
| Press the OPEN/CLOSE button to exit.<br>The disc cannot be played on other<br>DVD players without finalising.                                                   |

#### To finalise the disc

Press [● REC] on the main unit.

- You cannot stop this process once you have started it.
- If you want to set the background, play menu select or provide a disc name, select "Top Menu" (→ 58), "Auto-Play Select" (→ 58) or "Disc Name" (→ 56) in "DVD Management" before finalising.

To open the tray without disc finalisation Press [ OPEN/CLOSE] on the main unit.

#### Flexible Recording (Recording that fits the remaining disc space)

#### HDD RAM -R -RW(V) +R +RW

The unit sets the best possible picture quality that fits the recording within the remaining disc space. The recording mode becomes FR mode.

#### ■ Using "Flexible Rec" is convenient in these kinds of situations.

#### RAM -R -RW(V) +R +RW

• When the amount of free space on the disc makes selecting an appropriate recording mode difficult

 When you want to record a long programme with the best picture quality possible

#### HDD

- When you want to record a title to HDD so that it can then be copied to fit one 4.7 GB disc perfectly
- You do not need to edit the recorded title, or change the recording mode when copying, to fit the disc space.

e.g., Recording a 90 minute programme to disc

#### If you select XP mode, the programme will not fit one disc.

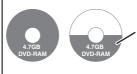

If you try to record a 90 minute programme in XP mode, only the first 60 minutes will fit on the disc and the 30 minute balance will not get recorded. Another disc is necessary.

#### If you select SP mode, the programme will fit one disc.

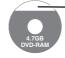

However there will be 30 minutes remaining disc space.

#### If you select "Flexible Rec" the programme will fit one disc perfectly.

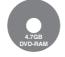

Necessary space for recording

#### Preparation

Select the channel or the external input to record.

- Press [DRIVE SELECT] to select the HDD or DVD drive.
- 1 While stopped Press [FUNCTION MENU].
- 2 Press [▲, ▼] to select "To Others" and press [OK].
- Press  $[\blacktriangle, \nabla]$  to select "Flexible Rec" and press [OK].

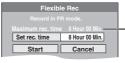

Maximum recording time This is the maximum recording time in EP (8 Hours) mode.

#### 4 Press $[\blacktriangleleft, \blacktriangleright]$ to select "Hour" and "Min." and press $[\blacktriangle, \nabla]$ to set the recording time.

• You can also set the recording time with the numbered buttons.

You cannot record more than 8 hours.

#### 5 When you want to start recording

#### Press $[\blacktriangle, \nabla, \triangleleft, \triangleright]$ to select "Start" and press [OK].

- Recording starts.
- All the recording modes from XP to EP appear in the display.

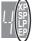

e.g., HDD

HDD

#### To exit the screen without recording

Press [RETURN]. To stop recording partway Press [I]. To show the remaining time Press [STATUS (j)].

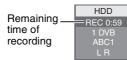

#### Playing while you are recording

#### HDD RAM

Playing from the beginning of the title you are recording—Chasing playback

#### Press [▶] (PLAY) during recording.

There is no sound output while searching forward or backward.

To stop play Press [1]

To stop recording 2 seconds after play stops, press [I].

#### To stop timer recording

2 seconds after play stops

Press [I].

2 Press [◀, ▶] to select "Stop Recording" and press [OK].

Playing a title previously recorded while recording-Simultaneous rec and play

• You can also change the drive and play while recording. Press [DRIVE SELECT].

#### 1 Press [DIRECT NAVIGATOR] during recording.

#### 2 Press $[\blacktriangle, \nabla, \triangleleft, \blacktriangleright]$ to select a title and press [OK].

• There is no sound output while searching forward or backward.

#### To stop play Press [I].

#### To exit the Direct Navigator screen

Press [DIRECT NAVIGATOR].

#### To stop recording After play stops

- Press [DIRECT NAVIGATOR] to exit screen.
- If the recording is on the other drive 2
- Press [DRIVE SELECT] to select the recording drive.
- 3 Press [■].

#### To stop timer recording

- After play stops Press [DIRECT NAVIGATOR] to exit screen. 1
- If the recording is on the other drive 2
- Press [DRIVE SELECT] to select the recording drive.
- 3 Press [I]
- 4 Press [◀, ▶] to select "Stop Recording" and press [OK].

#### Note

"Chasing playback" and "Simultaneous rec and play" can only be used with programmes of the same encoding system (PAL/NTSC).

#### e.g., Connecting to the AV3 or DV input terminals on the front You can also connect to the AV4 input terminals on the rear.

• Turn off the unit and other video equipment before connecting.

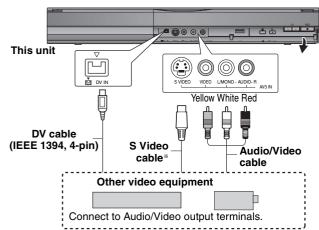

#### If the audio output of the other equipment is monaural

Connect to L/MONO on the AV3 input terminals at the front. \* The S VIDEO terminal achieves a more vivid picture than the VIDEO terminal.

#### When recording from the unit's DV terminal

- Select the type of audio recording from "Audio Mode for DV Input" in the Setup menu (➡ 62).
- When recording from DV equipment (e.g., digital video camcorder), you can record audio/video recordings from DV tape only.
  When "Rec for High Speed Copy" (+ 61) is set to "On" and you
- When "Rec for High Speed Copy" (➡ 61) is set to "On" and you make a copy, the copy will be made using the picture size selected in "Aspect for Recording" (➡ 61) of the Setup menu.

#### About the aspect when recording a programme ( $\Rightarrow$ 20)

- Note
- If it becomes time for a timer recording to start while copying, the recording will start and the copying will stop.
- If video is copied from another piece of equipment to this unit, then the video quality will be degraded.

#### Manual recording

#### HDD RAM -R -RW(V) +R +RW

- Preparation
- Press [DRIVE SELECT] to select the HDD or DVD drive.
- Press [REC MODE] to select the recording mode.
- When recording bilingual programmes (→ 20, Important notes for recording)
- When the output signal from the external equipment is NTSC, change the "TV System" to "NTSC" in the Setup menu (➡ 64). This unit cannot record NTSC signals to discs that already have PAL signal recordings. (However, both types of programmes can be recorded onto the HDD.)
- To reduce noise in input from a video cassette recorder, set "Input NR" to "On" in the on-screen menu (➡ 54).
- Check the time on the unit is correct.

#### While stopped

# Press [INPUT SELECT] to select the input channel for the equipment you have connected.

e.g., If you have connected to AV3 input terminals, select "A3".

#### **2** Start play on the other equipment.

When you want to start recording **Press** [• **REC**].

Recording starts.

#### To skip unwanted parts

Press [II] to pause recording. (Press again to restart recording.) To stop recording

#### Press [

Almost all videos and DVD-Video on sale have been treated to prevent illegal copying. Any software that has been so treated cannot be recorded using this unit.

#### DV automatic recording (DV Auto Rec)

#### HDD RAM -R -RW(V) +R +RW

HDD RAM When the "DV Auto Rec" function is used, programmes are recorded as a title while at the same time chapters are created at each break in the images and the playlist is created automatically. **Preparation** 

- Turn off the main unit and DV equipment, then connect the
- equipment with the unit's DV input terminal ( $\Rightarrow$  left). 2 Turn on the main unit.

 When the output signal from the external equipment is NTSC, change the "TV System" to "NTSC" in the Setup menu (➡ 64).

#### 1 Turn on the DV equipment, and pause play at the point you want recording to start.

The following screen appears.

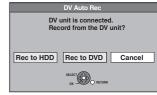

#### When the screen is not displayed

- After performing step 1 1 Press [DRIVE SELECT] to select the HDD or DVD drive.
- 2 Press [FUNCTION MENU].
- Press [▲, ▼] to select "To Others" and press [OK].
  Press [▲, ▼] to select "DV Auto Rec" and press [OK].
- ➡ Go to step 3 (➡below)

#### 2 Press [◄, ►] to select "Rec to HDD" or "Rec to DVD" and press [OK].

- **3** Press [REC MODE] to select the recording mode.
- 4 Press [◄, ▶] to select "Rec" and press [OK]. Recording starts.

#### When recording finishes

The confirmation screen appears. Press [OK] to finish DV automatic recording.

#### To stop recording

Press [I].

#### Note

- Only one piece of DV equipment (e.g., digital video camcorder) can be connected to the unit via the DV input terminal.
- It is not possible to operate the unit from the connected DV equipment.
- The DV input on this unit is for use with DV equipment only. (It cannot be connected to a computer, etc.)
- The DV equipment name may not be shown correctly.
- Depending on the DV equipment, the images or audio may not be input properly.
- The date and time information on the tape of the DV equipment will not be recorded.
- You cannot record and play simultaneously.

If the DV automatic recording function does not work properly, check the connections and DV equipment settings, and turn the unit off and back on.

If that does not work, follow the instructions for manual recording ( $\Rightarrow$  left).

Using Flexible Recording (→ 22), you can record the content of a video cassette (approx. 1–8 hours) to a 4.7 GB disc with the best possible quality of recording without wasting disc space.

#### Advanced timer recording

HDD RAM -R -RW(V) +R +RW • You can enter up to 32 programmes up to a month in advance. (Each daily or weekly programme is counted as one programme.)

#### RAM -RW(V) +R +RW

To use a new disc, formatting is necessary.

#### Preparation

- Turn on the television and select the appropriate AV input to suit the connections to this unit.
- If recording to DVD, insert a disc that you can use for recording **(⇒** 14).
- Make sure that the clock settings are correct (➡ 65).

#### Using G-CODE system to make timer recordings (Analogue broadcast only)

G-CODE®

G-CODE is a registered trademark of Gemstar Development Corporation. The G-CODE system is manufactured under license from Gemstar Development Corporation.

Entering G-code numbers is an easy way of timer recording. You can find these numbers in TV listings in newspapers and magazines.

#### 1 Press [G-Code].

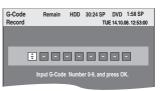

2 Press the numbered buttons to enter the G-code number. Press [◀] to move back to correct a digit.

#### 3 Press [OK].

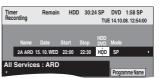

- Confirm the programme (start and end time) by using a TV magazine, etc. and make corrections if necessary using
- When "-----" appears in the "Name" column, you cannot set timer recording. Press [▲, ▼] to select desired programme position. After you have entered the information of a TV station, it is kept in the unit's memory.

#### 4 Press [OK].

The timer programme is stored and the timer icon is displayed.

Timer icon

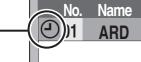

"O" lights on the unit's display to indicate timer recording standby has been activated.

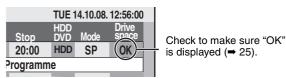

Repeat steps 1-4 to programme other recordings. Press [ UDVD] to turn the unit off.

#### Manually programming timer recordings

- 1 Press [PROG/CHECK].
- 2 Press [▲, ▼] to select "New Timer Programme" and press [OK].

3 Press [▶] to move through the items and change the items with  $[\blacktriangle, \nabla]$ .

 When "Name" is selected, you can press the "Blue" button to change the group [e.g., TV, Radio, Edit Favourites screen (→ 59)] and then press [▲, ▼] to select the channel you want to record.

- Press and hold [▲, ▼] to alter the Start (Start time) and Stop (Finish time) in 30-minute increments.
- You can also set Name (Programme position/TV Station Name), Date, Start (Start time), and Stop (Finish time) with the numbered buttons.

Date

- → Date: Current date up to one month later minus one dav ↓ ↑
  - Daily timer:  $SUN-SAT \rightarrow MON-SAT \rightarrow MON-FRI$

 $\downarrow \uparrow$ 

- → Weekly timer: SUN→---→SAT Titles recorded using the same daily or weekly timer are bundled and displayed as a "group" in the Direct Navigator
- screen (⇒ 29) except when using Auto Renewal Recording. You can also press [DRIVE SELECT] to select the recording drive.

When the recording drive is "DVD" and there is not enough remaining space, recording automatically switches to the "HDD" (= 26, Relief Recording)

- You can also press [REC MODE] to change the recording mode.
- HDD RENEW (Auto Renewal Recording) (⇒ 26)  $\overline{ON} \leftarrow OFF$
- Programme Name Press [◀, ▶] to select "Programme Name" and press [OK]. (➡ 44, Entering text)

#### 4 Press [OK].

The timer programme is stored and the timer icon is displayed.

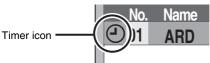

"O" lights on the unit's display to indicate timer recording standby has been activated.

Repeat steps 2-4 to programme other recordings. Press [ U DVD] to turn the unit off.

# To cancel recording when recording has already begun

#### While the unit is on Press [DRIVE SELECT] to select the recording drive and press [■].

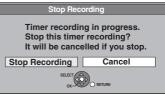

#### 2 Press [◀, ►] to select "Stop Recording" and press [OK].

If you stop a timer recording, it will be cancelled. However, if you have set a weekly or daily timer recording, the recording will start from the next time the timer recording is set.

# To release the unit from recording standby

Even when the unit is turned off, you can display the timer recording list by pressing [PROG/CHECK].

#### 1 Press [PROG/CHECK].

# 2 Press [▲, ▼] to select the programme and press the "Red" button.

- The timer icon "O" (→ right) disappears from the timer recording list.
- You cannot cancel timer recording standby mode as long as even one timer icon "⊙" (→ right) remains in the timer recording list.
- Press the "Red" button again to activate timer recording standby.

#### Notes on timer recording

- Timer recordings are activated regardless of whether the unit is turned on/off.
- Timer recordings begin when the set time is reached even when playing.
- Timer recordings do not begin while editing or copying in normal speed mode (= 45).
- If the unit is turned on when timer recording begins, it remains turned on after recording finishes. It does not turn off automatically. You can turn the unit off during timer recording.
- If the unit is not put in the timer recording standby mode at the last 10 minutes before the programmed timer recording starting time, the "O" flashes on the unit's display.
- •When you programme successive timer recordings to start immediately one after the other, the unit cannot record the part at the beginning of the later programmes.

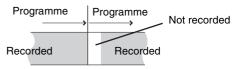

#### Check, change or delete a programme

• Even when the unit is turned off, you can display the timer recording list by pressing [PROG/CHECK].

#### Press [PROG/CHECK].

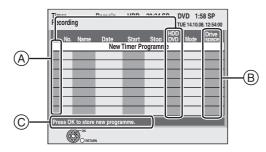

#### (A) Icons

- Timer recording standby is activated.
- This programme is currently recording.
- Programmes are overlapped. Recording of the programme with the later start time starts when the earlier programme finishes recording.
- You stopped a weekly or daily timer recording. The icon disappears the next time the timer programme starts recording.
- The disc was full so the programme failed to record.
- The programme was copy-protected so it was not recorded.
- The programme did not complete recording because the disc is dirty or some other reason.
- ☑ Timer programmes set to Auto Renewal Recording (+ 26).
- Titles that have been rerouted to the HDD
- (Displayed while recording.)
- HDD Recording drive is set to HDD
- **DVD** Recording drive is set to DVD

#### (B) Message displayed in the "Drive space" line

- **OK:** Displayed if the recording can fit in the remaining space.
- → (Date): For recordings made daily or weekly, the display will show until when recordings can be made (up to a maximum of one month from the present time) based on the time remaining on the disc.
  - It may not be possible to record because:
     there is not enough space left.
     the number of possible titles has reached if
    - the number of possible titles has reached its maximum.
- **Relief:** Timer programmes that will be relief recorded to the HDD.
- © Channel name, programme name and other information are displayed.

#### To change a programme

Press [ $\blacktriangle$ ,  $\triangledown$ ] to select the programme and press [OK]. ( $\Rightarrow$  24, right column, step 3)

#### ■ To delete a programme

Press [ $\blacktriangle$ ,  $\triangledown$ ] to select the programme and press [DELETE \*].

- You can also delete a programme with the following steps
- 1 Press [▲, ▼] to select the programme and press [OPTION].
- 2 Press [▲, ▼] to select "Delete" and press [OK].

#### ■ To exit the timer recording list Press [PROG/CHECK].

#### Note

<sup>•</sup> Programmes that failed to record are deleted from the timer recording list at 4 a.m. two days later.

#### **Relief Recording**

When the recording drive is "DVD" and there is not enough remaining space, recording automatically switches to the "HDD". If there is no disc in the tray or the disc cannot be recorded on or when timer recording starts while copying, the recording drive will be altered to the HDD.

- The Direct Navigator shows which programmes were relief-
- recorded (" Г is displayed.) (⇒ 29).
- If the time remaining on the HDD is insufficient, as much of the programme as possible will be recorded onto the HDD.

#### **Auto Renewal Recording**

#### HDD

If you record a programme onto HDD repeatedly everyday or every week using timer recording, the unit will record the new programme over the old one.

This function can be used only when weekly recording or daily recording is selected.

- **1** Press [PROG/CHECK].
- 2 Press [▲, ▼] to select the programme and press [OK].
- 3 Press [◀, ▶] to select "RENEW" column.
- 4 Press [▲, ▼] to select "ON" and press [OK].

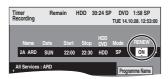

#### Note

- If a programme set for Auto Renewal Recording is protected or while play back is taking place from the HDD, or while copying, the programme will not be overwritten. Instead the programme set for recording will be saved as a separate programme, and this programme will be the one to be overwritten when the next Auto Renewal Recording takes place.
- Playlists made from programmes that were set for Auto Renewal Recording are deleted along with auto renewal.
- When there is not enough space on the HDD, the programme may not be recorded completely.

# Advanced timer recording

#### **Operations in the TV Guide system**

#### **Basic operations**

 $\ensuremath{\mathsf{Press}}$  [GUIDE] to switch between Landscape view and Portrait view.

#### Landscape view

| 1 AB<br>19:00 | C 1<br>~20:00 | Emmerda   | ale                    |            |          | 6                    |
|---------------|---------------|-----------|------------------------|------------|----------|----------------------|
|               | Time:         | ⊲ 19:30   | 20:00                  | 20:30      | 21:00    | 21:30                |
| 1             | ABC 1 ^       | East      | D.I.Y. SO              | S          | Red Cap  | )                    |
| 2             | ABC 2         | Hot Wars  | ot Wars Holiday P      |            |          | Holi                 |
|               | ITV 1         | News      | Coronatio              | The Bill   |          |                      |
|               | Chan          | Scraphea  | Scrapheap Cha Pepsi Ch |            |          |                      |
|               | five          | News      | Sex and                | the City   | Terminat | or 2                 |
|               | ITV 2         | Me out of | here !                 | Pop Idol   |          | News                 |
|               | S4C 🚽         | Rugby     | 15 to 1                |            | Scraphe  | ар С                 |
|               | 24 Hr         | +24 Hr    | Pr                     | og. Type   | Favo     | urite                |
|               |               |           | Info<br>Change         | Display Mo |          | Page + [<br>Page — [ |

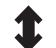

Portrait view

| TV Guide: Portrait Tue 14.1               | 0.08 19:45           |
|-------------------------------------------|----------------------|
|                                           | ervices              |
| 1 ABC 1                                   |                      |
|                                           | Chan 🕨               |
| 19:30~20:00 Emmerdale                     | ٢                    |
| 20:00~21:00 Coronation Street             | ٢                    |
| 21:00~22:00 The Bill                      | ٢                    |
| 22:00~22:30 Action News on BBC1           | ٢                    |
| 22:30~23:30 Magnum P.I.                   | ٢                    |
| 23:30~00:30 Miami Vice                    | ٢                    |
| 00:30~01:30 Late Night News               | ٢                    |
| 01:30~01:45 Preview - The Cinema Magazine | Ť                    |
| -24 Hr +24 Hr Prog. Type Fa               | vourite              |
|                                           | Page + 🔨<br>Page – V |

| To change channels                                                   | Landscape view<br>Press [▲, ▼] to select a channel.                                                                                                    |  |  |  |
|----------------------------------------------------------------------|----------------------------------------------------------------------------------------------------|--|--|--|
|                                                                      | Portrait view<br>Press [◀, ▶] to select a channel.                                                                                                    |  |  |  |
|                                                                      | The TV Guide list appears for this channel.                                                                                                    |  |  |  |
| To view a<br>programme list for<br>another day                       | <ul> <li>Jump ahead 24 hours<br/>Press the "Green" button to jump ahead<br/>by one day.</li> <li>Jump back 24 hours<br/>Press the "Red" button.<br/>You can only jump back to the current<br/>date. Past information cannot be viewed.</li> </ul>                                                                                                    |  |  |  |
| To browse through the TV Guide list                                  | Press [∧ ∨ CH].                                                                                                    |  |  |  |
| To see programme<br>information<br>(Programmes with the<br>① symbol) | Press [STATUS ① ].<br>Additional information (programme name,<br>programme duration, broadcast time,<br>description) is available for these<br>programmes.                                                                                                    |  |  |  |
|                                                                      | TV Guide Tue 14.10.08 19.45 Wed 15:10 How To People's Money Also Solid Usey Also Solid Usey Al |  |  |  |
|                                                                      | Press [▲, ▼] to scroll up and down.<br>To show other pages<br>Press [CH ∧] (Previous) or [∨ CH] (Next).                                                                                                    |  |  |  |
|                                                                      | Press [STATUS ④ ] again to return to the programme list.                                                                                                    |  |  |  |

#### When the TV Guide displays "No information available for analogue services" or the empty TV Guide list

| TV Guide: Landso       | ape                      |           | Tu        | ue 14.10 | .08 19:45 |     |               |
|------------------------|--------------------------|-----------|-----------|----------|-----------|-----|---------------|
| Wed 15.10.             |                          | All Typ   | es        | All Se   | rvices    |     |               |
| 1 ABC 1<br>19:00~20:00 | Emmerda                  | ale       |           |          | 0         |     |               |
| Time:                  | 19:30                    | 20:00     | 20:30     | 21:00    | 21:30 ⊳   |     |               |
| 1 ABC 1 ^              |                          |           |           |          | · _       | The | "empty" field |
| 2 ABC 2                | Hot Wars                 |           | Holiday F | Programm | ne Holi   |     |               |
| 3 ITV 1                | Emm                      | Coronatio | n Street  | The Bil  | L         |     |               |
| 1 00                   | <b>^</b> · · · · · · · · | ··· ^     | n         |          |           |     |               |

 Some digital broadcast may not send programme information. Set the timer recording manually or with the G-code system (➡ 24).

Selecting the programme from the desired programme type or group

This function lets you display a TV Guide list sorted by programme type (e.g. Movies, Sport) or group (e.g. Free TV, Radio).

From the desired programme type Press the "Yellow" button to display the list of programme type. From the desired group

From the desired group Press the "Blue" button to display the list of groups.

# 2 Press [▲, ▼] to select the desired item.

| All Types<br>All Types<br>Movie<br>News<br>Entertainment | All Services<br>All Services<br>Free TV<br>Radio<br>Eavourite 1 |
|----------------------------------------------------------|-----------------------------------------------------------------|
| Entertainment                                            | Favourite 1                                                     |
| Sport                                                    | Favourite 2                                                     |

#### **3** Press [OK].

1

A list appears with all programmes of the selected item.
When you select the Landscape view, the unit displays programmes in grey that do not belong to the selected programme type.

| Wed 15.10.                                                              | scape     | All Typ                    |          | All Ser  |         |  |  |  |
|-------------------------------------------------------------------------|-----------|----------------------------|----------|----------|---------|--|--|--|
| 1 ABC 1<br>19:00~20:00                                                  | Emmerd    | ale                        |          |          | 6       |  |  |  |
| Time                                                                    | : ⊲19:30  | 20:00                      | 20:30    | 21:00    | 21:30 ► |  |  |  |
| 1 ABC 1                                                                 | East      | D.I.Y. SO                  | S        | Red Ca   | C       |  |  |  |
| 2 ABC 2                                                                 | Hot Wars  | Holiday Programme Holi     |          |          | e Holi  |  |  |  |
| 3 ITV 1                                                                 | News      | Coronation Street The Bill |          |          |         |  |  |  |
| 4 Chan                                                                  | Scraphe   | ap Cha                     | Pepsi Ch | art Show |         |  |  |  |
| 5 five                                                                  | News      | Sex and                    | the City | Terminat | tor 2   |  |  |  |
| 6 ITV 2                                                                 | Me out of | here !                     | Pop Idol |          | News    |  |  |  |
| 7 S4C ,                                                                 | Rugby     | 15 to 1                    |          | Scraphe  | ap C    |  |  |  |
| -24 Hr                                                                  | +24 Hr    | Pr                         | og. Type | Favo     | ourite  |  |  |  |
| TIMER REC () Info Page + A<br>RETURN Guide Change Display Mode Page - V |           |                            |          |          |         |  |  |  |

e.g., Programme type, "News"

is selected in step 2 of Landscape view.

#### Note

The broadcasters allocate individual programmes to topic areas. This function does not work properly unless the information which distinguishes the programme type and groups sent from broadcast stations is correct.

# 4 Press [▲, ▼, ◄, ►] to select the programme.

To return to the previous TV Guide list before you have selected the programme type or groups

Select "All Types" of the programme type and "All Services" of the groups in step 2 above.

To return to the previous screen Press [RETURN].

To exit the screen Press [EXIT].

#### **Operation during play**

• Depending on the media, some operations may not be possible.

|                                 | e media, some operations may not be possible.                                                                                                    |
|---------------------------------|----------------------------------------------------------------------------------------------------|
| Stop                            | <b>Press [II].</b><br>The stopped position is memorized.                                                                                            |
|                                 | <b>Resume play function</b><br>Press [▶] (PLAY) to restart from this position.                                                                      |
|                                 | Stopped position<br>●If [■] is pressed several times, the position is                                                                               |
|                                 | cleared in some cases.<br>• The position is cleared if the tray is opened.                                                                          |
|                                 | • CD VCD and MP3/DivX : The position is cleared if the unit is turned off.                                                                          |
| Pause                           | Press [II].<br>Press [II] again or [►] (PLAY) to restart play.                                                                                      |
| Search                          | Press [◀◀] or [▶▶].<br>• The speed increases up to 5 steps. (+R                                                                                     |
|                                 | +R DL +RW up to 3 steps)<br>● Press [▶] (PLAY) to restart play.                                                                                     |
|                                 | <ul> <li>Audio is heard during first level search<br/>forward.</li> <li>CD and MP3 : Audio is heard during all levels</li> </ul>                    |
|                                 | of search.<br>DivX : Audio is not heard during all levels of                                                                                        |
| Skip                            | search.<br>During play or while paused, press                                                                                                    |
| ONP                             | [I] or [I] .<br>Skip to the title, chapter or track you want to                                                                                     |
|                                 | <ul> <li>Play.</li> <li>Each press increases the number of skips.</li> <li>DivX : Press [I◄◀] to return to the beginning</li> </ul>                 |
| Ot e utile e                    | of the title currently playing.                                                                                                    |
| Starting from a                 | Press the numbered buttons.<br>Play starts from the selected title, chapter or<br>track.                                                            |
| selected<br>title               | • HDD                                                                                                    |
|                                 | e.g.,<br>5: [0] ➡ [0] ➡ [5]<br>15: [0] ➡ [1] ➡ [5]                                                                                                  |
|                                 | • MP3 and JPEG<br>e.g.,                                                                                                    |
|                                 | 5: $[0] \rightarrow [0] \rightarrow [0] \rightarrow [5]$<br>15: $[0] \rightarrow [0] \rightarrow [1] \rightarrow [5]$                               |
|                                 | • Other discs<br>Input a 2-digit number                                                                                                    |
|                                 | e.g.,<br>5: [0] → [5]<br>15: [1] → [5]                                                                                                    |
|                                 | • This works only when<br>stopped (the screen on the                                                                                                |
|                                 | right is displayed on the television) with some<br>discs.<br>• VCD (with playback control)                                                          |
|                                 | If you press the numbered buttons while stopped (the above screen is displayed on the                                                               |
|                                 | television) you can cancel PBC. (Elapsed play time appears on the unit's display.)                                                                  |
| Quick<br>View                   | <b>Press and hold [▶] (PLAY/</b> ×1.3).<br>Play speed is quicker than normal.                                                                       |
| HDD RAM                         | Press again to return to normal speed.                                                                                                    |
| Slow-<br>motion                 | While paused, press [◀◀] or [▶▶].<br>The speed increases up to 5 steps.                                                                             |
| HDD RAM -R<br>-R DL -RW(V)      | <ul> <li>Press [▶] (PLAY) to restart play.</li> <li>VCD Forward direction [▶▶] only.</li> <li>The unit will pause if slow-motion play is</li> </ul> |
| +R<br>+R DL +RW                 | continued for approximately 5 minutes<br>(excluding DVD-V VCD).                                                                                     |
| DVD-V<br>-RW(VR) VCD            |                                                                                                    |
| Frame-by-                       | While paused, press [◀] (◀II) or [▶] (II▶).                                                                                                    |
| frame<br>HDD_RAMR<br>-R DLRW(V) | Each press shows the next frame.<br>• Press and hold to change in succession                                                                        |
| -R DL -RW(V)<br>+R<br>+R DL +RW | forward or backward.<br>● Press [▶] (PLAY) to restart play.                                                                                         |
| DVD-V<br>-RW(VR) VCD            | • VCD Forward direction [▶] (II▶) only.                                                                                                    |

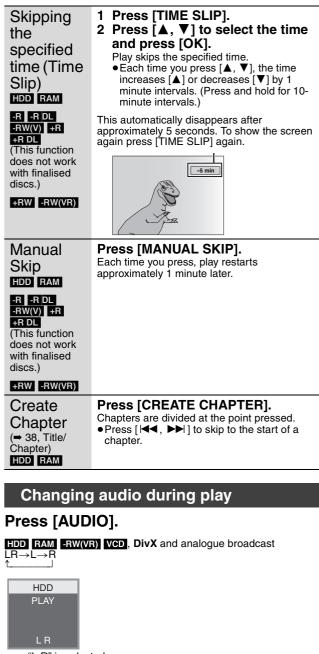

e.g., "L R" is selected

#### DVD-V

You can change the audio channel number each time you press the button. This allows you to change things like the soundtrack language (⇒ 54, Soundtrack).

| Soundtrack | 1 ENG | DD Digital 3/2.1ch |
|------------|-------|--------------------|
|            |       |                    |

e.g., English is selected.

#### Note

- You cannot change the audio type in the following cases. When a DVD-R, DVD-R DL, DVD-RW (DVD-Video format), +R, +R
- DL or +RW disc is in the disc tray while DVD drive is selected.
- When the recording mode is XP and "Audio Mode for XP Recording" is set to "LPCM" (→ 62).
  When "Rec for High Speed Copy" is set to "On" (The default setting
- is "On" **⇒** 61).

#### Selecting recorded programmes (titles) to play—Direct Navigator

#### HDD RAM -R -R DL -RW(V) +R +R DL +RW -RW(VR)

You can quickly find the recorded titles and easily play them. You can also sort the titles or edit the Groups of titles.

1 Press [DIRECT NAVIGATOR].

HDD RAM When "VIDEO" is not selected, press the "Red" button to select "VIDEO".

#### 2 Press $[\blacktriangle, \lor, \triangleleft, \blacktriangleright]$ to select the title and press [OK].

You can also select titles with the numbered buttons (All Titles screen only) V) +R

e.g., HDD 5:

15:

|                 | n/Aiv | - n  | "n DL | -nvv( |
|-----------------|-------|------|-------|-------|
|                 | +R D  | )L + | RW -R | W(VR) |
| [0] ➡ [0] ➡ [5] | 5:    | [0]  | ➡ [5] |       |
| [0] ➡ [1] ➡ [5] | 15:   | [1]  | ➡ [5] |       |

#### To show other pages

Press  $[\blacktriangle, \nabla, \overline{\triangleleft}, \widecheck{\blacktriangleright}]$  to select "Previous" or "Next" and press [OK]. (Thumbnail Display only)

• You can also press [I ◄ , ►► ] to show other pages.

115: [1] ⇒ [1] ⇒ [5]

#### To exit the screen

Press [DIRECT NAVIGATOR]

Direct Navigator screen icons

| •                   | Currently recording.                                                                                              |
|---------------------|----------------------------------------------------------------------------------------------------|
|                     | Title protected.                                                                                                  |
|                     | Title that was not recorded due to recording protection (Digital broadcasts etc.)                                 |
| ×                   | Title cannot be played<br>[When copying a title to the HDD, or when data is<br>damaged etc.]                      |
| L>                  | Titles that have been rerouted to the HDD<br>(➡ 26, Relief Recording)                                             |
| ×                   | Title with "One time only recording" restriction ( $\Rightarrow$ 84, CPRM)                                        |
|                     | Groups of titles (HDD only)                                                                                       |
|                     | Title that was recorded but has not yet been played (HDD only)                                                    |
| ℕ (NTSC)<br>ℝ (PAL) | Title recorded using a different encoding system<br>from that of the TV system currently selected on the<br>unit. |
|                     | <ul> <li>Alter the "TV System" setting on this unit to suit</li> </ul>                                            |

 Alter the "TV System" setting on this unit to suit (**⇒** 64)

#### Switching the Direct Navigator appearance

"Grouped Titles"/"All Titles" HDD "Table Display"/"Thumbnail Display"

- 1 While the Direct Navigator screen is displayed Press [OPTION].
- ② Press [▲, ▼] to select the item and press [OK]. e.g.,

Table Display All Titl PICTURE/MUSIC

"Grouped Titles" or "All Titles" HDD

#### Grouped Titles screen

Two or more titles recorded in the Daily/weekly timer recording mode are bundled and displayed as one item.

| DIRECT NAVIGATOR  | Grouped Titles | UVIDEO I PICTURE I MUSIC |
|-------------------|----------------|--------------------------|
| Into Chantal Show | 11.10. 2 2     |                          |
|                   |                |                          |
| Previous          | Page 02/02     | Next                     |
|                   | II Select F    | Previous 🕂 🕨 Next        |

(in Thumbnail Display)

Select the item marked with D and press [OK] to display the bundled titles.

#### All Titles screen

Displays all titles.

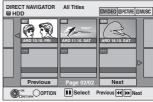

(in Thumbnail Display)

#### To sort the titles for easy searching

HDD (All Titles screen in Table Display only)

This function is convenient when searching for one title to playback from many titles.

- 1) Press [OPTION].
- ② Press [▲, ▼] to select "Sort" and press [OK].
   ③ Press [▲, ▼] to select the item and press [OK].
  - If you select an item other than "No."
  - The Direct Navigator screen will reappear after playback of the selected title has finished. (You cannot play titles continuously.) • Skip and Time Slip will only function with the title currently being
  - played back. If you exit the Direct Navigator screen, or switch to another
  - Direct Navigator screen, the sort will be cancelled.

#### To play grouped titles HDD

Press [▲, ▼, ◄, ►] to select the group and press [OK].
 Press [▲, ▼, ◄, ►] to select the title and press [OK].

#### To edit the group of titles HDD

HDD (Grouped Titles screen only)

- (1) Press [▲, ▼, ◄, ▶] to select a title or a group and press [11]. A check mark is displayed. Repeat this step until you select all necessary titles. Press [II] to cancel.
- 2) Press [OPTION].
- ③ Press [▲, ▼] to select the option and press [OK].

#### Create Group:

Press  $[\blacktriangleleft, \blacktriangleright]$  to select "Create" and press [OK]. Selected titles are bundled to form a group.

#### **Release Grouping:**

- Press  $[\blacktriangleleft, \triangleright]$  to select "Release" and press [OK].
- When a group of titles has been selected, all the titles in the group are released.
- When a title in a group has been selected, the title is released from the aroup.

#### Regarding the group name

The name of the first title in the group is used as the group name.

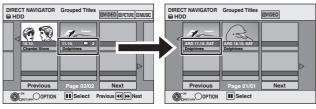

#### To change the group name

- Press  $[\blacktriangle, \forall, \triangleleft, \blacktriangleright]$  to select the group and press [OPTION]. Press  $[\blacktriangle, \forall]$  to select "Edit" and press [OK].
- Press [▲, ▼] to select "Enter Name" and press [OK].
- Enter the name. ( $\Rightarrow$  44, Entering text)
- Even if the group name is changed, the title names in the group will not be changed.

Create Group

Instructions/notes regarding SD cards and SD drive are applicable to the DMR-EX88 model only.

#### Showing the menu screen

- CD 1 Ins
- Insert the disc.
- 2 If the disc contains different file types

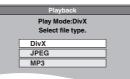

Press  $[\blacktriangle, \nabla]$  to select the item and press [OK].

Otherwise,

Press [DIRECT NAVIGATOR].

#### USB SD

Insert the USB memory or the SD card.

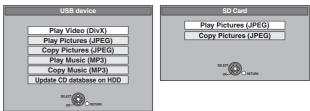

2 Press  $[\blacktriangle, \nabla]$  to select the item and press [OK].

#### Changing the file type to play

#### CD USB

Press [RETURN] several times to exit the menu.
 Press [FUNCTION MENU].

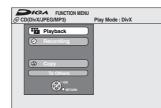

#### 3 CD

**Press**  $[\blacktriangle, \nabla]$  to select "Playback" and press [OK].

USB

- Press [▲, ▼] to select "To Others" and press [OK].
- ② Press [▲, ▼] to select "USB device" and press [OK].
- 4 Press  $[\blacktriangle, \nabla]$  to select the item and press [OK].

#### **Playing DivX video contents**

#### -R -R DL CD USB

You can play DivX video contents recorded with a computer onto DVD-R, DVD-R DL, CD-R/CD-RW and USB memory.

#### **1** Show DivX Menu screen.

(⇒ left, Showing the menu screen)

| DivX I   | Menu<br>D (DivX) |         | older1 : |               |         |            |                  |
|----------|------------------|---------|----------|---------------|---------|------------|------------------|
|          | No.              |         |          | Name of Title |         |            | Tree             |
|          | 001              | ABC.avi |          |               |         |            | Þ                |
|          |                  |         |          |               |         |            | ~~~              |
|          |                  |         |          |               |         |            | ⊳                |
|          |                  |         |          |               |         |            | $\land$          |
|          |                  |         |          |               |         |            |                  |
|          |                  |         |          |               |         |            | Þ                |
|          |                  |         |          |               |         |            | ⊳                |
|          |                  |         |          |               |         |            |                  |
|          |                  |         |          |               |         |            | P                |
| $\nabla$ |                  |         |          |               |         |            | $\triangleright$ |
|          |                  |         | Page     | 001/001       | Total T | itle : 001 |                  |
| ¢        | GRETURN          |         |          |               |         |            |                  |
|          |                  |         |          |               |         |            |                  |

• Files are treated as titles.

# 2 Press [▲, ▼] to select the title and press [OK].

Play starts on the selected title.

• You can also select the title with the numbered buttons.

e.g., 5:  $[0] \rightarrow [0] \rightarrow [5]$ 15:  $[0] \rightarrow [1] \rightarrow [5]$ 

To stop playing

Press [**I**].

To show other pages

#### Press [ I◀◀ , ▶▶ ].

To exit the screen Press [DIRECT NAVIGATOR].

#### Note

• Picture sizes set at the recording time may prevent the unit from showing pictures in the adequate aspect. You may be able to adjust the aspect through the TV.

- Successive play is not possible.
- Playback is not possible if recording is performed on the HDD drive or the DVD drive.

Using the tree screen to find a folder

#### While the file list is displayed Press [▶] while a title is highlighted to display the tree screen.

F: Selected folder no./Total folder no. including DivX title.

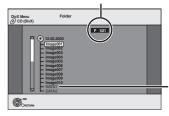

You cannot select folders that contain no compatible files.

2 Press [▲, ▼] to select a folder and press [OK]. The file list for the folder appears.

To return to the previous screen Press [RETURN].

# Playing DivX, MP3 and still pictures

#### **Regarding DivX VOD content**

DivX Video-on-Demand (VOD) content is encrypted for copyright protection. In order to play DivX VOD content on this unit, you first need to register the unit.

Follow the on line instructions for purchasing DivX VOD content to enter the unit's registration code and register the unit. For more information about DivX VOD, visit www.divx.com/vod

#### Display the unit's registration code.

(⇒ 65, "DivX Registration" in "Others" tab)

| Setup                | DivX Registration                    |                             |
|----------------------|--------------------------------------|-----------------------------|
|                      | DivX (R) Video On Demand             |                             |
| Tuning<br>Disc       | Your registration code is XXXXXXXX   | — 8 alphanumeric characters |
| Picture              | To learn more visit www.divx.com/vod |                             |
| Sound<br>Display     |                                      |                             |
| Connection<br>Others | <b>@</b> .                           |                             |

- After playing DivX VOD content for the first time, another registration code is then displayed in "DivX Registration". Do not use this registration code to purchase DivX VOD content. If you use this code to purchase DivX VOD content, and then play the content on this unit, you will no longer be able to play any content that you purchased using the previous code.
- If you purchase DivX VOD content using a registration code different from this unit's code, you will not be able to play this content. ("Authorisation Error." is displayed.)

#### Regarding DivX content that can only be played a set number of times

Some DivX VOD content can only be played a set number of times. When you play this content, the remaining number of plays is displayed. You cannot play this content when the number of remaining plays is zero. ("Rental Expired." is displayed.)

When playing this content

- •The number of remaining plays is reduced by one if -you press [ひ DVD].
- -you press [■].
- -you press [DIRECT NAVIGATOR].
- -you press [ I ] or [ III, ►► ] etc. and arrive at another content or the start of the content being played.
- -timer recording starts on the HDD.
- you press [DRIVE SELECT] to change the drive.
- Resume functions do not work.

#### Playing MP3 files

#### CD USB

TOTAL:

all groups

- You can play MP3 files recorded with a computer onto a CD-R/ CD-RW and USB memory.
- You cannot play MP3 files on the USB memory while recording or copying.

#### 1 Show MP3 Menu screen.

 $(\Rightarrow$  30, Showing the menu screen)

Selected group G: Group No. T: Track No. in the group 001 Both Ends Fre 1 002 Lady Starfish 003 Life on Jupiter 3 Track No./Total tracks in 004 Metal G 005 Paint It Yell (9) 006 Pyjamamama 008 Starperson 009 Velvet Cupp 010 Ziggy Starfish 10

• Files are treated as tracks and folders are treated as groups.

#### 2 Press $[\blacktriangle, \nabla]$ to select the track and press [OK]. Play starts on the selected track.

• "

- You can also select the track with the numbered buttons.
  - 5:  $[0] \Rightarrow [0] \Rightarrow [0] \Rightarrow [5]$ e.g.,
    - 15:  $[0] \Rightarrow [0] \Rightarrow [1] \Rightarrow [5]$

To stop playing Press [I]. To show other pages Press [ I ← , ▶ ▶ ].

To exit the screen Press [DIRECT NAVIGATOR].

#### Using the tree screen to find a group

#### While the file list is displayed

#### Press [▶] while a track is highlighted to display the tree screen.

#### Selected group No. /Total groups

" is displayed as group number. If the group has no track, "-

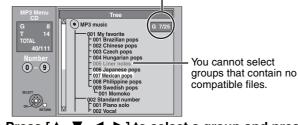

#### 2 Press [ ◀, ▶] to select a group and press [OK].

The file list for the group appears.

To return to the previous screen Press [RETURN].

#### Instructions/notes regarding SD cards and SD drive are applicable to the DMR-EX88 model only.

#### **Playing still pictures**

#### HDD RAM CD USB SD

- You can play still pictures recorded with a computer onto a CD-R/ CD-RW and USB memory.
- You cannot play still pictures while recording or copying.
- Inserting, removing the SD card Ex88 (⇒ 14)

#### 1 Show Album View screen.

#### CD USB SD

(⇒ 30, Showing the menu screen)

#### HDD RAM

- While stopped
- 1 Press [DRIVE SELECT] to select the drive.
- Press [DIRECT NAVIGATOR]. 2 When "PICTURE" is not selected, press the "Green" button to select "PICTURE".

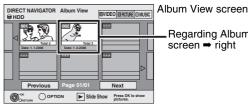

Regarding Album View screen ➡ right

Direct Navigator screen icons

- A Picture and folder protected.
- Album that has not yet been viewed (HDD RAM)

#### To show other pages

Press  $[\blacktriangle, \nabla, \checkmark, \blacktriangleright]$  to select "Previous" or "Next" and press [OK].

• You can also press [ Idd, >>> ] to show other pages.

#### 2 Press $[\blacktriangle, \nabla, \triangleleft, \blacktriangleright]$ to select the album and press [OK].

You can also select album with the numbered buttons.

e.g., 5: [0] ⇒ [0] ⇒ [5] [0] → [1] → [5] 15: 115: [1] ⇒ [1] ⇒ [5]

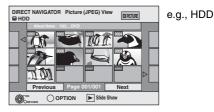

3 Press  $[\blacktriangle, \nabla, \triangleleft, \blacktriangleright]$  to select the still picture and press [OK].

You can also select still pictures with the numbered buttons. e.g., 5:

 $[0] \Rightarrow [0] \Rightarrow [0] \Rightarrow [5]$ 115:  $[0] \Rightarrow [1] \Rightarrow [1] \Rightarrow [5]$ 15:  $[0] \Rightarrow [0] \Rightarrow [1] \Rightarrow [5]$  $1115: [1] \Rightarrow [1] \Rightarrow [1] \Rightarrow [5]$ 

• Press [◀, ▶] to display the previous or next still picture. Useful functions during still picture play (➡ 33)

To return to the Album View screen or Picture (JPEG) View screen

Press [RETURN]. To exit the screen

Press [DIRECT NAVIGATOR].

#### Regarding Album View screen

Still pictures copied from USB memories and SD cards are grouped by the shooting date in the HDD or DVD-RAM. You can arrange these still pictures and create an album (= 42).

#### HDD RAM

#### Grouped by date

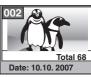

Number of pictures/Shooting date

# HDD RAM CD USB SD Album

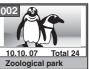

Shooting date/Number of pictures/Album name

• Depending on the digital camera, the editing software on the PC etc., the information about the recording date may not be displayed. In this case, the date will appear as [--.--].

# Playing DivX, MP3 and still pictures

## Useful functions during still picture play

| Start Slide<br>Show<br>Slide Show | You can display still pictures one by one at a constant interval.<br>While the Album View screen is displayed<br>1 Press [▲, ▼, ◀, ▶] to select the album.<br>2 Press [▶] (PLAY).                                                                                                    |
|-----------------------------------|----------------------------------------------------------------------------------------------------|
| Setting                           | You can also start Slide Show with the following steps.         While the Album View screen is displayed         ① Press [▲, ▼, ◄, ▶] to select the desired album and press [OPTION].         ② Press [▲, ▼] to select "Start Slide Show" and press [OK].                                                                                                    |
|                                   | <ul> <li>To change the display interval</li> <li>Press [▲, ▼] to select "Slide Show Setting" in step ② and press [OK].</li> <li>Press [▲, ▼] to select "Display interval".</li> <li>Press [◄, ▶] to select the desired interval (0–30 seconds) and press [OK].</li> </ul>                                                                                                    |
|                                   | <ul> <li>Repeat Play</li> <li>Press [▲, ▼] to select "Slide Show Setting" in step ② and press [OK].</li> <li>Press [▲, ▼] to select "Repeat Play".</li> <li>Press [◄, ▶] to select "On" or "Off" and press [OK].</li> </ul>                                                                                                    |
| Rotate                            | <ul> <li>While playing</li> <li>1 Press [OPTION].</li> <li>2 Press [▲, ▼] to select "Rotate RIGHT" or "Rotate LEFT" and press [OK].</li> <li>Potation information will not be stored.</li> <li>Potent Constraints on the stored of the store of the store o</li></ul> |
| Zoom in<br>Zoom out               | <ul> <li>While playing</li> <li>1 Press [OPTION].</li> <li>2 Press [▲, ▼] to select "Zoom in" and press [OK].</li> <li>• To return the picture to its original size, press [▲, ▼] to select "Zoom out" in step 2 and press [OK].</li> <li>• When zooming in, the picture may be cut off.</li> <li>• The enlargement information will not be stored.</li> <li>• The "Zoom in/Zoom out" function is only available for still pictures smaller than 640 × 480 pixels.</li> </ul>                                                                                                    |
| Properties                        | While playing         e.g., HDD         18:53:50 11.10.           Press [STATUS (i)] twice.         Folder - Picture No. 103 - 0006         Date 1.1.2005 TNO. 3/9                                                                                                    |
|                                   | To exit the picture properties screen     Shooting date       Press [STATUS ()].     Shooting date                                                                                                    |

#### To play music CD

#### Preparation

Press [DRIVE SELECT] to select the DVD drive.

#### Insert a music CD.

The menu is automatically displayed.

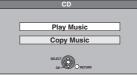

2 Press [▲, ▼] to select "Play Music" and press [OK].

The unit starts accessing the Gracenote<sup>®</sup> Database ( $\Rightarrow$  52) and searches for the title information.

POWERED BY

If search results indicate that multiple titles were found Press  $[\blacktriangle, \forall]$  to select the appropriate title and press [OK].

# 3 Press [▲, ▼] to select the track and press [OK].

You can also select the track with the numbered buttons. e.g.,

- 5: [0] ➡ [5]
- 15: [1] → [5]

**To exit the screen** Press [DIRECT NAVIGATOR]. Playback continues.

#### To play music recorded on HDD

#### Copying music to HDD ( $\Rightarrow$ 52)

#### Preparation

Press [DRIVE SELECT] to select the HDD drive

**1** Press [DIRECT NAVIGATOR].

When "MUSIC" is not selected, press the "Yellow" button to select "MUSIC".

2 Press [▲, ▼] to select "Play CD on HDD" or "Play MP3 on HDD" and press [OK].

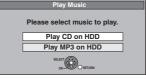

3 Press [▲, ▼] to select the album/ group and press [OK].

You can also select the album/group with the numbered buttons. e.g.,

 $5: [0] \rightarrow [0] \rightarrow [5] \\15: [0] \rightarrow [1] \rightarrow [5] \\115: [1] \rightarrow [1] \rightarrow [5]$ 

# 4 Press [▲, ▼] to select the track and press [OK].

You can also select the track with the numbered buttons. CD

e.g., 5:  $[0] \rightarrow [5]$ 15:  $[1] \rightarrow [5]$  **MP3** e.g., 5:  $[0] \rightarrow [0] \rightarrow [0] \rightarrow [5]$ 15:  $[0] \rightarrow [1] \rightarrow [1] \rightarrow [5]$ 115:  $[1] \rightarrow [1] \rightarrow [1] \rightarrow [5]$ 

To return to the previous screen Press [RETURN].

To exit the screen

Press [DIRECT NAVIGATOR].

#### Note

You cannot play music tracks on HDD while recording or copying.
When this unit is not operated for approximately 5 minutes while the screen is being displayed, the screen saver is displayed. To return to the previous screen, press [OK].

| Useful                | functions during music play                                                                                                    |
|-----------------------|----------------------------------------------------------------------------------------------------|
| Operations du         | uring play                                                                                                    |
| Stop                  | <ul> <li>Press [■].</li> <li>The stopped position is memorized.</li> <li>Press [▶] (PLAY) to restart from this position.</li> <li>If [■] is pressed several times, the position is cleared.</li> <li>The position is cleared if the unit is turned off.</li> </ul>                                                                                                    |
| Pause                 | Press [ⅠⅠ].<br>Press [ⅠⅠ] again or [►] (PLAY) to restart play.                                                                                                    |
| Search                | Press [◀◀] or [▶▶].<br>The speed increases up to 5 steps.<br>Press [▶] (PLAY) to restart play.                                                                                                    |
| Skip                  | During play or while paused, press [ I ◄ ] or<br>[▶► ].<br>Skip to the track you want to play.<br>• Each press increases the number of skips.                                                                                                    |
| Repeat<br>Play<br>HDD | <ul> <li>You can select the item which you want to repeat.</li> <li>While playing <ol> <li>Press [OPTION].</li> <li>Press [▲, ▼] to select "Repeat Play Setting"<br/>and press [OK].</li> <li>Press [▲, ▼] to select the item and press [OK].</li> <li>Select "Off" to cancel repeat play.</li> </ol> </li> </ul>                                                                                                    |
| Sort<br>HDD           | <ul> <li>You can change the order of the Album View (CD)/<br/>Group View (MP3) alphabetically.</li> <li>While Album View (CD) screen or Group View<br/>(MP3) screen is displayed</li> <li>1 Press [OPTION].</li> <li>2 Press [▲, ▼] to select "Sort" and press [OK].</li> <li>3 Press [▲, ▼] to select "Album Name" or<br/>"Group Name" and press [OK].</li> <li>To cancel the sorted screen<br/>Press [▲, ▼] to select "No." and press [OK].</li> </ul> |
| Properties<br>HDD CD  | <ul> <li>While Track View (CD) screen or Track View (MP3) screen is displayed</li> <li>Press [OPTION].</li> <li>Press [▲, ▼] to select "Properties" and press [OK].</li> <li>• To exit the Properties screen, press [OK].</li> </ul>                                                                                                    |

#### **FUNCTION MENU window**

By using the FUNCTION MENU window you may access the main functions quickly and easily.

#### **1** Press [FUNCTION MENU].

Functions displayed depend on the selected drive or type of disc.

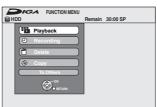

# 2 Press [▲, ▼] to select an item and press [OK].

 If you select "To Others" and press [OK], the following screen appears. Press [▲, ▼] to select an item and press [OK].

| Playback         Timer Recording           O         Recording         G-Code Record           Advanced Copy         Playlists                                              |                                             | Remain 30:00 SP                                                                     |
|----------------------------------------------------------------------------------------------------|---------------------------------------------|-------------------------------------------------------------------------------------|
| Copy<br>To Others<br>Copy<br>To Others<br>Copy<br>To Others<br>Copy<br>To Others<br>Copy<br>To Others<br>Copy<br>To Others<br>Copy<br>HDD Mato Rec<br>Setup<br>HDD Mato Rec | Recording     Delete     Copy     To Others | G-Code Record<br>Advanced Copy<br>Playlists<br>Flexible Rec<br>DV Auto Rec<br>Setup |

 If you press [RETURN], you can return to the previous screen.

| Playback                                                    | You can select and play recorded<br>programmes (➡ 16, 29), change the Play<br>Mode (DivX, JPEG, MP3) (➡ 30), etc.                                                 |
|-------------------------------------------------------------|----------------------------------------------------------------------------------------------------|
| Recording                                                   | You can easily find programmes you want to watch and set them for timer recording ( $\Rightarrow$ 18).                                                            |
| Delete                                                      | You can delete items using DELETE<br>Navigator (➡ 19, 43).                                                                                                    |
| Сору                                                        | You can copy recorded titles using COPY<br>Navigator (➡ 46).                                                                                                    |
| Timer Recording                                             | You can start programming timer recording (➡ 24).                                                                                                    |
| G-Code Record                                               | You can make timer recording setting by entering G-code numbers ( $\Rightarrow$ 24).                                                                              |
| Advanced Copy                                               | You can make a copy list and then copy $(\Rightarrow 47)$ .                                                                                                    |
| EX88<br>Copy New Pictures                                   | You can copy the new still pictures on an SD card ( $\Rightarrow$ 50).                                                                                            |
| Playlists                                                   | You can create playlists by grouping your favourite chapters (➡ 40).                                                                                              |
| Flexible Rec                                                | The unit sets the best possible picture quality that fits the recording within the remaining disc space ( $\Rightarrow$ 22).                                      |
| DV Auto Rec                                                 | DV automatic recording function ( $\Rightarrow$ 23)                                                                                                    |
| Setup                                                       | You can change the unit's settings using<br>Setup menu (➡ 59).                                                                                                    |
| HDD Management<br>DVD Management<br>EX65<br>Card Management | You can manage the HDD, discs and cards through formatting, finalising and other operations ( $\Rightarrow$ 56).                                                  |
| Copy Music CD                                               | You can copy music CD to the HDD ( $\Rightarrow$ 52).                                                                                                    |
| USB device                                                  | <ul> <li>This unit displays the menu to help you start USB operations (➡ 30).</li> <li>"USB device" appears when a compatible USB device is connected.</li> </ul> |

# To pause the TV programme you are watching—Pause Live TV

You can pause the TV programme you are watching using this unit's tuner and resume later by temporarily saving it on the HDD. This is useful when you have to briefly stop watching TV to run an errand. If you stop the Pause Live TV function, then the TV programme temporarily saved on the HDD will be deleted.

appropriate AV input to suit the

When you want to pause the TV programme

connections to this unit.

to select the channel.

Turn on the television and select the

Turn on this unit and press  $[\land \lor CH]$ 

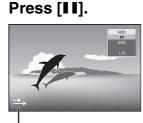

1

2

3

This icon indicates that Pause Live TV is working. You can turn off this icon (➡ 63, Pause Live TV Icon).

#### 4 When you want to resume

#### Press [►] (PLAY)

- The programme is saved on the HDD in SP recording mode (⇒ 21) regardless of the recording mode and the drive selected before starting saving.
- At least 1 hour up to 8 hours of TV programmes can be temporarily saved on the HDD. (This may vary depending on the HDD free space.)

Operation during Pause Live TV

| Search                | Press [◀◀, ▶▶].                                                                                                  |
|-----------------------|----------------------------------------------------------------------------------------------------|
| Pause                 | <pre>Press [ⅠⅠ].<br/>● Press [▶] (PLAY) to restart.</pre>                                                        |
| Quick View            | Press and hold [▶] (PLAY/×1.3).<br>• Press again to return to the normal speed.                                  |
| Slow-<br>motion       | While paused, press [◀◀] or<br>[▶▶].<br>The speed increases up to 5 steps.<br>•Press [▶] (PLAY) to restart play. |
| Stop Pause<br>Live TV | <ol> <li>Press [■].</li> <li>Press [◀, ▶] to select "Yes"<br/>and press [OK].</li> </ol>                         |

#### Note

• The Pause Live TV function automatically stops when a timer recording starts.

• The Pause Live TV function does not work if the clock is not set.

- The Pause Live TV function does not work
- while recording
   while timer recording, etc.
- You cannot change audio or subtitle during resume play.
- The first 30 minutes is deleted every 30 minutes after the HDD is full or the saving lasts 8 hours.
- The Pause Live TV function stops automatically 24 hours after started.

#### Linked operations with the TV (VIERA Link "HDAVI Control™")

You can enjoy linked operations with the TV and receiver by using "HDAVI Control".

#### What is VIERA Link "HDAVI Control"?

VIERA Link "HDAVI Control" is a convenient function that offers linked operations of this unit, and a Panasonic TV (VIERA) or receiver under "HDAVI Control". You can use this function by connecting the equipment with the HDMI cable. See the operating instructions for connected equipment for operational details.

- VIERA Link "HDAVI Control", based on the control functions provided by HDMI which is an industry standard known as HDMI CEC (Consumer Electronics Control), is a unique function that we have developed and added. As such, its operation with other manufacturers' equipment that supports HDMI CEC cannot be guaranteed.
- This unit supports "HDAVI Control 3" function.
- "HDAVI Control 3" is the newest standard (current as of December, 2007) for Panasonic's HDAVI Control compatible equipment. This standard is compatible with Panasonic's conventional HDAVI equipment.
- Please refer to individual manuals for other manufacturers' equipment supporting VIERA Link function.

#### Preparation

1 Connect this unit to your TV using an HDMI cable (➡ 8) or to your receiver using an HDMI cable (➡ 69).

- 2 Set "VIERA Link" to "On" (➡ 64). (The default setting is "On".)
- 3 Set the "HDAVI Control" operations on the connected equipment (e.g., TV).
- Set the input channel on VIERA to suit the terminal to be used as "HDAVI Control".
- 4 Turn on all "HDAVI Control" compatible equipment and select this unit's input channel on the connected TV so that the "HDAVI Control" function works properly.

Also when the connection or settings are changed, repeat this procedure.

#### What you can do with "HDAVI Control"

| Download from the TV                  | When you connect the unit to a TV for the first time, the station list data is automatically copied from the TV to the unit and the TV stations are assigned to the programme positions on the unit in the same order as on the TV ( $\Rightarrow$ 9).                                                                                                    |
|---------------------------------------|----------------------------------------------------------------------------------------------------|
| (When the TV is on)<br>Easy playback  | When the TV is on and the following operations are performed, the TV's input will automatically switch to HDMI input mode and the TV displays the corresponding action. (Picture or sound may not be available for the first few seconds.)                                                                                                    |
|                                       | Press [FUNCTION MENU] <sup>#1</sup> , [▶] (PLAY) <sup>#2</sup> , [DIRECT NAVIGATOR], [GUIDE], [PROG/CHECK], [G-Code] etc.                                                                                                    |
| (When the TV is off)<br>Power on link | When the TV is off and the following operations are performed, the TV will automatically turn on and displays the corresponding action. (Picture or sound may not be available for the first few seconds.)                                                                                                    |
|                                       | Press [FUNCTION MENU] <sup>±1</sup> , [▶] (PLAY) <sup>±2</sup> , [DIRECT NAVIGATOR], [GUIDE], [PROG/CHECK], [G-Code] etc.                                                                                                    |
|                                       | • DVD-V CD VCD and MP3<br>The TV is automatically turned on when you insert the discs.                                                                                                    |
| Power off link                        | <ul> <li>When you set the TV to standby mode, the unit is also automatically set to standby mode. The unit is automatically set to standby mode even if the FUNCTION MENU screen etc. is displayed during playback or when the unit set to a timer recording.</li> <li>Even if the TV is set to standby mode, the unit will not be set to standby mode at the same time when recording, copying, finalising etc.</li> <li>When this unit is connected to an "HDAVI Control" compatible Panasonic receiver with an HDMI cable,</li> </ul> |
| *1 This button is available only when | the receiver will also turn off.                                                                                                    |

\*1 This button is available only when this unit is on.

\*2 When this button is pressed, the playback image is not immediately displayed on the screen and it may not be possible to watch the contents from where playback started.

In this case, press [I] or []] to go back to where playback started.

#### Note

• These functions may not work normally depending on the equipment condition.

• About "HDAVI Control" function, read the manual of the connected equipment (e.g., TV) too.

#### Easy control only with VIERA remote control

If you connect this unit to the TV that has "HDAVI Control 2" or "HDAVI Control 3" function with an HDMI cable, you can enjoy using more convenient functions.

You can operate this unit using the following buttons on the TV remote control. [▲, ▼, ◄, ▶], [OK], [RETURN], [EXIT], [OPTION] and the coloured buttons. Use the remote control for this unit to operate any other buttons (numbered buttons, etc.) that are not listed above.

• The operation of this unit may be interrupted when you press buttons on the TV remote control other than those listed above.

• The TV displays the TV tuner's picture when the linked operation is finished.

| Using the FUNCTION<br>MENU window to<br>operate this unit<br>• This function is available with the<br>TV which has "HDAVI Control 2"<br>or "HDAVI Control 3" function. | <ul> <li>Refer to the TV operating instructions for operating th</li> <li>1 Display this unit's "FUNCTION MENU using the TV remote control.</li> <li>If this unit is set to standby mode, it will automat</li> <li>2 Select the item you want to operate w remote control, and press [OK].</li> </ul>                                                                                                    | <b>I" window</b><br>ically turn on.                                                     | About the FUNCTION MENU<br>Remain 30:00 SP<br>Playback<br>Capy<br>The Others<br>Capy<br>The Others<br>Capy<br>Capy<br>Ca |  |  |  |  |  |
|----------------------------------------------------------------------------------------------------|----------------------------------------------------------------------------------------------------|-----------------------------------------------------------------------------------------|----------------------------------------------------------------------------------------------------|--|--|--|--|--|
| Pause live TV<br>programme<br>• This function is available with the<br>TV which has "HDAVI Control 3"<br>function.                                                     | <ul> <li>You can pause the TV programme you are watching a This is useful when you have to briefly stop watching a This is useful when you have to briefly stop watching if you stop the Pause Live TV function, then the TV p deleted.</li> <li>Refer to the TV operating instructions for operating the <b>1</b> When you want to pause the TV programme <b>Turn on the "Pause Live TV" function</b> <ul> <li>This unit turns on automatically.</li> </ul> </li> <li>When you want to resume <b>Display the Control Panel (→ below) a</b> <ul> <li>The TV programme resumes.</li> </ul> </li> <li>To stop Pause Live TV <ul> <li>Press [♥] while the Control Panel is displayed.</li> <li>Refer to "Note" on page 35, "To pause the TV program</li> </ul> </li> </ul> | TV to run an errand<br>rogramme tempora<br>ne TV.<br>n using the TV n<br>and press [OK] | d.<br>rily saved on the HDD will be<br>remote control.                                                                                                    |  |  |  |  |  |
| Using the OPTION menu window to                                                                                                    | By using the TV remote control, you can play discs using the "Control Panel" (→ below) and display the Top Menu for DVD-Video.                                                                                                    |                                                                                         |                                                                                                    |  |  |  |  |  |
| operate this unit                                                                                                    | 1 Press [OPTION].                                                                                                    | Control Panel                                                                           | Control Panel is displayed (→ below).                                                                                                    |  |  |  |  |  |
| <ul> <li>This function is available with the<br/>TV which has "HDAVI Control 2"<br/>or "HDAVI Control 3" function.</li> </ul>                                          | e,g., Control Panel FUNCTION MENU                                                                                                    | FUNCTION<br>MENU                                                                        | FUNCTION MENU window is displayed (+ above).                                                                                                    |  |  |  |  |  |
|                                                                                                    | Top Menu<br>Menu                                                                                                    | Top Menu<br>DVD-V                                                                       | Top menu is displayed (➡ 16).                                                                                                    |  |  |  |  |  |
|                                                                                                    | Drive Select                                                                                                    | Menu DVD-V                                                                              | Menu is displayed (⇒ 16).                                                                                                    |  |  |  |  |  |
|                                                                                                    | Note                                                                                                    | Drive Select                                                                            | Select the HDD, DVD or SD drive                                                                                                    |  |  |  |  |  |
|                                                                                                    | You cannot use the OPTION menu while the Top<br>Menu for DVD-Video is displayed and while DVD-<br>Video is copying.                                                                                                    | Rotate RIGHT<br>(JPEG)                                                                  | Rotate the still picture ( $\Rightarrow$ 33).                                                                                                    |  |  |  |  |  |
|                                                                                                    | 2 Select an item then press [OK].                                                                                                    | Rotate LEFT<br>(JPEG)                                                                   |                                                                                                    |  |  |  |  |  |
|                                                                                                    |                                                                                                    | Zoom in (JPEG)                                                                          | Enlarge or shrink the still picture (⇒ 33).                                                                                                    |  |  |  |  |  |
|                                                                                                    |                                                                                                    | picture ( <del>-</del> 33).                                                             |                                                                                                    |  |  |  |  |  |
| Using the Control<br>Panel                                                                                                    | Using the Control Panel, you can operate search bac<br>control.<br>Perform steps 1 and 2 of "Using the OPTION menu w<br>The Control Panel is displayed (→ right).<br>•When playing a title or DVD-Video, etc.<br>-[▲]: Pause, [♥]: Stop, [◀]: Search backward, [▶]<br>Play, [EXIT]: Exit the screen.<br>•While playing still pictures<br>-[♥]: Stop, [◀]: View previous picture, [▶]: View n<br>the screen.                                                                                                    | vindow to operate th<br>: Search forward, [O                                            | iis unit" (➡ above).<br>Control Panel<br>K]: Pause C Exit<br>Search C Search                                                                                                    |  |  |  |  |  |

■ When you want to leave the TV on and set only this unit to standby mode Press [U DVD] on this unit's remote control and set to standby mode.

#### When not using "HDAVI Control"

Set "VIERA Link" in the Setup menu to "Off" ( $\Rightarrow$  64).

# **Editing titles/chapters**

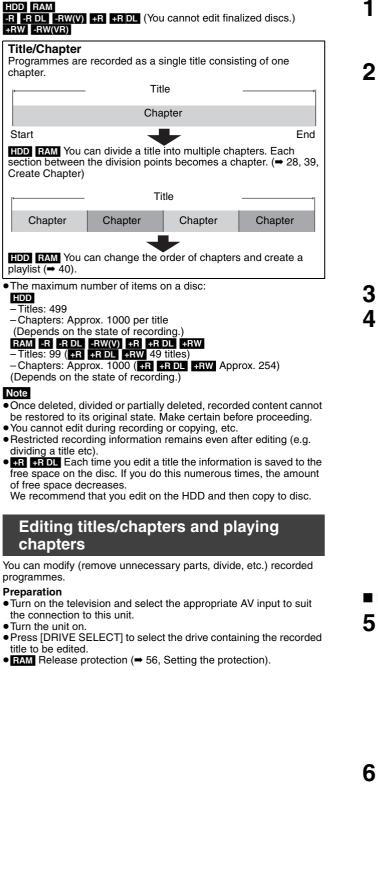

During play or while stopped Press [DIRECT NAVIGATOR]. HDD FAM When "VIDEO" is not selected, Press the "Red" button to select "VIDEO".

#### **2** Press $[\blacktriangle, \triangledown, \blacktriangleleft, \blacktriangleright]$ to select the title.

DIRECT NAVIGATOR Grouped Titles INDEC INTITLE INJECT THE View screen

#### To show other pages

Press [▲, ▼, ◀, ►] to select "Previous" or "Next" and press [OK].
You can also press [I◀◀, ►►] to show other pages.
Multiple editing
Select with [▲, ▼, ◀, ►] and press [II]. (Repeat.)
A check mark appears. Press [II] again to cancel.

#### **3** Press [OPTION].

# 4 Press [▲, ▼] to select the operation and press [OK].

 If you select "Edit", press [▲, ▼] to select the operation and press [OK].

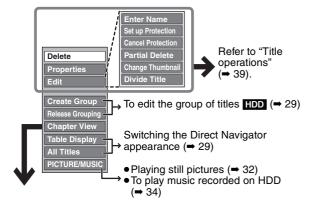

#### ■ If you select "Chapter View"

Press [▲, ▼, ◄, ▶] to select the chapter. To start play ➡ Press [OK].

To edit → Step 6.

Chapter View screen

• To show other pages/Multiple editing (= above)

Press [OPTION], then [▲, ▼] to select the operation and press [OK].

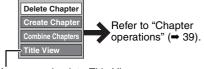

• You can go back to Title View.

To return to the previous screen Press [RETURN].

To exit the screen Press [DIRECT NAVIGATOR].

#### Title operations

| After performing steps 1–4 (→ 38)                                                         |                                                                                                    |                                                                                          |
|-------------------------------------------------------------------------------------------|----------------------------------------------------------------------------------------------------|------------------------------------------------------------------------------------------|
| Delete*<br>HDD RAM -R -R DL -RW(V)<br>+R +R DL +RW                                        | <ul> <li>Press [◄, ▶] to select "Delete" and press [OK].</li> <li>Once deleted, the recorded contents are lost and cannot be restored</li> <li>The available recording space on DVD-R, DVD-R DL, +R or +R DL does n</li> <li>Available recording space on DVD-RW (DVD-Video format) and +RW increatible is deleted. It does not increase if other titles are deleted (= 19).</li> </ul>                                                                                                    | ot increase when you delete titles.                                                      |
| Properties<br>HDD RAM -R -R DL -RW(V)<br>+R +R DL +RW -RW(VR)                             | Information (e.g., time and date) is shown.<br>• Press [OK] to exit the screen.                                                                                                    | Properties<br>Dinosaur<br>No. 026<br>Dele. 11.10.2006 MON Rec lime 0.30 (SP)<br>Name ARD |
| Enter Name<br>HDD RAM -R -R DL -RW(V)<br>+R +R DL +RW                                     | You can give names to recorded titles.<br>(➡ 44, Entering text)<br>● FIDD Even if the group name is changed, the title names in the group will                                                                                                    | not be changed.                                                                          |
| Set up Protection*<br>Cancel Protection*<br>HDD RAM +R +R DL +RW                          | If set, this will protect the title from accidental deletion.<br><b>Press</b> [◀, ▶] to select "Yes" and press [OK].<br>The lock symbol appears when the title is protected.                                                                                                    | DIRECT NAVIGATOR All Tit                                                                 |
| Partial Delete<br>HDD RAM<br>(→ below, For your reference)                                | <ul> <li>You can remove unnecessary part of the recording.</li> <li>(1) Press [OK] at the start point and end point of the section you want to delete.</li> <li>(2) Press [▲, ▼] to select "Finish" and press [OK].</li> <li>• Select "Next" and press [OK] to delete other sections.</li> <li>(3) Press [◀, ▶] to select "Delete" and press [OK].</li> </ul>                                                                                                    | DIRECT NAVIGATOR Partial Delete VIDEO                                                    |
| Change Thumbnail<br>HDD RAM R R DL RW(V)<br>+R +R DL +RW<br>(→ below, For your reference) | <ul> <li>You can change an image to be shown as the thumbnail picture in the Title View.</li> <li>① Press [▶] (PLAY) to start play.</li> <li>② Press [OK] when the image you want to use as a thumbnail is shown.<br/>To change the thumbnail Restart play and press [▲, ▼] to select "Change", then press [OK] at the point you want to change.</li> <li>③ Press [▲, ▼] to select "Finish" and press [OK].</li> </ul>                                                                                                    | DIRECT NAVISATOR Change Thumbnall                                                        |
| Divide Title<br>HDD RAM<br>(➡ below, For your reference)                                  | <ul> <li>You can divide a title into two.</li> <li>(1) Press [OK] at the point you want to divide the title.</li> <li>(2) Press [▲, ▼] to select "Finish" and press [OK].</li> <li>(3) Press [▲, ▶] to select "Divide" and press [OK].</li> <li>To confirm the division point<br/>Press [▲, ▼] to select "Preview" and press [OK]. (The unit plays 10 seconds before and after the division point.)<br/>To change the division point<br/>Restart play and press [▲, ▼] to select "Divide", then press [OK] at the ptitle.</li> <li>Note</li> <li>The divided titles retain the title name and CPRM property (➡ 84) of the constraint of titles.</li> </ul> | original title.                                                                          |

\* Multiple editing is possible.

#### Chapter operations After performing steps 1–6 (➡ 38) Press $[\blacktriangleleft, \triangleright]$ to select "Delete" and press [OK]. Delete Chapter\* • Once deleted, the recorded contents are lost and cannot be restored. Make certain before proceeding. HDD RAM • Select "Combine Chapters" (= below) when you only want to delete the division point between chapters. (The recorded contents will not be deleted.) **Create Chapter** Select the point where you want to start a new chapter while viewing the DIRECT NAVIGATOR Create Chap **EIVIDEO** title. HDD RAM (→ below, For your reference) ① Press [OK] at the point you want to divide. Create Ì ● Repeat this step to divide at other points. ② Press [▲, ▼] to select "Finish" and press [OK]. Finish 0:43.21 Press $[\blacktriangleleft, \blacktriangleright]$ to select "Combine" and press [OK]. **Combine Chapters** • The selected chapter and following chapter are combined. HDD RAM Multiple editing is possible. For your reference

•Use Search ( $\Rightarrow$  28), Time Slip ( $\Rightarrow$  28) to find the desired point.

• To find the desired point correctly, use Slow-motion ( $\Rightarrow$  28) and Frame-by-frame ( $\Rightarrow$  28).

• To skip to the start or end of a title, press [ | < ] (start) or [ >> ] (end).

# Creating, editing and playing playlists

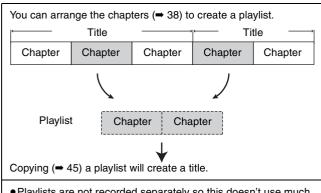

- Playlists are not recorded separately so this doesn't use much capacity.
- Editing chapters in a playlist does not modify the source titles and source chapters.
- You cannot create or edit playlists while recording or copying.

#### HDD RAM

- The maximum number of items on a disc:
- Playlists: 99
- Chapters in playlists: Approx. 1000
- (Depends on the state of recording.)
- If you exceed the maximum numbers of items for a disc, all the items entered will not be recorded.

#### **Creating playlists**

#### HDD RAM

- Preparation
- Turn on the television and select the appropriate AV input to suit the connection to this unit.
  Turn the unit on.
- Press [DRIVE SELECT] to select the drive containing the recorded title to be edited.
- RAM Release protection (➡ 56, Setting the protection).
- You cannot create or edit a playlist while recording or while copying.
- Playlists must be made in accordance with the encoding system currently selected in "TV System" (→ 64).

#### 1 While stopped Press [FUNCTION MENU].

2 Press [▲, ▼] to select "To Others" and press [OK].

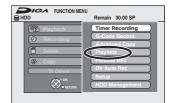

- **3** Press [▲, ▼] to select "Playlists" and press [OK].
- 4 Press [▲, ▼, ◄, ►] to select "Create" and press [OK].

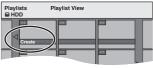

- 5 Press [◄, ►] to select the source title and press [▼].
  - Press [OK] to select all the chapters in the title, then skip to step 7.

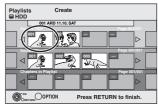

6 Press [◄, ▶] to select the chapter you want to add to a playlist and press [OK].

Press [▲] to cancel.

| Playlists<br>⊜ HDD | Create                   |      |
|--------------------|--------------------------|------|
|                    | RD 11.10. SAT<br>Page 00 | ]    |
|                    |                          | ⊳    |
| Source Chapter     | Page 00                  | ⊳ [  |
| Chapters in Play   | Page 00                  | >    |
|                    | 10N Press RETURN to fini | ish. |

- You can also create a new chapter from the source title. Press [OPTION] to select "Create Chapter" and press [OK]
   (➡ 39, Create Chapter).
- 7 Press [◄, ►] to select the position to insert the chapter and press [OK].

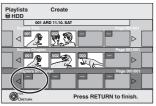

- Press [▲] to select other source titles.
- Repeat steps 6-7 to add other chapters.

### **8** Press [RETURN].

All the selected scenes become the playlist.

To return to the previous screen Press [RETURN]. To exit the screen Press [EXIT].

# Creating, editing and playing playlists

#### Editing and playing playlists/chapters

#### HDD RAM

- -RW(VR) (Play only) While stoppe
  - While stopped Press [FUNCTION MENU].
- 2 Press [▲, ▼] to select "To Others" and press [OK].
- 3 Press [▲, ▼] to select "Playlists" and press [OK].
- 4 Press [▲, ▼, ◄, ►] to select the playlist. To start play → Press [OK].

To edit → Step 5.

Playlist View screen

| BH           | IDD    |      |                 |   |
|--------------|--------|------|-----------------|---|
|              | 40     |      |                 | 1 |
|              | 1 -3   | -> M |                 |   |
|              | 1-1-1- |      | _               |   |
|              |        |      |                 |   |
|              | **     |      |                 | 1 |
| <u>а т</u> . |        | -    | <br>A In the La |   |

To show other pages/Multiple editing (⇒ 38)

5 Press [OPTION], then [▲, ▼] to select the operation and press [OK].

 If you select "Edit", press [▲, ▼] to select the operation and press [OK].

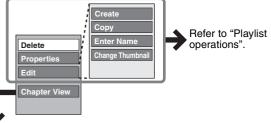

■ If you select "Chapter View"

# **6** Press $[\blacktriangle, \triangledown, \blacktriangleleft, \blacktriangleright]$ to select the

chapter.

To start play  $\Rightarrow$  Press [OK]. To edit  $\Rightarrow$  Step 7.

Chapter View screen

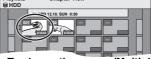

- To show other pages/Multiple editing (⇒ 38)
- 7 Press [OPTION], then [▲, ▼] to select the operation and press [OK].

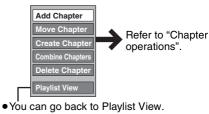

#### To return to the previous screen Press [RETURN]. To exit the screen

Press [EXIT].

#### **Playlist operations**

After performing steps 1–5 (➡ left)

| Delete*<br>HDD RAM                      | Press [◀, ▶] to select "Delete" and press<br>[OK].<br>Once deleted, the playlists are lost and<br>cannot be restored.<br>Make certain before proceeding.                                                                                                    |  |  |  |  |  |  |  |  |
|-----------------------------------------|----------------------------------------------------------------------------------------------------|--|--|--|--|--|--|--|--|
| Properties<br>HDD RAM<br>-RW(VR)        | <ul> <li>Playlist information (e.g., total time and date) is shown.</li> <li>Press [OK] to exit the screen.</li> <li>Properties         Properties         Properties</li></ul> |  |  |  |  |  |  |  |  |
| Create                                  | (➡ 40, Creating playlists, Step 5–8)                                                                                                    |  |  |  |  |  |  |  |  |
| Copy*<br>HDD RAM                        | <ul> <li>Press [◄, ▶] to select "Copy" and press [OK].</li> <li>The copied playlist becomes the newest one in the playlist view screen.</li> </ul>                                                                                                    |  |  |  |  |  |  |  |  |
| Enter<br>Name<br>HDD RAM                | You can give names to playlists.<br>(➡ 44, Entering text)                                                                                                    |  |  |  |  |  |  |  |  |
| Change<br>Thumbnail<br>HDD RAM          | (➡ 39, Change Thumbnail)                                                                                                    |  |  |  |  |  |  |  |  |
| <ul> <li>Multiple editing is</li> </ul> | possible.                                                                                                    |  |  |  |  |  |  |  |  |

#### **Chapter operations**

#### HDD RAM

After performing steps 1–7 (→ left)

- Editing chapters in a playlist does not modify the source titles and source chapters.
- (⇒ 40, Creating playlists, Step 5–7) Add Chapter Press  $[\blacktriangle, \lor, \triangleleft, \blacktriangleright]$  to select the position Move to insert the chapter and press [OK]. Chapter ve Chante 666) (⇒ 39, Create Chapter) Create Chapter (⇒ 39, Combine Chapters) Combine Chapters (⇒ 39, Delete Chapter) Delete The playlist itself is deleted if you delete all Chapter\* the chapters in it.

Multiple editing is possible.

# Editing still pictures and music

Instructions/notes regarding SD cards and SD drive are applicable to the DMR-EX88 model only.

#### **Editing still pictures (JPEG)**

#### HDD RAM SD

- You can edit pictures and albums.
- You cannot edit still pictures recorded on CD-R/CD-RW and USB memory.
- Preparation
- Press [DRIVE SELECT] to select the HDD, DVD or SD drive.
- **RAM** SD Release protection ( $\Rightarrow$  56, Setting the protection).

# **1** Press [DIRECT NAVIGATOR].

HDD RAM When "PICTURE" is not selected, press the "Green" button to select "PICTURE".

#### 2 Editing an album:

Select the album to be edited and press [OPTION].

• When you want to create an album using "Create Album", press [OPTION] without selecting album.

#### Editing a still picture:

- ① Select the album which contains the still picture to edit and press [OK].
- ② Select the still pictures to edit and press [OPTION].

#### To show other pages

Press  $[\blacktriangle, \lor, \lor, \blacklozenge]$  to select "Previous" or "Next" and press [OK]. • You can also press  $[! \triangleleft \triangleleft, \triangleright \triangleright !]$  to show other pages. Multiple editing

Multiple editing Select with  $[\blacktriangle, \forall, \triangleleft, \triangleright]$  and press [II]. (Repeat.) A check mark appears. Press [II] again to cancel.

# 3 Press [▲, ▼] to select the operation and press [OK].

#### To edit the album

(e.g., HDD)

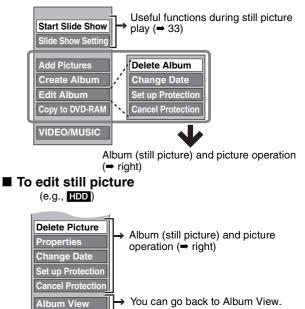

#### To return to the previous screen Press [RETURN]. To exit the screen Press [DIRECT NAVIGATOR].

# Album (still picture) and picture operation

| operation<br>After performing step                           | s 1–3 (⇔ left)                                                                                                    |
|--------------------------------------------------------------|----------------------------------------------------------------------------------------------------|
| Delete<br>Picture*<br>Delete<br>Album*<br>HDD RAM SD         | <ul> <li>Press [◄, ▶] to select "Delete"<br/>and press [OK].</li> <li>Once deleted, the recorded contents are<br/>lost and cannot be restored. Make<br/>certain before proceeding.</li> <li>When deleting an album, files other than<br/>the still picture files inside the album will<br/>also be deleted. (This does not apply to<br/>folders under the album concerned.)</li> </ul>                                                                                                    |
| Change<br>Date <sup>*</sup><br>HDD RAM                       | <ul> <li>You can change the date of the picture.</li> <li>① Press [◀, ▶] to select the item and press [▲, ▼] to change.</li> <li>② Press [OK].</li> </ul>                                                                                                    |
| Enter Album<br>Name<br>HDD RAM SD                            | <ul> <li>You can give names to albums.</li> <li>(➡ 44, Entering text)</li> <li>Album names input using this unit may not be displayed on other equipment.</li> </ul>                                                                                                    |
| Set up<br>Protection*<br>Cancel<br>Protection*<br>HDD RAM SD | If set, this will<br>protect the still<br>picture or album<br>from accidental<br>deletion.<br>Press [◀, ▶]<br>to select "Yes"<br>and press [OK].<br>The lock symbol appears when the still<br>picture or album is protected.<br>• Even if the protection setting is used by this<br>unit to protect an album, the album may be<br>deleted by another unit.                                                                                                    |
| Properties<br>HDD RAM CD<br>USB SD                           | Information (e.g., image size and file size) is<br>shown.<br>● To exit the Properties screen, press [OK].                                                                                                    |
| Copy to<br>DVD-RAM<br>HDD<br>Copy to<br>HDD<br>RAM           | Press [◀, ▶] to select "Start"<br>and press [OK].<br>You cannot copy if multiple albums are<br>selected.                                                                                                    |
| Add<br>Pictures<br>Create<br>Album<br>HDD RAM SD             | <ol> <li>Press [◄, ▶] to select "Start"<br/>or "Yes" and press [OK].</li> <li>Press [▲, ▼, ◄, ▶] to select<br/>the album that contains the<br/>still picture you want to add<br/>and press [OK].</li> <li>Press [▲, ▼] to select the item<br/>and press [OK].</li> <li>If "Select pictures to copy" is selected:<br/>Select the still pictures you want to add<br/>and press [OK].</li> <li>If "Copy all pictures" is selected:<br/>All the still pictures in the album will be<br/>copied.</li> <li>Press [◄, ▶] to select "Yes"<br/>or "No" and press [OK].</li> <li>If you want to continue copying, select<br/>"Yes" and go to step ②.</li> <li>Only for "Create Album"</li> <li>Press [◄, ▶] to select "Yes"<br/>or "No" and press [OK].</li> <li>If "Yes" is selected:<br/>You can give names to albums. (➡ 44,<br/>Entering text)</li> <li>If "No" is selected:<br/>The album name is automatically given.</li> </ol> |

\* Multiple editing is possible.

[Change Date : Only when the "Picture (JPEG) View" screen is displayed] Note

• Timer recordings do not start when performing "Change Date", "Copy to DVD-RAM", "Copy to HDD", "Add Pictures" or "Create Album".

#### **Editing music**

#### HDD

Preparation

- Press [DRIVE SELECT] to select the HDD drive. Press [DIRECT NAVIGATOR]. When "MUSIC" is not selected, press the "Yellow" button to select "MUSIC"
- 2 Press  $[\blacktriangle, \nabla]$  to select "Play CD on HDD" or "Play MP3 on HDD" and press [OK].

#### 3 Editing an album/group

Press  $[\blacktriangle, \nabla]$  to select the album/ group and press [OPTION].

**Editing a track** 

- (1) Press  $[\blacktriangle, \nabla]$  to select the album/group and
- press [OK].
   ② Press [▲, ▼] to select the track and press [OPTION].
- 4 Press  $[\blacktriangle, \mathbf{V}]$  to select the operation and press [OK].

#### ■ To edit the album (CD)/group (MP3)

e.g., Album View (CD)

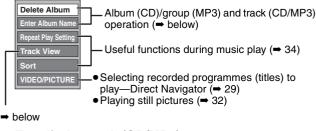

# To edit the track (CD/MP3)

#### e.g., Track View (MP3)

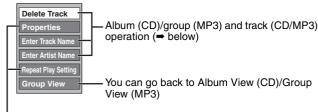

Useful functions during music play ( $\Rightarrow$  34)

#### To return to the previous screen Press [RETURN]

To exit the screen

Press [DIRECT NAVIGATOR].

#### Album (CD)/group (MP3) and track (CD/ MP3) operation

#### After performing step 1-4 (→ above)

| Delete Album (CD)<br>Delete Group (MP3)<br>Delete Track (MP3)                       | Press [◀, ▶] to select "Delete"<br>and press [OK].<br>• Once deleted, the recorded<br>contents are lost and cannot be<br>restored. Make certain before<br>proceeding. |
|-------------------------------------------------------------------------------------|----------------------------------------------------------------------------------------------------|
| Enter Album Name (CD)<br>Enter Group Name<br>(MP3)<br>Enter Track Name (CD/<br>MP3) | You can give names to albums/groups<br>and tracks.<br>(+ 44, Entering text)                                                                                           |
| Enter Artist Name (CD/<br>MP3)                                                      | You can edit the artist name of the track.<br>(➡ 44, Entering text)                                                                                                   |

Note Timer recordings do not start while editing music.

#### Deleting still pictures and music using **DELETE Navigator**

#### HDD RAM SD

- 1 While stopped Press [FUNCTION MENU].
- 2 Press [▲, ▼] to select "Delete" and press [OK].
- 3 HDD RAM Press the colour button to select "PICTURE" or "MUSIC". HDD If you pressed the "Yellow" button, press  $[\blacktriangle, \nabla]$  to

select "Delete CD on HDD" or "Delete MP3 on HDD" and press [OK].

4 Deleting an album (still picture), album (CD) or group (MP3)

Press  $[\blacktriangle, \nabla, \triangleleft, \blacktriangleright]$  to select the item and press [DELETE \*].

Deleting a still picture or track (MP3)

- (1) Press  $[\blacktriangle, \nabla, \triangleleft, \triangleright]$  to select the album or group which contains the still picture or track to delete and press [OK].
- 2 Press  $[\blacktriangle, \nabla, \triangleleft, \triangleright]$  to select the still picture or track and press [OK].

You can confirm the item that you have selected using the option menu.

- Refer to option menu operations for the "Album View" (⇒ 42, step 3).
- Refer to option menu operations for the "Picture (JPEG) View" (⇒ 42, step 3).
- Refer to option menu operations for the "Album View (CD)"  $(\Rightarrow$  left, step 4).
- Refer to option menu operations for the "Track View (MP3)" (⇒ left, step 4).

To show other pages [Album (still picture) and still picture only] Press [I⊲⊲, ►►I] to show other pages.

Multiple deleting [Album (still picture) and still picture only]

Select with  $[\blacktriangle, \forall, \forall, \forall, b]$  and press  $[\blacksquare]$ . (Repeat.) A check mark appears. Press  $[\blacksquare]$  again to cancel.

5 Press [◀, ▶] to select "Delete" and press [OK]. The item is deleted.

To return to the previous screen Press [RETURN]. To exit the screen Press [EXIT].

#### Note

You cannot delete a track (CD) individually.

# Entering text

Instructions/notes regarding SD cards and SD drive are applicable to the DMR-EX88 model only.

#### HDD RAM -R -R DL -RW(V) +R +R DL +RW

You can give names to recorded titles, etc. The maximum number of characters:

#### HDD BAM

| HDD RAM                 | Characters |
|-------------------------|------------|
| Title                   | 64 (44*)   |
| Playlist                | 64         |
| Album of still pictures | 36         |
| Album (CD) (HDD)        | 40         |
| Group (MP3) (HDD)       | 40         |
| Track (CD/MP3) (HDD)    | 40         |
| Artist (CD/MP3) (HDD)   | 40         |
| Disc (RAM)              | 64         |

\*Title name for timer recording

| -R -R DL -RW(V) +R +R DL +RW | Characters |
|------------------------------|------------|
| Title                        | 44         |
| Disc                         | 40         |
| SD                           | Characters |
| Album of still pictures      | 36         |
| Broadcast                    | Characters |
| Favourite group 1–4          | 14         |
|                              |            |

#### Note

1

If a name is long, parts of it may not be shown in some screens.

#### Show Enter Name screen.

#### Title (timer recording)

Select "Programme Name" in step 3 on page 24, right column

#### Title

Select "Enter Name" in step 4 on page 38.

#### Playlist Select "Enter Name" in step 5 on page 41.

Disc

Select "Disc Name" in step 1 of "Providing a name for a disc" on page 56.

#### Album (CD) (HDD)

Select "Enter Album Name" in step 4 of "Editing music" on page 43.

#### Group (MP3) (HDD)

Select "Enter Group Name" in step 4 of "Editing music" on page 43.

#### Track (CD/MP3) (HDD)

Select "Enter Track Name" in step 4 of "Editing music" on page 43.

#### Artist (CD/MP3) (HDD)

Select "Enter Artist Name" in step 4 of "Editing music" on page 43.

#### Album of still pictures

Select "Enter Album Name" in step 3, "Editing still pictures (JPEG)" on page 42.

#### Favourite group 1-4

Press the "Red" button in step ② of the right column on page 59, "To change the name of a group in the "Favourite" column".

Name field: shows the text you have entered

| Enter Name       |                            |
|------------------|----------------------------|
| U                |                            |
| Top Menu Preview | 01234567890                |
|                  | ②ABC abc+-*                |
|                  | 3 D E F d e f / = %        |
|                  | ④GH1 ghi#\$&               |
| Delete           | 5 <b>j K L</b> j k i < > @ |
| Set              | 6MN0 mnº(1_                |
|                  | ⑦ P Q R S p q r s ( )      |
|                  |                            |
| 00               | 9 W X Y Z w x y z \        |
| 0 9<br>SELECT    | 0 <u>.,?!!';``</u>         |
| (ADD)            | Space                      |
| OK C RETURN      |                            |

#### 2 Press $[\blacktriangle, \nabla, \triangleleft, \blacktriangleright]$ to select a

character and press [OK]. Repeat this step to enter other characters.

- To delete a character
- Press  $[\blacktriangle, \forall, \neg, \bullet]$  to select the character in the name field and press  $[\bullet]$ . (The selected characters are deleted.)

#### • Using the numbered buttons to enter characters

#### e.g., entering the letter "R"

Press [7] to move to the 7th row.
 Press [7] twice to highlight "R".

#### (3) Press [OK]. • To enter a space

Press [DELETE \*] and press [OK].

#### 3 Press [■] (Set).

"Writing ... " appears then the screen returns to the Title view screen and so on.

#### To end partway

Press [RETURN] Text is not added.

#### For your reference

If you enter a long name, only part of it is shown in the Top Menu after finalisation ( $\Rightarrow$  58). When entering a title name, the name that will appear in the Top Menu can be previewed in "Top Menu Preview" window.

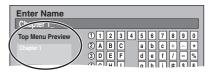

RQT9088

# **Copying titles or playlists**

#### Instructions/notes regarding SD cards and SD drive are applicable to the DMR-EX88 model only.

|                                   |                       | C                               | ору                             | Advanced Copy                                                                                                    |                   |  |  |
|-----------------------------------|-----------------------|---------------------------------|---------------------------------|----------------------------------------------------------------------------------------------------|-------------------|--|--|
| Features                          |                       | Easy copying from HDE settings. | to DVD with no difficult        | Make a copy list and then copy.<br>You can set the unit to copy titles or playlists in the<br>way you want.                                      |                   |  |  |
| Copy direction                    | $HDD \rightarrow DVD$ | (                               | 0                               | 0                                                                                                    |                   |  |  |
|                                   | DVD → HDD             |                                 | -                               | RAM -RW(VR) +RW<br>DVD-V (Only from a finalised disc)                                                                                            |                   |  |  |
| High speed mode                   | e copy <sup>*1</sup>  | (                               | 0                               | DVD-V         You cannot perform high-speed copy with finalised discs.           +RW         You cannot perform high-speed copy from +RW to HDD. |                   |  |  |
| Changing recordi                  | ng mode               |                                 | -                               | ○*2                                                                                                    |                   |  |  |
| Finalise <sup>*3</sup>            |                       |                                 | V(V) +R +R DL<br>ally finalised | -R -R DL -RW(V) +R +R DL<br>Can be selected                                                                                                    |                   |  |  |
|                                   |                       | High speed mode                 | Normal speed mode               | High speed mode                                                                                                    | Normal speed mode |  |  |
| Copying SD Video<br>(EX88) (⇒ 49) | o from an SD card     | -                               | -                               | HDD RAM only                                                                                                    | -                 |  |  |
| Copying playlists                 | *4                    | -                               | -                               | 0                                                                                                    | 0                 |  |  |
| Are chapters main                 | ntained?              | 0                               | _*5                             | 0                                                                                                    | _*5               |  |  |
| Are thumbnails m                  | naintained?           | 0                               |                                 | ○*7                                                                                                    | _*6               |  |  |
| Recording and Play                | ving while Copying    | -                               | -                               | ○**8                                                                                                    | -                 |  |  |

\*1 To high speed copy titles (or playlists created from those titles), set "Rec for High Speed Copy" to "On" before recording to the HDD (The default setting is "On". = 61).

However in the following cases, copying to DVD-R, DVD-R DL, DVD-RW (DVD-Video format), +R, +R DL and +RW using the high speed mode does not work. • When arranging multiple titles for copying, if any titles are recorded with "Rec for High Speed Copy" to "Off", then you cannot perform with high-speed copy. • Playlists created from titles using a variety of recording modes or multiple titles using FR recording mode.

• Playlists mixed with a variety of audio types (Dolby Digital and LPCM, etc.).

Titles that contain many deleted segments.

• EX83 Titles that have been copied to the HDD from an SD card or a Panasonic digital video camera with HDD (SD Video).

+R +R DL +RW Titles recorded in "EP" mode and "FR (recordings 5 hours or longer)" mode. (Displayed >>>)
 +R +R DL +RW Titles recorded in 16:9 aspect
 -R -R DL -RW(V) Titles recorded in 16:9 aspect using "EP" mode or "FR" (recordings 5 hours or longer) mode

\*2 If you select a recording mode with better picture quality than the original, the picture quality does not improve. (However it does prevent against degradation of picture quality.) FROL You cannot copy in "EP" or "FR (recordings 5 hurs or longer)" mode. You cannot select "Top Menu" or "Auto-Play Select".

If you want to set auto-play select or the background colour, select "Top Menu" or "Auto-Play Select" in "DVD Management" before copying (= 58). \*4 You cannot copy playlists with a play time more than 8 hours.

When you copy a playlist, it will become a title in the destination drive.

\*5 RAM -R DL +R DL +RW : One title becomes one chapter

-RW(V) +R : Chapters are created automatically (-R -RW(V) about 5-minutes +R about 8-minutes) when finalising after copying the disc. \*6 Thumbnails return to the default position.

\*7 When copying playlists, the thumbnails may not reflect changes made to them.

\*\*8 Possible only with titles on the HDD

[However it is not possible when copying with automatic finalisation or when copying SD Video from an SD card (EXCE).]

You cannot perform chasing play or edit, etc. while copying.
 You cannot play a playlist while copying titles with "One time only recording" restriction (➡ 20).

- Still pictures or music cannot be played.

#### Approximate copying times (Max. speed)

| (excludes time required to write data management information) |          |   |                  |       |                  |       |                  |       |                  |       |                  |       |                  |       |                  |       |
|---------------------------------------------------------------|----------|---|------------------|-------|------------------|-------|------------------|-------|------------------|-------|------------------|-------|------------------|-------|------------------|-------|
| HD                                                            | D        |   | 5X Spe           |       | 12X Sp           |       | 4X Spe           |       | 4X Spe           |       | 8X Spe           |       | 4X Spe           |       | 4X Spe           |       |
|                                                               |          |   | DVD-R            | АМ    | DVD-F            | *1    | DVD-R I          | DL*2  | DVD-R            | W*3   | +R*'             | ŧ     | +R DL            | *Z    | +RW              |       |
| Recording<br>Mode                                             | Recorded |   | Required<br>time | Speed | Required<br>time | Speed | Required<br>time | Speed | Required<br>time | Speed | Required<br>time | Speed | Required<br>time | Speed | Required<br>time | Speed |
| XP                                                            | 1 hour   |   | 12 min.          | 5x    | 5 min. 46 s.     | 10x   | 15 min.          | 4x    | 15 min.          | 4x    | 8 min. 20 s.     | 7x    | 15 min.          | 4x    | 15 min.          | 4x    |
| SP                                                            |          |   | 6 min.           | 10x   | 2 min. 30 s.     | 24x   | 7 min. 30 s.     | 8x    | 7 min. 30 s.     | 8x    | 3 min. 45 s.     | 16x   | 7 min. 30 s.     | 8x    | 7 min. 30 s.     | 8x    |
| LP                                                            |          | - | 3 min.           | 20x   | 1 min. 21 s.     | 44x   | 3 min. 45 s.     | 16x   | 3 min. 45 s.     | 16x   | 1 min. 53 s.     | 32x   | 3 min. 45 s.     | 16x   | 3 min. 45 s.     | 16x   |
| EP (6H)                                                       | ]        |   | 2 min.           | 30x   | 58 s.            | 62x   | 2 min. 30 s.     | 24x   | 2 min. 30 s.     | 24x   |                  |       |                  |       |                  |       |
| EP (8H)                                                       | ]        |   | 1 min. 30 s.     | 40x   | 48 s.            | 75x   | 1 min. 53 s.     | 32x   | 1 min. 57 s.     | 31x   |                  |       |                  |       |                  |       |

• The above values indicate the quickest possible times and speeds to high speed copy a one hour title recorded on the HDD to a high speed recording compatible disc. Depending on what part of the disc is being written to, the features of the disc, etc., the times and speeds will vary.

\*1 In this unit, copying with a 16X Speed DVD-R disc will be performed at the same speed as with a 12X Speed DVD-R disc.

\*2 In this unit, copying with 8X Speed discs, DVD-R DL and +R DL, will be performed at the same speed as with 4X Speed discs, DVD-R DL and +R DL.

\*3 In this unit, copying with a 6X Speed DVD-RW disc will be performed at the same speed as with a 4X Speed DVD-RW disc.

<sup>#4</sup> In this unit, copying with a 16X Speed +R disc will be performed at the same speed as with a 8X Speed +R disc.

#### Note

| <ul> <li>When recording or playing while copying, the unit may not use the is Depending on the condition of the disc, the unit may not copy using Regarding copying to DVD-R DL (single-sided, Dual Layer) and +R DL (single-sided, Double Layer)</li> <li>When not copying in high speed mode, titles are temporarily copied at normal speed to the HDD and then copied at high speed to DVD-R DL and +R DL. The titles that were temporarily copied to the HDD are then deleted.</li> <li>You cannot copy to DVD-R DL and +R DL in the following cases. – When there is not enough free space on the HDD. (When</li> </ul> |                                                                                                  |
|----------------------------------------------------------------------------------------------------|--------------------------------------------------------------------------------------------------|
| copying to a new blank disc, if you intend to fill a new disc when<br>copying to it, the equivalent of up to 4 hours of free space in SP                                                                                                    | • Titles with recording limitations and playlists cannot be registered on the same copying list. |
| mode is needed on the HDD.)<br>– When the number of titles recorded to the HDD and the number of titles to be                                                                                                    |                                                                                                  |
| copied to the DVD-R DL and +R DL is greater than 499 in total.                                                                                                    |                                                                                                  |
| When playing a title recorded on both layers, video and audio may                                                                                                    |                                                                                                  |
| momentarily cut out when the unit is switching layers. ( $\Rightarrow$ 10)                                                                                                    |                                                                                                  |

#### Before copying

- When copying a title with main and secondary audio
- Select the audio type for recording bilingual broadcast from "Bilingual Audio Selection" (= 62) when:
  - Copying to a DVD-R, DVD-R DL, DVD-RW (DVD-Video format), +R, +R DL and +RW.
  - -When "Audio Mode for XP Recording" is set to "LPCM" (→ 62) and you are copying in XP mode.

#### Speed and recording mode when copying

IDD ↔ RAM : High speed

HDD  $\rightarrow$  -R -R DL -RW(V) +R +R DL +RW : Refer to the following table.

| Rec for High Speed Copy (➡ 61)                                                                                       | Copy speed   |  |
|----------------------------------------------------------------------------------------------------|--------------|--|
| Only titles recorded with "Rec for High Speed Copy" set to "On". *                                                   | High speed   |  |
| Only titles recorded with "Rec for High<br>Speed Copy" set to "Off".                                                 | Normal speed |  |
| When making a copy of multiple titles that<br>were recorded with "Rec for High Speed<br>Copy" set to "On" and "Off". |              |  |

- In the following cases, even if "Rec for High Speed Copy" is set to "On", copy will perform at normal speed.
- **+R +RDL +RW** When the copying source was recorded in "EP" or "FR (recordings 5 hours or longer)" mode.
- When the copy destination (disc) does not have enough space.
  When the title aspect for the copying source and "Aspect for
- Recording" do not match. • When the title aspect for the copying source is 16:9:
- +R +R DL +RW
- -R R DL -RW(V) copying source was recorded in "EP" or "FR (recordings 5 hours or longer)" mode.

#### Note

Titles and playlists recorded using a different encoding system (PAL or NTSC) from the TV system currently selected on the unit cannot be copied.

#### Preparation

- •Insert a disc that you can use for copying ( $\Rightarrow$  10).
- Confirm that there is enough remaining disc space.

#### Copy

DVD-R, DVD-R DL, DVD-RW (DVD-Video format), +R and +R DL are automatically finalised (= 84). After finalising, the discs become play-only and you can also play them on other DVD equipment. However, you can no longer record or edit.

#### HDD $\rightarrow$ RAM -R -R DL -RW(V) +R +R DL +RW

(You cannot copy to finalised discs.) When copying in normal speed, recording mode will be set to FR. (However, if there is still not enough space after setting to FR mode, copy will not be performed.)

While stopped

- Press [FUNCTION MENU].
- 2 Press [▲, ▼] to select "Copy" and press [OK].

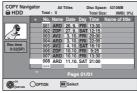

3 Press [▲, ▼] to select the title you want to copy and press [II].

A check mark is displayed. Repeat this step until you select all necessary items. • Press [11] again to cancel.

To show other pages

Press [I◀◀, ▶►I] to show other pages.

4 Press [OK].

After you start copying DVD-R, DVD-R DL, DVD-RW (DVD-Video format), +R and +R DL discs, they become playonly and you can no longer record or edit.
 Press [◄, ►] to select "Start" and press [OK].

Copy starts.

To return to the previous screen Press [RETURN].

- To stop copying (⇒ 47)
- COPY Navigator/Copying list icons and functions (⇒ 48)
- To check the properties of a title and sort COPY Navigator
- 1 Press [▲, ▼] to select the title and press [OPTION].

| COPY Navi            | gator<br>Total |      | Titles |       | Disc Spa<br>Total Si |     | 10MB<br>0MB( 0 | 3%) |
|----------------------|----------------|------|--------|-------|----------------------|-----|----------------|-----|
| -                    | ▲ No.          | Name | Date   | Day   | Time                 | Nam | e of tit       | e   |
|                      | 001            | ABD  | 26.9.  | FBI   | 13:30                |     |                |     |
| 12                   |                |      | 27.9.  |       |                      |     |                |     |
| 1.7                  |                | AV2  | 3.10.  | FRI   | 20:00                |     |                |     |
|                      | 004            | ARD  | 3.10.  | FRI   | 22:05                |     |                |     |
| Rec time<br>0:52(SP) |                | AV2  |        |       | 16:10                |     |                |     |
| 0:52(SP)             |                | ZDF  | 10.10. |       | 9:25                 |     |                | _   |
|                      |                |      | 10.10. |       |                      |     |                |     |
|                      | 008            | ARD  | 11.10. | SAT   | 21:00                |     |                |     |
| 6                    | roperties      |      |        |       |                      |     |                |     |
|                      | iort           | ۳Ľ   | Page   | ∋ 01/ | 01                   |     |                |     |
| 65.                  | Frouped Title  | 3    |        |       |                      |     |                |     |

2 Press [▲, ▼] to select "Properties" or "Sort" and press [OK].

#### **Properties:**

The name, recording date, channel etc. of the selected title are shown.

#### Sort (All Titles screen only):

#### Press $[\blacktriangle, \nabla]$ to select the item and press [OK].

This changes the way that titles are displayed. You can select to display titles by No., recording date, day, channel, recording start time and title name. (You cannot select a title if it has a check mark.) If you close the COPY Navigator screen, the display order is cancelled.

#### Note

- When copying titles in high speed mode to high speed recording compatible DVD-RAM 5X, DVD-R 8X, +R 8X or +RW 4X, the sound of the disc rotating becomes louder than normal. If you want copy to perform more quietly, select "Normal (Silent)" in "DVD Speed for High Speed Copy" in the Setup menu (⇒ 61).
  If you register multiple titles, they are copied in order from the title
- If you register multiple titles, they are copied in order from the title at the top of the screen and not in the order you registered them. To change the order that titles are copied, create a copying list and then copy the contents of the list ( $\Rightarrow$  47).

#### Copying using the copying list-Advanced Copy

# $HDD \leftrightarrow RAM + RW$

#### -RW(VR) → HDD HDD → -R -R DL -RW(V) +R +R DL $SD \rightarrow HDD RAM$

You can order titles and playlists as desired for copy to disc.

See also "Before copying" (⇒ 46).

- 1 While stopped Press [FUNCTION MENU].
- 2 Press [▲, ▼] to select "To Others" and press [OK].
- 3 Press [▲, ▼] to select "Advanced Copy" and press [OK].

| Сору                                                                                                    |                               |
|----------------------------------------------------------------------------------------------------|-------------------------------|
| Cancel All  Copy Direction HDD -> DVD  Copy Mode ViDEO High Speed  Copy Copy Copy Copy Copy Copy Copy Copy | Source HDD<br>Destination DVD |
| Start Copying                                                                                              |                               |
| CRETURN                                                                                                    | •                             |

● If you are not going to change the registered list press [▼] several times (⇒ step 7).

#### 4 Set the copy direction.

- If you are not going to change the copying direction, press

- (▼) (→ step 5).
  (Press [▲, ▼] to select "Copy Direction" and press [▶].
  (Press [▲, ▼] to select "Source" and press [OK].
  (Press [▲, ▼] to select the drive and press [OK]. If you select "HDD", "Destination" is automatically set to "DVD", or vice versa. (→ Go to step ⑥)
  ④ Press [▲, ▼] to select "Destination" and press [OK].
  ⑤ Press [▲, ▼] to select the drive and press [OK].
- The same drive as the copy source cannot be selected.
- ⑥ Press [◀] to confirm.

#### 5 Set the recording mode.

• If you are not going to change the recording mode, press [♥] (➡ step 6)

- [V] (→ step 6).
   () Press [▲, ♥] to select "Copy Mode" and press [▶].
   (2) Press [▲, ♥] to select "Format" and press [OK].
   (3) Press [▲, ♥] to select "VIDEO" and press [OK].
   (4) Press [▲, ♥] to select "Recording Mode" and press [OK].
   (5) Press [▲, ♥] to select the mode and press [OK].
   (6) Press [◀] to confirm.

#### 6 Register titles and playlists for copy.

• If you are going to copy a registered list without making any changes to it (→ step 7). ① Press [▲, ▼] to select "Create List" and press [▶].

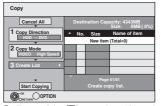

 ② Press [▲, ▼] to select "New item" and press [OK].
 ③ Press the "Red" button to select "VIDEO" or press the "Green" button to select "Playlists".

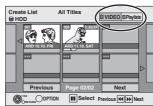

④ Press [▲, ▼, ◄, ▶] to select the title or playlist and press [[]].

A check mark is displayed. Repeat this step until you select all necessary items.

• Press [11] again to cancel.

- The items will be copied in the order of the copying list. If you want to specify the order, repeat selecting one item at a time.
- When you switch between the "VIDEO" and "Playlists" tab, the check mark is cancelled.
- When copying to a disc using high speed mode,
- -R -R DL -RW(V) : only items indicated with "

" w ? can be registered.

+R +R DL +RW : only items indicated with ">>>>> " can be registered.

- To show other pages (= below)
- ⑤ Press [OK].

7

 To edit the copying list (⇒ 48) You cannot start copying when the value of the "Size" ( $\Rightarrow$  48) exceeds 100% ("Destination Capacity" is not sufficient). ⑥ Press [◀] to confirm.

#### Press $[\blacktriangle, \nabla]$ to select "Start Copying" and press [OK].

When copying titles in high speed mode to high speed recording compatible DVD-RAM 5X, DVD-R 8X, +R 8X or +RW 4X, the sound of the disc rotating becomes louder than normal.

If you want copy to perform more quietly, select "Normal (Silent)" in "DVD Speed for High Speed Copy" in the Setup menu (➡ 61).

8 Press [◀, ►] to select "Yes" and press [OK] to start copying. HDD  $\rightarrow \mathbb{R} \mathbb{R}$   $\mathbb{R}$   $\mathbb{D} \mathbb{L} \mathbb{R} \mathbb{W}(V) \mathbb{R} \mathbb{R}$   $\mathbb{R}$   $\mathbb{D} \mathbb{L}$ Press  $[\blacktriangleleft, \blacktriangleright]$  to select "Copy & Finalise" or "Copy Only" and press [OK].

• If "Copy & Finalise" is selected After finalising, the discs become play-only and you can also play them on other DVD equipment. However, you can no longer record or edit.

#### To show other pages

Press  $[\blacktriangle, \lor, \triangleleft, \blacktriangleright]$  to select "Previous" or "Next" and press [OK].

• You can also press [ I◀◀ , ►► ] to show other pages.

#### To stop copying

Press and hold [RETURN] for 3 seconds. (You cannot stop while finalising)

#### When High-speed copying

All titles that have completely copied at the point cancelled are copied.

When Normal Speed copying Copies until the point cancelled. However titles with "One time only recording" restriction, only titles that have completely copied at the point cancelled are copied to the disc. Titles that are cancelled before the copy is complete are not copied and remain on the HDD.

• RDL +RDL If copy is cancelled during the step while temporarily copying to the HDD, then nothing will be copied. However, if copy is cancelled during the step while copying to disc from the HDD, then only titles completely copied at the point canceled are copied.

Even if the title was not copied to the DVD-R, DVD-R DL, DVD-RW (DVD-Video format), +R, +R DL or +RW, the amount of remaining writable disc space becomes less.

#### To return to the previous screen Press [RETURN].

#### Recording and playing while copying

You can record and play using the HDD while high speed copying. (Only when high speed copying without finalising) • Still pictures and music recorded on the HDD cannot be played.

Press [OK] to cancel the screen display. To confirm the current progress

Press [STATUS ①].

Note

• Timer recordings executed while copying are recorded to the HDD regardless of the recording drive settings. (Only when high speed copying without finalising)

#### **COPY Navigator/Copying list icons and functions**

| COPY Navigate                             | COPY Navigator/Copying list indicators                                                                                                    |  |  |  |  |
|-------------------------------------------|----------------------------------------------------------------------------------------------------|--|--|--|--|
|                                           | Titles and playlists that can be copied in high<br>speed mode to DVD-R, DVD-R DL,<br>DVD-RW (DVD-Video format), +R, +R DL, +RW                                                                                       |  |  |  |  |
|                                           | Titles and playlists that can be copied in high<br>speed mode to DVD-R, DVD-R DL,<br>DVD-RW (DVD-Video format)<br>(However, titles and playlists cannot be copied in<br>high speed mode to +R, +R DL, +RW)           |  |  |  |  |
|                                           | <b>+R DL &gt;</b> is displayed, but copy cannot be performed.                                                                                                    |  |  |  |  |
|                                           | Title with "One time only recording" restriction<br>(→ 20, When recording the "One time only<br>recording" broadcasts)                                                                                               |  |  |  |  |
|                                           | Titles deleted from the HDD by "One time only recording" restriction after copying. (→ 20, When recording the "One time only recording" broadcasts)                                                                  |  |  |  |  |
| ()                                        | Title or playlist contains still picture(s)<br>• Still picture(s) cannot be copied.                                                                                                    |  |  |  |  |
| <sup>ℕ</sup> (NTSC)<br><sup>ℕ</sup> (PAL) | <ul> <li>Title or playlist recorded using a different encoding system from that of the TV system currently selected on the unit.</li> <li>Titles and playlists displaying these marks cannot be selected.</li> </ul> |  |  |  |  |

Data size of each registered item

Size:

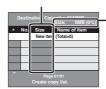

- Data size recorded to the copy destination When copying at normal speed, the total data size will change according to
  - the recording mode. The total data size shown may be larger than the sum of the data sizes for each registered item, because of data management information being written to the copy destination, etc.

To play DVD-R, DVD-R DL, DVD-RW (DVD-Video format), +R and +R DL on other players, it is necessary to finalise them after copy.

#### To edit the copying list

- Select the item in step 6-5 ( $\Rightarrow$  47)
- 1 Press [OPTION].
- (2) Press  $[\mathbf{A}, \mathbf{\nabla}]$  to select the operation and press [OK].

#### Delete All:

Delete all items registered on the copying list.

Press [◀, ▶] to select "Yes" and press [OK].

#### Add:

- Add new items to the copying list.
- Press  $[\blacktriangle, \forall, \triangleleft, \blacktriangleright]$  to select the title or playlist and press  $[\blacksquare]$ . 1 A check mark is displayed. Repeat this step until you select all necessary items. Press [I] again to cancel.
- 2 Press [OK].

#### Delete:

Delete the selected items.

Press [◀, ▶] to select "Yes" and press [OK].

#### Move:

Move selected items or change the order of items on the copying list. Press  $[\blacktriangle, \nabla]$  to select the destination and press [OK].

#### To cancel all registered copying setting and lists

After performing steps 1–3 (➡ 47)

- Press  $[\blacktriangle, \overline{\nabla}]$  to select "Cancel All" and press [OK]. 1
- Press [◀, ▶] to select "Yes" and press [OK]. 2
- The settings and lists may be cancelled in the following situations. - When a title, still picture, etc. has been recorded or deleted at the copy source
- -When steps have been taken, for instance, to turn off the unit, open the tray, change the copy direction, etc.

#### Copying a finalised DVD-R, DVD-R DL, DVD-RW (DVD-Video format), +R and +R DL

#### $DVD-V \rightarrow HDD$

You can copy the content of finalised DVD-R, DVD-R DL, DVD-RW (DVD-Video format), +R, and +R DL to the HDD and re-edit. While playing a disc, the content being played is copied to the HDD according to the set time.

- If you perform search, frame-by-frame or pause while copying, that portion of title is not recorded.
- When "Rec for High Speed Copy" (➡ 61) is set to "On" and you make a copy, the copy will be made using the picture size selected in "Aspect for Recording" ( $\Rightarrow$  61) of the Setup menu.
- Operations and on screen displays during copy are also recorded.
- Almost all DVD-Video on sale have been treated to prevent
- illegal copying, and cannot be copied.
- The following cannot be copied: Video CD, Audio CD and so on.

#### Preparation

• Insert the finalised disc ( $\Rightarrow$  14).

After performing steps 1–5 ("Format" is automatically set to "DVD-Video") (→ 47, Copying using the copying list–Advanced Copy)

#### T Set "Copy Time".

● If you are not going to change the setting (→ step 2).

#### Setting the unit to copy according to the set time

- Press [▲, ▼] to select "Copy Time" and press [▶].
   Press [▲, ▼] to select "Time Setting" and press [OK].
- Setting the unit to copy all the content on the disc
   ③ Press [▲, ▼] to select "Off" and press [OK].
   ④ Press [◄] to confirm.

  - Copy will continue until there is not enough available recording space on the HDD.

- Setting the copying time
  ③ Press [▲, ♥] to select "On" and press [OK].
  ④ Press [▲, ♥] to select "Copy Time" and press [OK].
- Copy Cancel All  $\begin{array}{c} 1 \text{ Copy Direction} \\ \hline \text{DVD} \rightarrow \text{HDD} \end{array}$ 2 Hour 00 Min. 2 Copy Mode Set the time a few m 3 Copy Con Con
- ⑤ Press [◀, ▶] to select "Hour" and "Min." and press  $[\blacktriangle, \nabla]$  to set the recording time.
- Press [OK].
- ⑦ Press [◀] to confirm.
- Copying to the HDD continues for the set time even after the content being played finishes.
- Set a few minutes longer than the source title, in order to
- include the operation time before play begins. • You can also set the recording time with the numbered
- buttons.

#### 2 Press $[\blacktriangle, \nabla]$ to select "Start Copying" and press [OK].

# Press $[\blacktriangleleft, \blacktriangleright]$ to select "Yes" and press [OK] to start copying. The disc top menu is displayed.

• Disc play automatically begins from title 1 when "Title 1" is selected from the "Auto-Play Select" menu when finalising the disc (⇒ 58).

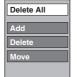

When the top menu is displayed

Press  $[\blacktriangle, \nabla, \triangleleft, \blacktriangleright]$  to select the title you want to start copying, and press [OK].

|           | 01/02     |
|-----------|-----------|
| 01        | 02        |
| Chapter 1 | Chapter 2 |
|           | 04        |
| Chapter 3 | Chapter 4 |
| Chapter 3 | Chapter 4 |

While playing in order, all the titles after the selected title are recorded until the set time. (After the last title on the disc has finished playing the top menu is recorded until the set time is reached.)

#### To return to the previous screen

Press [RETURN]

#### To stop copying

Press [■].

You can also press and hold [RETURN] for 3 seconds to stop copying.

If stopped partway, copying will be up to that point.

#### Note

3

- The screen on the right is recorded at the beginning.
- The content is recorded as 1 title from the start of copy to the end.
- If play does not begin automatically or if the top
- menu does not display automatically, press [▶] (PLAY) to start. • Even if you copy a high quality video/audio DVD, the original
- picture and audio quality cannot be exactly replicated.
- If you want to copy a title from a finalised DVD-RW (DVD Video Recording format), create a copy list and then copy (➡ 47, Copying using the copying list–Advanced Copy).

# Copying SD Video from an SD card

Motion pictures encoded in the MPEG2 format, which have been taken by a Panasonic SD Video Camera, digital video camera etc, can be stored on HDD or DVD-RAM.

- (All the recordings on the same date become a title.)
- You cannot playback SD Video on an SD card with this unit. You must copy the files to the HDD or a DVD-RAM.
- You cannot playback or record while copying SD Video.
- This unit cannot copy AVCHD format motion pictures from an SD card.

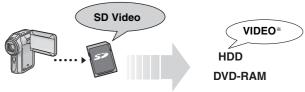

\* DVD Video Recording format

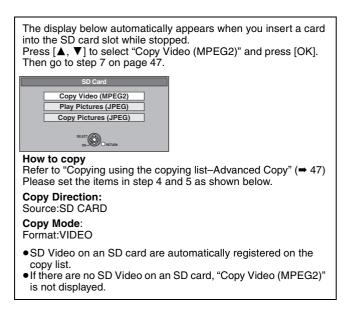

# Copying SD Video from a video equipment EX88

Motion pictures encoded in the MPEG2 format, which have been taken by a Panasonic digital video camera with HDD etc, can be copied from the camera's HDD to this unit's HDD or DVD-RAM. (All the recordings on the same date become a title.)

- You cannot playback SD Video in the camera's HDD with this unit. You must copy the files to the HDD or a DVD-RAM.
- You cannot playback or record while copying SD Video.

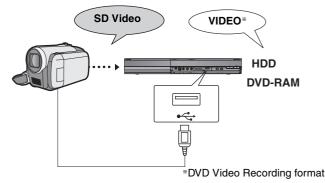

#### Preparation

- 1 Turn on both this unit and the camera.
- 2 Connect the camera to this unit.
- 3 Select the appropriate mode that makes the camera ready for data transfer (such as "PC CONNECT") on the camera.
- Refer to the camera's operating instructions for detail.

The display below automatically appears when you connect the camera to this unit.

Press  $[\blacktriangle, \forall]$  to select "Copy Video (MPEG2)" and press [OK]. Then go to step 7 on page 47.

| USB device                |
|---------------------------|
|                           |
| Play Video (DivX)         |
| Copy Video (MPEG2)        |
| Play Pictures (JPEG)      |
| Copy Pictures (JPEG)      |
| Play Music (MP3)          |
| Copy Music (MP3)          |
| Update CD database on HDD |
|                           |
|                           |

- SD Video on the camera are automatically registered on the copy list.
- If there are no SD Video on the camera, "Copy Video (MPEG2)" is not displayed.

# Copying still pictures

#### Instructions/notes regarding SD cards and SD drive are applicable to the DMR-EX88 model only.

- HDD RAM USE SD SDHC Memory Cards used for recording with this unit can only be used with other SDHC Memory Card-compatible equipment. SDHC Memory Cards cannot be used with equipment that is only compatible with SD Memory Cards.
- You cannot copy pictures recorded to CD-R/CD-RW.
- Still pictures copied from USB memories or SD cards are grouped by the shooting date in the HDD or DVD-RAM.

#### Copying all the still pictures on the USB memory—Copy All Pictures

#### USB $\rightarrow$ HDD or RAM

1 While stopped

Insert the USB memory ( $\Rightarrow$  14). The menu is automatically displayed.

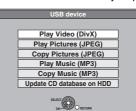

2 Press  $[\blacktriangle, \nabla]$  to select "Copy Pictures (JPEG)" and press [OK].

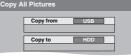

- 3 Press  $[\blacktriangle, \nabla]$  to select "Copy to" and press  $[\blacktriangleleft, \triangleright]$  to select the drive.
- 4 Press  $[\blacktriangle, \lor, \triangleleft, \blacktriangleright]$  to select "Copy" and press [OK].

#### To stop copying

Press and hold [RETURN] for 3 seconds.

#### To return to the previous screen Press [RETURN].

#### Note

1

- The structure of folders on the USB memory may not be the same at the copy destination.
- If the space on the destination drive runs out or the number of files/ folders to be copied exceeds the maximum (➡ 13), copying will stop partway through.
- You cannot copy the information about the picture rotation.

#### Copying new still pictures on the SD card—Copy New Pictures EX88

#### SD $\rightarrow$ HDD or RAM

This unit saves information about imported still pictures. Therefore, if still pictures are imported from the same SD card, then only new still pictures will be imported.

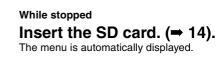

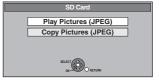

2 Press  $[\blacktriangle, \nabla]$  to select "Copy Pictures (JPEG)" and press [OK].

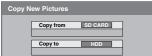

- 3 Press  $[\blacktriangle, \nabla]$  to select "Copy to" and press  $[\blacktriangleleft, \blacktriangleright]$  to select the drive.
- 4 Press  $[\blacktriangle, \nabla, \triangleleft, \triangleright]$  to select "Copy" and press [OK].

#### To stop copying

Press and hold [RETURN] for 3 seconds.

To return to the previous screen Press [RETURN].

#### Note

- This unit saves the information on up to 12,000 still pictures and 30 SD cards. If additional still pictures are imported, then the older information will be deleted.
- If the space on the destination drive runs out or the number of files/ folders to be copied exceeds the maximum ( $\Rightarrow$  13), copying will stop partway through.
- You cannot copy the information about the picture rotation.

#### Copying using the copying list HDD RAM SD

- 1 While stopped Press [FUNCTION MENU].
- **2** Press  $[\blacktriangle, \nabla]$  to select "To Others" and press [OK].
- 3 Press  $[\blacktriangle, \nabla]$  to select "Advanced Copy" and press [OK].

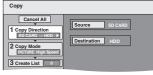

 If you are not going to change the registered list press [▼] several times (⇒ step 7).

#### 4 Set the copy direction.

• If you are not going to change the copying direction, press (▼) (→ step 5).
(Press [▲, ▼] to select "Copy Direction" and press [▶].
(Press [▲, ▼] to select "Source" and press [OK].
(Press [▲, ▼] to select the drive and press [OK].
(Press [▲, ▼] to select the drive and press [OK].
(Press [▲, ▼] to select the drive and press [OK].

- ⑤ Press [▲, ▼] to select the drive and press [OK].
- The same drive as the copy source can be selected. ⑥ Press [◀] to confirm.

#### 5 Set the copy mode.

- If you are not going to change the recording mode, press [**▼**] (**→** step 6)
- (1) Press  $[\mathbf{A}, \mathbf{V}]$  to select "Copy Mode" and press  $[\mathbf{P}]$ . (2) Press  $[\mathbf{A}, \mathbf{V}]$  to select "Format" and press [OK]. (3) Press  $[\mathbf{A}, \mathbf{V}]$  to select "PICTURE" and press [OK].
- "Recording Mode" is automatically set to "High Speed". ④ Press [◀] to confirm.

#### 6 Register still pictures for copy.

• If you are going to copy a registered list without making any changes to it (⇒ step 7).

You can register still pictures or still picture folders.

 Still pictures and folders cannot be registered on the same list.

| Сору               |   |     |                          |                           |
|--------------------|---|-----|--------------------------|---------------------------|
| Cancel All         |   |     | nation Cap<br>re/Folderi | pacity: 4343MB<br>Picture |
| 1 Copy Direction   | • | No. | Size                     | Name of item              |
| SD CARD → HDD      |   |     | New item (               | Total=0)                  |
| 2 Copy Mode        |   |     |                          |                           |
| PICTURE High Speed |   |     |                          |                           |
| 3 Create List      |   |     |                          |                           |
| U CIEdle List      |   |     |                          |                           |
| Start Copying      | Ť |     | Page (<br>Create cop     |                           |
|                    |   |     |                          |                           |

#### To register individual still pictures

- Press [▲, ▼] to select "Create List" and press [▶].
   Press [▲, ▼] to select "New item" and press [OK].
   Press [▲, ▼, ◄, ▶] to select the still picture and press
  - [[]].

A check mark is displayed. Repeat this step until you select all necessary items.

- Press [II] again to cancel.
- The items will be copied in the order of the copying list. If you want to specify the order, repeat selecting one item at a time
- To show other pages (= right)
- To select another folder (⇒ right)

④ Press [OK].

To edit the copying list (⇒ right)

(5) Press [◀] to confirm.

#### To register on a folder by folder basis

Press [▲, ▼] to select "Create List" and press [▶].
 Press [▲, ▼] to select "Picture/Folder" and press [OK].

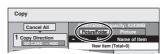

- (3) Press [▲, ▼] to select "Folder" and press [OK].
- ④ Press [▲, ▼] to select "New item" and press [OK].
   ⑤ Press [▲, ▼] to select the folder and press [II].
- A check mark is displayed. Repeat this step until you select all necessary items.
- Press [II] again to cancel.
- The items will be copied in the order of the copying list. If you want to specify the order, repeat selecting one item at a time.
- To show other pages (= right)
- 6 Press [OK].
- To edit the copying list (⇒ right)
- (7) Press [◀] to confirm.

#### Press $[\blacktriangle, \nabla]$ to select "Start Copying" and press [OK].

• Only when copying individual still pictures from HDD RAM to SD

When specifying another folder as the copying destination, select "Folder"

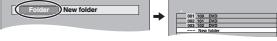

#### Press $[\blacktriangleleft, \triangleright]$ to select "Yes" and press [OK] to start copying.

To stop copying Press and hold [RETURN] for 3 seconds.

To return to the previous screen Press [RETURN].

#### Note

- The sequence in which the still pictures are registered on the copy list may not be the same at the copy destination.
- If still pictures are already contained inside the copy destination folder, the new still pictures are recorded following the existing still pictures.
- If the space on the destination drive runs out or the number of files/ folders to be copied exceeds the maximum (⇒ 13), copying will stop partway through.
- You cannot copy the information about the picture rotation.

To show other pages Press  $[\blacktriangle, \lor, \lor, \models]$  to select "Previous" or "Next" and press IOK1.

#### To edit the copying list

Select the item in step 6-(4) (for a still picture) or 6-(6) Delete All

You can also press [I◄◄, ►►I] to show other pages.

- (for a folder) (⇒ left)
- 1) Press [OPTION].
- ② Press [▲, ▼] to select the operation and press [OK].

#### Delete All:

Delete all items registered on the copying list. Press [◀, ▶] to select "Yes" and press [OK].

#### Add:

1

- Add new items to the copying list.
  - Press  $[\blacktriangle, \lor, \triangleleft, \blacktriangleright]$  to select the still picture or folder and press []].
  - A check mark is displayed. Repeat this step until you select all necessary items.
  - Press [II] again to cancel.
- 2 Press [OK].

#### Delete:

Delete the selected items. Press [◀, ▶] to select "Yes" and press [OK].

#### To cancel all registered copying settings and lists

After performing steps  $1-3 \iff 50$ , Copying using the copying list) 1

- Press  $[\blacktriangle, \blacktriangleright]$  to select "Cancel All" and press [OK]. Press  $[\blacktriangleleft, \blacktriangleright]$  to select "Yes" and press [OK]. 2
- The settings and lists may be cancelled in the following situations.
- -When a title or still picture has been recorded or deleted at the copy source
- -When steps have been taken, for instance, to turn off the unit, remove the card, open the tray, change the copy direction, etc.

#### To select another folder

After performing steps 6-2 (→ left, To register individual still pictures)

① Press [▲,  $\triangledown$ , ⊲, ►] to select "Folder" and press [OK]. ② Press [▲, ▼] to select the folder and press [OK].

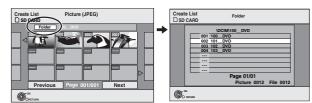

You can also select folders with the numbered buttons.

- e.g., 5: [0] ⇒ [0] ⇒ [5]  $[0] \rightarrow [1] \rightarrow$ 15: [5] [1] **→** [1] **→** [5] 115:
- The still pictures of different folders cannot be registered on the same list.

# Copying music to HDD

You can store the two formats of music data in this unit's HDD.

#### Music CD (CD-DA)

When copying music CDs, this unit makes access to the internal Gracenote® Database to obtain title information. The album name, track name and artist name are assigned automatically allowing you find the track easily when playing back.

#### MP3

You can copy MP3 files from the USB memory.

#### About the Gracenote<sup>®</sup> Database

The Gracenote® Database is a database used to search and retrieve CD title information.

When a CD is inserted or recording from a CD begins, the unit will automatically search for and obtain information about the inserted CD.

The Gracenote® Database comes pre-installed on this unit, so titles and artist information can be obtained. Please note however that the newest CD titles, etc. may not be registered yet to the internal database. This unit has an internal database containing information for approximately 350,000 album titles.

You can update the internal database (= 53).

If there are CDs with very similar title information, then the incorrect title information may be obtained. If no title suggestions are found, then track name, album name and artist name will be blank. In these cases, enter the CD title information manually, after recording to the HDD has completed.

#### Copying music from a CD

#### $CD \rightarrow HDD$

All tracks on the music CD (CD-DA) are recorded on the HDD. (Cannot record track-by-track.)

- One CD is recorded on the HDD as one album.
- Audio quality: LPCM
- The maximum number of albums on HDD: 300 (Depends on the remaining capacity.) If titles or pictures are recorded, then the number of albums that can be recorded will be reduced.

#### Preparation

Press [DRIVE SELECT] to select the DVD drive.

#### 1 Insert a music CD.

The menu is automatically displayed.

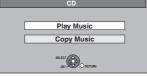

2 Press [▲, ▼] to select "Copy Music" and press [OK].

The unit starts accessing the Gracenote® Database and searches for the title information.

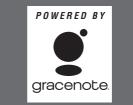

If search results indicate that multiple titles were found Press  $[\blacktriangle, \nabla]$  to select the appropriate title and press [OK].

3 Press  $[\blacktriangleleft, \blacktriangleright]$  to select "Copy" and press [OK]. Recording starts.

To stop recording

- Press and hold [RETURN] for 3 seconds.
- If the recording is cancelled, then no tracks on the CD will be

To return to the previous screen Press [RETURN].

#### Note

- While recording, no other operations can be performed. Timer recordings will not proceed
- Tracks recorded on the HDD cannot be transferred to a disc, USB memory or SD card.
- •CDs which have SCMS (Serial Copy Management System) restrictions cannot be recorded to the HDD.

#### Copying music from a USB memory

#### USB $\rightarrow$ HDD

You can copy MP3 files recorded on USB memory devices to the HDD by file or folder.

•One folder is recorded on the HDD as one group.

- The maximum number of groups on HDD: 300
- The maximum number of tracks on HDD: 3000

(Depends on the remaining capacity.)

If titles or pictures are recorded, then the number of groups that can be recorded will be reduced.

#### While stopped

#### Insert the USB memory ( $\Rightarrow$ 14).

The menu is automatically displayed.

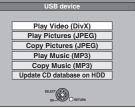

#### 2 Press [▲, ▼] to select "Copy Music (MP3)" and press [OK].

"Copy Direction" and "Copy Mode" are automatically set to "USB→HDD" and "MUSIC High Speed", respectively.

#### 3 Register MP3 files for copy.

If you are going to copy a registered list without making any changes to it (= step 4).

You can register MP3 files or MP3 file folders.

• MP3 files and folders cannot be registered on the same list.

| Сору                  |                   |                         |
|-----------------------|-------------------|-------------------------|
| Cancel All            | Destination Ca    | pacity: 4343MB<br>Track |
| 1 Copy Direction      | No. Size          | Name of item            |
| $USB \rightarrow HDD$ | New item          | (Total = 0)             |
| 2 Copy Mode           |                   |                         |
| MUSIC High Speed      |                   |                         |
| 3 Create List         |                   |                         |
| 3 Create List         |                   |                         |
| Start Copying         | Page<br>Create co | 01/01<br>opy list.      |
|                       |                   |                         |

#### To register individual MP3 files

- Press [▲, ▼] to select "Create List" and press [▶].
   Press [▲, ▼] to select "New item" and press [OK].
   Press [▲, ▼] to select the folder and press [OK].
   Press [▲, ▼] to select the MP3 file and press [II].

  - A check mark is displayed. Repeat this step until you select all necessary items.
- Press [11] again to cancel.
- The items will be copied in the order of the copying list. If you want to specify the order, repeat selecting one item at a time.
- (5) Press [OK].
  - To edit the copying list ( $\Rightarrow$  53)
- (6) Press [◀] to confirm.

recorded.

#### To register on a folder by folder basis

Press [▲, ▼] to select "Create List" and press [▶].
 Press [▲, ▼] to select "Track/Folder" and press [OK].

| Сору             |                      |
|------------------|----------------------|
| Cancel All       | Track/Folder Track   |
| 1 Copy Direction | A Since Name of item |
| USB → HDD        | New item (Total=0)   |

- ③ Press [▲, ▼] to select "Folder" and press [OK].
  ④ Press [▲, ▼] to select "New item" and press [OK].
  ⑤ Press [▲, ▼] to select the folder and press [II].

A check mark is displayed. Repeat this step until you select all necessary items.

- Press []] again to cancel.
- The items will be copied in the order of the copying list. If you want to specify the order, repeat selecting one item at
- a time.
- 6 Press [OK].
- To edit the copying list (→ below)

(7) Press [◀] to confirm.

#### 4 Press $[\blacktriangle, \nabla]$ to select "Start Copying" and press [OK].

#### For individual files only

When specifying an existing folder as the copying destination

Press [▲, ▼] to select "Folder" and press [OK].
 Press [▲, ▼] to select the folder and press [OK].

When creating a new folder as the copying destination Press [◄, ▶] to select "Yes" and press [OK].
 Enter the folder name (➡ 44, Entering text).

#### 5 Press $[\blacktriangleleft, \triangleright]$ to select "Yes" and press [OK] to start copying.

#### To stop copying

Press and hold [RETURN] for 3 seconds.

#### To return to the previous screen Press [RETURN]

#### Note

- •The sequence in which the MP3 files are registered on the copy list may not be the same at the copy destination.
- If MP3 files are already contained inside the copy destination folder, the new MP3 files are recorded following the existing MP3 files.

#### To edit the copying list

Select the item in step 3-(5) (for a MP3 file) ( $\Rightarrow$  52, Copying music from a USB memory) or 3-6 (for a

- folder) (= above)
- 1 Press [OPTION]. ② Press [▲, ▼] to select the operation and press

#### [OK] Delete All:

Delete all items registered on the copying list.

Press  $[\blacktriangleleft, \blacktriangleright]$  to select "Yes" and press [OK].

#### Add:

- Add new items to the copying list. 1 Press [▲, ▼] to select the MP3 file or folder and press [**II**]. A check mark is displayed. Repeat this step until you select all necessary items Press [II] again to cancel.
- 2 Press [OK]

#### Delete:

#### Delete the selected items.

Press [◀, ▶] to select "Yes" and press [OK].

#### To cancel all registered copying settings and lists

After performing steps 1–2 (➡ 52, Copying music from a USB memory)

- Press  $[\blacktriangle, \mathbf{V}]$  to select "Cancel All" and press [OK].
- Press  $[\blacktriangleleft, \blacktriangleright]$  to select "Yes" and press [OK]. 2
- The settings and lists may be cancelled in the following situations. -When a file has been recorded or deleted at the copy source
- -When steps have been taken, for instance, to turn off the unit, remove the USB memory, open the tray, change the copy direction, etc.

#### Note

• If the space on the destination drive runs out or the number of files/folders to be copied exceeds the maximum (⇒ 13), copying will stop partway through.

#### To update the Gracenote<sup>®</sup> Database

To update the database with information on CDs that were recently released, follow the instructions below.

#### Preparing the update data

- Visit the following website. http://panasonic.net/pavc/support/gn/
- 2 Download the data to your USB memory.
  - •USB memory 1 GB or larger is required. Refer to the instruction on the website for more information.

#### Updating the database on this unit

- 3 Turn on this unit.
- Insert the USB memory (⇒ 14). 4 The menu is automatically displayed.

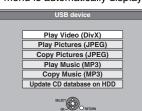

- Press [▲, ▼] to select "Update CD database on HDD" and press 5 [OK].
- Press [◀, ▶] to select "Update" and press [OK]. Updating takes up to 20 minutes. 6
  - Do not disconnect the USB memory and the AC mains lead while updating.
  - Once started, you cannot cancel updating.
- A message appears when updating is finished.
- 7 Press [OK].

#### Note

Delete All

Add

- Timer recordings do not start while updating.
- Updating overwrites the internal database forcibly regardless of whether the data in the USB memory is the latest or not. Make sure you download the latest version from the website.
- Some of the CD title information in the database may be deleted after updating the database.
- No name will be assigned after copying a CD to HDD if the CD title information of the CD is not registered in the database. Even if the CD title information of that CD is added to the database by updating later, the information will not be assigned to the track/ album already copied on the HDD. (The names will be still blank.)
- Depending on the situation of Panasonic or Gracenote, upgrading the Gracenote® Database and providing it through the Web may be discontinued without notice.

#### Using on-screen menus Common procedures Press [DISPLAY]. Disc Soundtrack Subtitle Pictur Audio channel Oth Menu Item Setting • Depending on the condition of the unit (playing, stopped, etc.) and disc contents, there are some items that you cannot select or change. 2 Press $[\blacktriangle, \nabla]$ to select the menu and press [>]. Press $[\blacktriangle, \nabla]$ to select the item and press [>]. Press $[\blacktriangle, \nabla]$ to select the setting. • Some items can be changed by pressing [OK].

#### To clear the on-screen menus

Press [DISPLAY].

#### Disc menu-Setting the disc content

#### Soundtrack

# HDD RAM -R -R DL -RW(V) +R +R DL +RW -RW(VR) The disc's audio attributes appear.

DVD-V

Select the audio and language (➡ right, Audio attribute, Language). DivX

Select the soundtrack number.

 Soundtrack numbers are displayed even when there is only one audio type.

#### Subtitle\* DVD-V

Turn the subtitle on/off and select the language (⇒ right, Language

# HDD RAM -R -R DL -RW(V) +R +R DL +RW -RW(VR) (Only discs that contain subtitle on/off information)

Turn the subtitle on/off.

- Subtitle on/off information cannot be recorded using this unit. DivX
- Turn the subtitle on/off and select the subtitle number. • Subtitle numbers are displayed even if there are not multiple subtitles.

#### Angle\* DVD-V

Change the number to select an angle.

#### Audio channel HDD RAM -RW(VR) VCD and DivX

(⇒ 28, Changing audio during play)

#### Source Select (DivX)

#### Automatic:

The constructing method of the DivX contents is automatically distinguished and output.

- Interlace: Select when the disc contents were recorded using
- interlace.
- Progressive:
- Select when the disc contents were recorded using progressive

#### PBC (Playback control => 84) VCD

Indicates whether menu play (playback control) is on or off.

- With some discs, you may only be able to make changes using the menus ( $\Rightarrow$  16) on the disc.
- The display changes according to the disc content. You cannot change when there is no recording.

#### Audio attribute

LPCM/DDDigital/DTS/MPEG: k (kHz): b (bit): ch (channel):

#### Language

| ENG: | English   | DAN: | Danish     | THA: | Thai      |
|------|-----------|------|------------|------|-----------|
| FRA: | French    | POR: | Portuguese | POL: | Polish    |
| DEU: | German    | RUS: | Russian    | CES: | Czech     |
| ITA: | Italian   | JPN: | Japanese   | SLK: | Slovak    |
| ESP: | Spanish   | CHI: | Chinese    | HUN: | Hungarian |
| NLD: | Dutch     | KOR: | Korean     | FIN: | Finnish   |
| SVE: | Swedish   | MAL: | Malay      | *:   | Others    |
| NOR: | Norwegian | VIE: | Vietnamese |      |           |
|      |           |      |            |      |           |

Signal type

Number of bits

Sampling frequency

Number of channels

#### Play menu—Change the play sequence

This function works only when the elapsed play time is displayed. Select the item for repeat play. Depending on the disc, the items that can be selected will differ.

#### **Repeat Play**

| • All                             | CD VCD                           |
|-----------------------------------|----------------------------------|
| <ul> <li>Chapter</li> </ul>       | HDD RAM -R -R DL -RW(V) +R +R DL |
|                                   | +RW DVD-V -RW(VR)                |
| <ul> <li>Group</li> </ul>         | MP3 (except USB)                 |
| <ul> <li>PL (Playlist)</li> </ul> | HDD RAM -RW(VR)                  |
| <ul> <li>Title</li> </ul>         | HDD RAM -R -R DL -RW(V) +R +R DL |
|                                   | +RW DVD-V -RW(VR)                |
| <ul> <li>Track</li> </ul>         | CD VCD and MP3 (except USB)      |

Select "Off" to cancel.

#### Picture menu—Change the picture quality

#### Playback NR

Reduces noise and picture degradation.

#### Progressive<sup>∗</sup> (⇒ 84)

Select "On" to enable progressive output. Select "Off" if the picture is stretched horizontally.

**Transfer**<sup>∗</sup> [When "Progressive" (→ above) is set to "On".]

Select the method of conversion for progressive output to suit the type of title being played (⇒ 84, Film and video).

When the output signal is PAL (When the tray is opened, the setting will return to "Auto".)

- Auto: Automatically detects the film and video
- content, and appropriately converts it. Select when using "Auto", and the content is Video: distorted.
- Film:
- Select this if the edges of the film content appear jagged or rough when "Auto" is selected. However, if the video content is distorted as shown in the illustration to the right, then select "Auto".

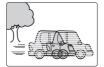

When the output signal is NTSC

| •Auto1<br>(normal): | Automatically detects the film and video content, and appropriately converts it. |
|---------------------|----------------------------------------------------------------------------------|
| ●Àuto2: ́           | In addition to "Auto1", automatically detects                                    |
| e Video.            | film contents with different frame rates and appropriately converts it.          |
| •Video:             | Select when using "Auto1" and "Auto2", and the content is distorted.             |

#### Input NR

Reduces the noise while recording (Except analogue channels).

#### Automatic:

- Noise reduction only works on picture input from a video tape. •On:
- Noise reduction works for input video.
- Off:
- Noise reduction is off. You can record the input signal as it is.

Only when you have set "Progressive" to "On" in the Setup menu (➡ 64).

# Using on-screen menus/Status message

#### Sound menu—Change the DVB multi audio and sound effect

#### **DVB Multi Audio** [Digital channel only]

If more than one audio channel is output, you can set the desired channel before recording.

- DVB Multi Audio cannot be selected during playback or recording.
- Depending on the broadcast, the items that can be selected will differ.
- •English •German
- Italian
   French
- Spanish
   Original\*

"Original" is displayed when a broadcast is only available in the original language.

#### V.S.S.

#### HDD RAM -R -R DL -RW(V) +R +R DL +RW DVD-V -RW(VR)

(Dolby Digital, MPEG, 2-channel or over only)

- Enjoy a surround-like effect if you are using two front speakers only.
- Turn V.S.S. off if it causes distortion. (Check the surround function on the connected equipment.)
- V.S.S. does not work for bilingual recordings.

#### **Dialogue Enhancer**

#### HDD RAM -R -R DL -RW(V) +R +R DL +RW DVD-V

-RW(VR) and DivX

(Dolby Digital, 3-channel or over only, including a centre channel)

The volume of the centre channel is raised to make dialogue easier to hear.

Other menu—Change the DVB subtitle and display position

#### Position

1–5:

The higher the setting the lower the on-screen menu moves.

#### Status messages

#### Press [STATUS (i)].

The display changes each time you press the button.

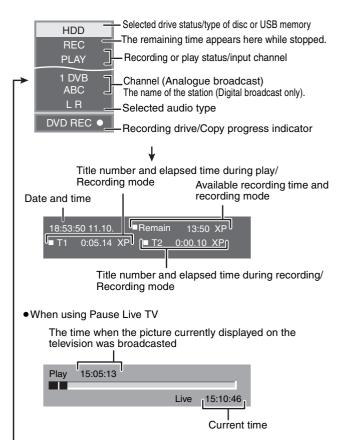

♥ No display

# HDD, disc and card management

Instructions/notes regarding SD cards and SD drive are applicable to the DMR-EX88 model only.

#### HDD RAM -R -R DL -RW(V) +R +R DL +RW -RW(VR)

#### Common procedures

#### Preparation

• Press [DRIVE SELECT] to select the drive.

- 1 While stopped
  - Press [FUNCTION MENU].
- 2 Press [▲, ▼] to select "To Others" and press [OK].

| FUNCTION ME  | NU<br>Remain 30:00 SP |
|--------------|-----------------------|
| 800 Playback | Timer Recording       |
| Recording    | G-Code Record         |
|              | Advanced Copy         |
| Delete       | Playlists             |
| Copy         | Flexible Rec          |
| C To Others  | Setup                 |
|              | HDD Management        |
|              |                       |

#### 3 Press [▲, ▼] to select "HDD Management", "DVD Management" or "Card Management" and press [OK]. e.g., IMM

| DVD<br>Management<br><i>•</i> DVD-RAM | Titles 11 Remain 5:38 (EP)<br>Used 0:22 |
|---------------------------------------|-----------------------------------------|
|                                       | Disc Name                               |
|                                       | Disc Protection Off                     |
| SELECT                                | Delete all titles                       |
|                                       | Format Disc                             |

- When HDD has been selected, "Delete all titles" and "Format HDD" are displayed.
- When SD has been selected, "Format Card" only is displayed.

# Setting the protection

# RAM

Preparation
 Press [DRIVE SELECT] to select the DVD drive.

After performing steps 1–3 (⇒ left)

- 1 Press [▲, ▼] to select "Disc Protection" and press [OK].
- 2 Press [◀, ►] to select "Yes" and press [OK].

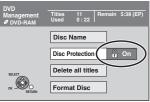

The lock symbol appears closed when the disc is writeprotected.

To return to the previous screen Press [RETURN]. To exit the screen Press [EXIT].

#### Cartridge-protection

#### For a DVD-RAM with a cartridge With the write-protect tab in the protect position, play automatically starts when inserted in the unit.

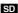

Switch the write-protect switch to the "LOCK" position.

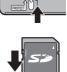

#### Providing a name for a disc

#### RAM -R -R DL -RW(V) +R +R DL +RW

You can provide a name for each disc.

#### Preparation

- Press [DRIVE SELECT] to select the DVD drive.
- RAM Release protection (⇒ above, Setting the protection).

After performing steps 1–3 (⇒ left)

#### 1 Press [▲, ▼] to select "Disc Name" and press [OK].

(⇒ 44, Entering text)

- The disc name is displayed in the DVD Management window.
   R RDL RW(V) + R + RDL With a finalised disc, the name is displayed on the Top Menu.
- **FRW** The disc name is displayed only if you play the disc on other equipment after creating top menu.

| סעס                     | Documer        | ntary        |        |        | My | favorite        | 01/02           |
|-------------------------|----------------|--------------|--------|--------|----|-----------------|-----------------|
| Management<br>Ø DVD-RAM | Titles<br>Used | 11<br>0 : 22 | Remain | 5:38 ( | •  | 01<br>Chapter 1 | 02<br>Chapter 2 |
|                         |                |              |        |        |    |                 |                 |

To return to the previous screen Press [RETURN]. To exit the screen Press [EXIT].

#### Deleting all titles and playlists—Delete all titles

#### HDD RAM

#### Preparation

• Press [DRIVE SELECT] to select the HDD or DVD drive. • **RAM** Release protection (⇒ 56, Setting the protection).

After performing steps 1–3 (⇒ 56, Common procedures)

- T Press  $[\blacktriangle, \nabla]$  to select "Delete all titles" and press [OK].
- 2 Press [◀, ▶] to select "Yes" and press [OK].
- 3 Press [◀, ▶] to select "Start" and press [OK].

A message appears when finished.

4 Press [OK].

To return to the previous screen Press [RETURN]

To exit the screen Press [EXIT].

#### Note

- Once deleted, the recorded contents are lost and cannot be restored. Make certain before proceeding.
- Deleting all video titles will result in all playlists also being deleted. • Still picture data (JPEG), music data or computer data cannot be deleted.
- Delete does not work if one or more titles are protected.

#### Deleting all the contents—Format

# HDD RAM RW(V) +RW RW(VR) +R +R DL (New disc only) SD

#### Preparation

• Press [DRIVE SELECT] to select the HDD, DVD or SD drive. • **RAM** SD Release protection ( $\Rightarrow$  56, Setting the protection).

#### Note

#### Formatting deletes all contents (including computer data), and they cannot be restored. Check carefully before proceeding. The contents are deleted when you format a disc or card even if you have set protection.

After performing steps 1–3 (⇒ 56, Common procedures)

- 1 Press  $[\blacktriangle, \nabla]$  to select "Format HDD", "Format Disc" or "Format Card" and press [OK].
- 2 Press  $[\blacktriangleleft, \blacktriangleright]$  to select "Yes" and press [OK].

#### 3 Press $[\blacktriangleleft, \blacktriangleright]$ to select "Start" and press [OK].

A message appears when formatting is finished. Note

- Formatting normally takes a few minutes; however, it may take up to a maximum of 70 minutes (RAM)
- Do not disconnect the AC mains lead while formatting. This can render the disc or the card unusable.

#### 4 Press [OK].

#### Note

- When a disc or card has been formatted using this unit, it may not be possible to use it on any other equipment.
- -R -R DL CD Formatting cannot be performed.
- You can format DVD-RW only as DVD-Video format on this unit.

#### To stop formatting RAM

#### Press [RETURN].

• You can cancel formatting if it takes more than 2 minutes. The disc must be reformatted if you do this.

#### To return to the previous screen

Press [RETURN].

To exit the screen Press [EXIT].

# Selecting the background style—Top Menu

#### -R -R DL -RW(V) +R +R DL +RW

You can select the background that will be displayed as the DVD-Video top menu after finalising or creating Top Menu (**FRW**).

#### Preparation

Press [DRIVE SELECT] to select the DVD drive.

After performing steps 1–3 (➡ 56, Common procedures)

- **1** Press [▲, ▼] to select "Top Menu" and press [OK].
- 2 Press [▲, ▼, ◄, ►] to select the background and press [OK].

| Тор             | Menu List  |
|-----------------|------------|
|                 |            |
|                 |            |
| Lime/ b         | مصلاحمها   |
| Display after   | finalising |
| Thumbnail —     | 01         |
| (Still picture) |            |
|                 | Title Name |

 You can change thumbnails displayed in the top menu. (⇒ 39, Change Thumbnail)

#### Selecting whether to show the Top Menu first—Auto-Play Select

#### -R -R DL -RW(V) +R +R DL +RW

You can select whether to show the top menu after finalising.

#### 

Press [DRIVE SELECT] to select the DVD drive.

After performing steps 1–3 (⇒ 56, Common procedures)

- **1** Press [▲, ▼] to select "Auto-Play Select" and press [OK].
- 2 Press [▲, ▼] to select "Top Menu" or "Title 1" and press [OK].

Top Menu: The top menu appears first. Title 1: The disc content is played without displaying the top menu.

# Enabling discs to be played on other equipment—Finalise

#### -R -R DL -RW(V) +R +R DL

Make selections from "Top Menu" and "Auto-Play Select" (→ above) before finalising the disc.

Preparation

Press [DRIVE SELECT] to select the DVD drive.

After performing steps 1–3 (⇒ 56, Common procedures)

- Press [▲, ▼] to select "Finalise" and press [OK].
- 2 Press [◀, ►] to select "Yes" and press [OK].
- **3** Press [◀, ▶] to select "Start" and press [OK].

A message appears when finalising is finished.

#### Note

- You cannot cancel finalising.
- Finalising takes up to 15 minutes.
- (-R DL +R DL Finalising takes up to 60 minutes.)
- Do not disconnect the AC mains lead while finalising. This will render the disc unusable.

#### 4 Press [OK].

#### Note

When finalising a high-speed recording compatible disc, it may take longer than displayed on the confirmation screen (approximately four times).

#### After finalising

- R RDL + R + RDL The disc becomes play-only and you can no longer record or edit.
- RW(V) You can record and edit the disc after formatting (⇒ 57) although it becomes play-only after finalising.
- When copying in high speed, chapters will be replicated.
   R RW(V) Titles are divided into about 5-minute (+R 8-
- minute)\* chapters, if - the titles were directly recorded to the disc.
- the titles were copied using any mode other than the high speed mode (excluding -R DL +R DL).
- This time varies greatly depending on the condition and mode of recording.
- There is a pause of several seconds between titles and chapters during play.

|                                 | Before<br>finalising | After<br>finalising |
|---------------------------------|----------------------|---------------------|
| Recording/Editing/Entering name | 0                    | -                   |
| Play on other players           | -                    | 0                   |

- You cannot finalise discs recorded on other manufacturer's equipment.
- If you finalise discs recorded on Panasonic equipment other than this unit, the background selected as "Top Menu" may not be displayed.
- Discs finalised on this unit may not be playable on other players due to the condition of the recording.

#### Creating Top Menu—Create Top Menu

#### +RW +RW disco contain

+RW discs contain no Top Menu data. Top Menu is a convenient function. We recommend you create the menu before playing a +RW disc on other equipment.

#### You cannot use the Top Menu for playing on this unit.

Make selections from "Top Menu" and "Auto-Play Select" (→ left) before creating top menu.

#### Preparation

Press [DRIVE SELECT] to select the DVD drive.

After performing steps 1–3 (⇒ 56, Common procedures)

- Press [▲, ▼] to select "Create Top Menu" and press [OK].
- 2 Press [◀, ►] to select "Yes" and press [OK].
- 3 Press [◀, ▶] to select "Start" and press [OK].

Creating Top Menu starts. You cannot cancel creating. Creating Top Menu can take a few minutes.

4 Press [OK].

#### Note

• You can record or edit discs after creating the Top Menu. But the created menu is deleted when you record or edit disc. In such cases, create the Top Menu again by using "Create Top Menu".

To return to the previous screen Press [RETURN].

To exit the screen Press [EXIT].

# Changing the unit's settings

You can change the unit's settings using Setup menu. • The settings remain intact even if you switch the unit to standby.

#### **Common procedures**

- 1 While stopped Press [FUNCTION MENU].
- 2 Press [▲, ▼] to select "To Others" and press [OK].
- 3 Press [▲, ▼] to select "Setup" and press [OK].

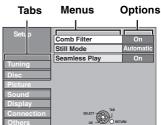

- 4 Press [▲, ▼] to select the tab and press [▶].
- 5 Press [▲, ▼] to select the menu and press [OK].
- 6 Press [▲, ▼] to select the option and press [OK].

To return to the previous screen Press [RETURN]. To exit the screen Press [EXIT].

#### Tuning

#### Edit Favourites

You can create four groups of channels for making viewing and recording easier. Editing these groups does not affect the channel setting itself.

• Timer recording may not work correctly if you edit the groups during timer recording standby.

#### Press the "Green" button to select the groups.

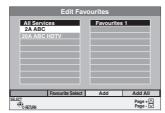

#### To add channels to a group

- Press [▲, ▼] to select the channel in the "All Services" column and press the "Yellow" button.
  - Repeat this step to add other channels.
  - Press the "Blue" button to add all the available channels to the group. (This function is available only when no channels have been added to the group.)
- ② Press [OK] to save the group

#### To change the order of channels of a group

#### Press [▶]\*

- ② Press [▲, ▼] to select the channel in the "Favourite" column to move and press the "Green" button.
- ③ Press [▲, ▼] to select the new position of the channel and press the "Green" button.
- Repeat the steps (2) (3) to move other channels.
- ④ Press [OK] to save the group.

#### To delete channels on a group

- Press [▶]\*.
- $\overset{\sim}{\otimes}$  Press  $[\blacktriangle, \nabla]$  to select the channel in the "Favourite" column and press the "Yellow" button.
  - Repeat this step to delete other channels.
    Press the "Blue" button to delete all the channels from the group.
- ③ Press [OK] to save the group. Deleting a channel from a group does not affect the channel itself. You can still select the channel from the "All Services" group.

# To change the name of a group in the "Favourite" column

- Press [▶]\*.
- ② Press the "Red" button.
   (➡ 44, Entering text)
- \* When the station name of the "All Services" column is highlighted

#### Auto-Setup Restart Download from TV

You can restart auto channel setting if set up ( $\blacklozenge$  9) fails for some reason.

However, if you perform "Auto-Setup Restart", the order of analogue channels will change.

Select "Download from TV" when you connect the unit to a VIERA Link (HDAVI Control 3) compatible TV with an HDMI cable.

#### When the confirmation screen appears **Press** $[\blacktriangleleft, \blacktriangleright]$ to select "Yes" and press [OK].

You can also use the following method to restart Auto-Setup. When the unit is on and stopped

# Press and hold [ $\lor$ CH] and [CH $\land$ ] on the main unit until the Auto-Setup screen appears.

All the settings except for the ratings level, ratings password and clock settings return to the factory preset. The timer recording programmes are also cancelled.

#### Settings for Digital Services

Press [OK] to show the following settings.

#### **DVB Manual Tuning**

You can set channels manually that the DVB Auto-Setup could not complete successfully.

Press [▲, ▼] to select "DVB Manual Tuning" and press [OK].

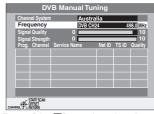

- (2) Press  $[\blacktriangle, \nabla]$  to select the channel you want to set.
- ③ Press [◀, ▶] to adjust the frequency.
  - The frequency rises and falls in steps of 0.5 MHz.
  - Adjust the frequency by checking the signal strength and signal quality displays.
  - [Refer to "Signal Condition" (→ 60) for signal quality and signal strength.]
- ④ Press [OK] to start scan.
- The set channel is displayed in the table. (5) Press [EXIT] and press  $[\land \lor CH]$  to check that applicable
- channels have been selected.

#### Add New DVB Services

You can search for newly added terrestrial digital channels to receive.

 Press [▲, ▼] to select "Add New DVB Services" and press [OK]. The unit starts searching for newly available terrestrial digital channels. This takes about 5 minutes.

| Plea  | se wait! | Ch 6         |        |       | 6     |
|-------|----------|--------------|--------|-------|-------|
| Prog. | Channel  | Service Name | Net ID | TS ID | Quali |
|       |          |              |        |       |       |
|       |          |              |        |       |       |
|       |          |              |        |       |       |
|       |          |              |        |       |       |
|       |          |              |        |       |       |
|       | URN: to  |              |        |       |       |

A message is displayed when the search is finished. "No new services found." is displayed when no new services can

be found.Press [OK] to save the newly found channels.

#### **Signal Condition**

You can check the quality and strength of digital broadcast signals. Realign the aerial if you are receiving a poor signal.

When "Signal Condition" is displayed in grey and cannot be selected:

- 1 Press [EXIT] to exit the screen.
- 2 Press [A v CH] to select a digital channel. "D" appears on the unit's display.
- З Display the Setup menu again ( $\Rightarrow$  59).

Press  $[\blacktriangle, \nabla]$  to select "Signal Condition" and press [OK]. The quality and strength of the signal are shown. Press  $[\land \lor CH]$  to select the channel.

| 2 ABC 2W DVB CH | 30 |                  |
|-----------------|----|------------------|
| Signal Quality  | 0  | 10               |
| Signal Strength | 0  | 10               |
| .RETURN         |    | CH + ⊠<br>CH – ⊠ |

#### Signal Quality

Below 2 (display red): The signal quality is so poor that there may 2-5 (display orange):

be interference in the pictures and sound. The signal quality is basically adequate, but brief interference in the pictures and sound is possible in isolated case.

Over 5 (display green): Optimum picture and sound quality.

#### Signal Strength

The display for signal strength is grey. "0" means signal strength 0%, "10" means signal strength 100%

If the signal is too strong, the display will change from grey to red. Reduce the signal amplification at your aerial.

•When the signal is weak:

- adjust the position and direction of the aerial.
   adjust the aerial reception with "DVB Manual Tuning" in the Setup menu (⇒ 59).
- -check that the current digital broadcast channel is correctly broadcasting.

#### Settings for Analogue Services

Press [OK] to show the following setting.

#### Manual Tuning

You can delete analogue channels and set the analogue channel details.

Press [OK] to show Manual Tuning screen.

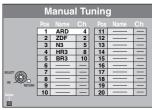

#### To delete a programme position

Press  $[\blacktriangle, \forall, \vec{\triangleleft}, \blacktriangleright]$  to select a programme position and press the "Red" button.

#### To change the tuning settings for individual programme position

. ① Press [▲, ,  $\blacktriangleleft$ ,  $\blacktriangleright$ ] to select a programme position and press [OK].

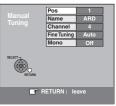

| ② Press [▲, | I to select an item and press [ | ▶]. |
|-------------|---------------------------------|-----|
|-------------|---------------------------------|-----|

| Pos         | Programme position in the table                                                                                                    |
|-------------|----------------------------------------------------------------------------------------------------|
|             | (You cannot change the programme position.)                                                                                                    |
| Name        | To enter or change the name of a TV<br>station<br>Press [▲, ▼, ◀, ▶] to enter station name<br>and press [OK].<br>If the station name needs a blank space,<br>select the blank between "Z" and "*".                                                                                                    |
| Channel     | To enter newly available TV stations or<br>change the channel number of an already<br>tuned TV station<br>Press [▲, ♥] or the numbered buttons to<br>enter the channel number of the desired TV<br>station.<br>Wait a few moments until the desired TV<br>station has been tuned.<br>After the desired TV station is tuned, press<br>[OK]. |
| Fine Tuning | To obtain the best tuning condition<br>Press [▲, ▼] to adjust the best tuning<br>condition and press [OK].<br>● Press [▶] to return to "Auto".                                                                                                    |
| Mono        | To select the type of sound to be recorded<br>Press [▲, ▼] to select "On" if the stereo<br>sound is distorted due to inferior reception<br>conditions, or if you want to record the normal<br>(mono) sound during a stereo, bilingual<br>broadcast, and press [OK].                                                                        |

#### Disc

(All factory default settings are indicated with underlined text.)

#### **Settings for Playback**

• Press [OK] to show the following settings.

#### Ratings Set a ratings level to limit DVD-Video play.

| Follow the on-screen instructions. Enter a 4-digit password with<br>the numbered buttons when the password screen is shown.<br><b>Do not forget your password.</b><br>Setting ratings (When level 8 is selected) |                                                                          |                    |                |  |  |
|----------------------------------------------------------------------------------------------------|--------------------------------------------------------------------------|--------------------|----------------|--|--|
| [8 No Limit]                                                                                                    | All DVD-Video can be played.                                             |                    |                |  |  |
| [1 to 7]                                                                                                    | Prohibits play of DVD-Video with corresponding ratings recorded on them. |                    |                |  |  |
| [0 Lock All]                                                                                                    | Prohibits play                                                           | of all DVD-Video   | ).             |  |  |
| <ul> <li>Changing set</li> </ul>                                                                                                    | ettings (When le                                                         | vel 0 to 7 is sele | cted)          |  |  |
| [Unlock Record                                                                                                    | rder] [Cha                                                               | inge Password]     |                |  |  |
| [Change Leve                                                                                                    | l] [Terr                                                                 | porary Unlock]     |                |  |  |
| Soundtrack                                                                                                    |                                                                          |                    |                |  |  |
| [English]                                                                                                    | [German]                                                                 | [French]           | [Italian]      |  |  |
| [Spanish]                                                                                                    |                                                                          |                    |                |  |  |
| [Original]                                                                                                    | The original I selected.                                                 | anguage of eac     | h disc will be |  |  |

[Other \*\*\*\*]\*

#### Subtitle

| Oubline      |                                                                                                    |          |           |  |  |  |  |
|--------------|----------------------------------------------------------------------------------------------------|----------|-----------|--|--|--|--|
| [Automatic]  | If the language selected for "Soundtrack" is not<br>available, subtitles of that language will<br>automatically appear if available on that disc. |          |           |  |  |  |  |
| [English]    | [German]                                                                                                    | [French] | [Italian] |  |  |  |  |
| [Spanish]    |                                                                                                    |          |           |  |  |  |  |
| [Other ****] | *                                                                                                    |          |           |  |  |  |  |
| Menus        |                                                                                                    |          |           |  |  |  |  |
| [English]    | [German]                                                                                                    | [French] | [Italian] |  |  |  |  |

| [ <u>English]</u> | [German] | [French] | [Italiar |
|-------------------|----------|----------|----------|
| [Spanish]         |          |          |          |
| [Other ***>       | *]*      |          |          |

\* [Other \*\*\*]

Enter a code ( $\Rightarrow$  73) with the numbered buttons. When the selected language is not available on the disc, the default language is played. There are discs where you can only switch the language from the menu screen ( $\Rightarrow$  16).

#### DVD-V

Choose the language for audio, subtitle and disc menus.

• Some discs start in a certain language despite any changes you make here.

#### Settings for Recording

|                                                                                                    | • Press [OK] to show the following settings.                                                                                                    |                                                                                                    |  |
|----------------------------------------------------------------------------------------------------|----------------------------------------------------------------------------------------------------|----------------------------------------------------------------------------------------------------|--|
|                                                                                                    | <b>Recording time in EP mode</b><br>Select the maximum number of hours for recording in EP mode<br>(→ 21, Recording modes and approximate recording times). |                                                                                                    |  |
|                                                                                                    | [EP (6 Hours)]                                                                                                    | You can record for 6 hours on an unused 4.7 GB disc.                                                                                                    |  |
|                                                                                                    | [ <u>EP (8 Hours)]</u>                                                                                                    | You can record for 8 hours on an unused 4.7 GB disc.                                                                                                    |  |
|                                                                                                    |                                                                                                    | uality is better when using "EP (6 Hours)" than<br>EP (8 Hours)".                                                                                                    |  |
|                                                                                                    | Aspect for Recording<br>Sets the aspect ratio when recording or copying.                                                                                    |                                                                                                    |  |
|                                                                                                    |                                                                                                    | The programme will be recorded in the original<br>aspect used when recording started (including<br>when recording started at a commercial, etc.).                                                                                                    |  |
|                                                                                                    | [16:9]                                                                                                    | [4:3]                                                                                                    |  |
| <ul> <li>When recording or copying to the HDD or DVD-RAM with "Refor High Speed Copy" set to "Off", programme will be recorded in the original aspect ratio.</li> <li>In the following cases, even when set to "Automatic" or "16:9" recordings will be made or copied in 4:3.</li> <li>- RE RDU - RW(V) When the recording mode is set to "EP" or "FR (recordings 5 hours or longer)" mode.</li> <li>- When recording or copying to a +R, +R DL and +RW.</li> </ul>                            |                                                                                                    | ed Copy" set to "Off", programme will be recorded<br>l aspect ratio.<br>ng cases, even when set to "Automatic" or "16:9",<br>ill be made or copied in 4:3.<br><b>EW(V)</b> When the recording mode is set to "EP" or<br>ings 5 hours or longer)" mode.                                                                                                    |  |
| Rec for High Speed CopyYou can copy recorded titles from the HDD to DVD-R, DVD-RDL, DVD-RW (DVD-Video format), +R, +R DL and +RW usinghigh speed mode. However, screen size, etc. is restricted(→ below).We recommend turning the setting "Off" if high speed copy toDVD-R, etc. is not necessary when recording a programme.This setting is effective when recording from a televisionprogramme or external equipment (including DV equipment), owhen copying from a finalised DVD-Video disc. |                                                                                                    | ecorded titles from the HDD to DVD-R, DVD-R<br>DVD-Video format), +R, +R DL and +RW using<br>de. However, screen size, etc. is restricted<br>d turning the setting "Off" if high speed copy to<br>not necessary when recording a programme.<br>effective when recording from a television<br>external equipment (including DV equipment), or<br>from a finalised DVD-Video disc. |  |
|                                                                                                    |                                                                                                    | You can high-speed copy to DVD-R, etc. Press<br>[◀, ▶] to select "Yes" and press [OK].<br>• The following restrictions are applied to recorded<br>titles.                                                                                                    |  |

- Recordings are made using the aspect ratio
  - Recordings are made using the aspect fails set in "Aspect for Recording" (⇒ above).
     Select the type of audio in advance from "Bilingual Audio Selection" (⇒ 62).
     You are no longer able to switch the audio when watching a programme on an input
  - when watching a programme on an input channel on the TV connected to this unit.

#### [Off]

#### **DVD Speed for High Speed Copy**

Select the speed of high-speed copying (When using high-speed copy compatible DVD-RAM 5X, DVD-R, +R 8X or +RW 4X discs).

[Maximum]

[Normal (Silent)]

The noise generated by this unit is less than when "Maximum" is selected, however the time required for copying will double (approximately).

#### Picture

(All factory default settings are indicated with underlined text.)

#### Comb Filter

Select the picture sharpness when recording.

The setting is fixed with "On" if you set "TV System" to "NTSC" **(⇒** 64).

- [<u>On</u>] Pictures become clear and vivid. Normally, use this setting.
- [Off] Select it when recording noisy pictures.

#### Still Mode

Select the type of picture shown when you pause play (= 84, Frames and fields).

| [Automatic] |  |
|-------------|--|
|             |  |

| [Field] | Select if jittering occurs when "Automatic" is selected. (The picture is coarser.)                                                   |
|---------|----------------------------------------------------------------------------------------------------|
| [Frame] | Select if small text or fine patterns cannot be<br>seen clearly when "Automatic" is selected. (The<br>picture is clearer and finer.) |

#### **Seamless Play**

Select the play mode between playlist chapter segments and partially deleted titles.

- The chapters in playlists are played seamlessly. This does [On] not work when there are several audio types included on the playlist and when using Quick View (PLAY×1.3). Additionally, the positioning of chapter segments may change slightly.
- [Off] The points where chapters in playlists change are played accurately, but the picture may freeze for a moment.

#### Sound

(All factory default settings are indicated with underlined text.)

#### Dynamic Range Compression

DVD-V (Dolby Digital only)

Change the dynamic range for late night viewing. [<u>Off</u>]

[On]

#### **Bilingual Audio Selection**

- (Analogue broadcast only) Select whether to record the main or secondary audio type when: Recording or copying to a DVD-R, DVD-R DL, DVD-RW (DVD-
- Video format), +R, +R DL and +RW.

• "Rec for High Speed Copy" is set to "On".

 Recording or copying sound in LPCM (⇒ right, "Audio Mode for XP Recording").

[M 1]

[M 2]

- You cannot select the audio on this unit when recording from an external source, such as when copying from a video cassette recorder (except from DV equipment connected to this unit's DV input terminal). Select the audio on the other equipment.
- When recording from the unit's DV terminal, select the type of audio recording from "Audio Mode for DV Input" (→ right).

#### Digital Audio Output

Change the settings when you have connected equipment through this unit's DIGITAL AUDIO OUT terminal ( $\Rightarrow$  69). Press [OK] to show the following settings.

#### PCM Down Conversion

- Select how to output audio with a sampling frequency of 96 kHz. Signals are converted to 48 kHz despite the settings below if
- the signals have a sampling frequency of over 96 kHz, or the disc has copy protection.
- Signals are converted to 48 kHz. (Choose when the [On] connected equipment cannot process signals with a sampling frequency of 96 kHz.)
- Signals are output as 96 kHz. (Choose when the [Off] connected equipment can process signals with a sampling frequency of 96 kHz.)

#### Dolby Digital

| DOL  | BY |  |
|------|----|--|
| <br> |    |  |

Select how to output the signal. Select "Bitstream" if the connected equipment decodes the signal. Select "PCM" if this unit decodes the signal and outputs it as 2 channels. Not making the proper settings may result in noise. [Bitstream] When connecting to equipment displaying the Dolby Digital logo

[PCM] When connecting to equipment not displaying the Dolby Digital logo

#### пте

| DIS<br>Select how to output the signal.<br>Select "Bitstream" if the connected<br>equipment decodes the signal.<br>Select "PCM" if this unit decodes the signal<br>and outputs it as 2 channels.<br>•Not making the proper settings may                                                        |                                          |                       |
|----------------------------------------------------------------------------------------------------|------------------------------------------|-----------------------|
| result in noi                                                                                                    | se.                                      | U U                   |
| [Bitstream]                                                                                                    | When connecting to equipmen DTS logo.    | nt displaying the     |
| [PCM]                                                                                                    | When connecting to equipmen DTS logo.    | nt not displaying the |
| <ul> <li>MPEG</li> <li>Select how to output the signal.</li> <li>Select "Bitstream" if the connected equipment decodes the signal.</li> <li>Select "PCM" if this unit decodes the signal and outputs it as 2 channels.</li> <li>Not making the proper settings may result in noise.</li> </ul> |                                          |                       |
| [Bitstream]                                                                                                    | When connected to equipmer MPEG decoder. | t with a built-in     |
| [PCM]                                                                                                    | When connected to equipmen               | t without a built-in  |

PCM When connected to equipment without a built-in MPEG decoder.

#### Audio Mode for XP Recording

Choose the audio type when recording or copying with XP mode.

[Dolby Digital] (⇒ 84) [LPCM] (⇒ 84)

- The picture quality of LPCM recordings may be lower than that of normal XP mode recordings.
- The audio recording becomes Dolby Digital even if you selected LPCM when using a recording mode other than XP.
- When recording a bilingual broadcast, select the type of audio in advance from "Bilingual Audio Selection" (→ left).

#### Audio Mode for DV Input

You can select the kind of audio when recording from the unit's DV input terminal (⇒ 23).

- Records audio (L1, R1). [Stereo 1]
- Records added audio such as narration (L2, R2) [Stereo 2] subsequent to original recording.
- [Mix] Records both Stereo 1 and Stereo 2
- . When recording bilingual broadcast, select the type of audio in advance from "Bilingual Audio Selection" (- left).

# Display

| (All factory default settings are indicated with underlined text.)                                                                                                    |                                                                                                    |                  |           |  |  |
|----------------------------------------------------------------------------------------------------|----------------------------------------------------------------------------------------------------|------------------|-----------|--|--|
| On-Screen Messages<br>Choose the approximate time until the digital channel information<br>screen (➡ 15) disappears automatically.<br>The length of time the control panel (➡ 37) is displayed can also<br>be changed, but "Off" does not work.                                                                                 |                                                                                                    |                  |           |  |  |
| [Off] (The digi                                                                                                    | [Off] (The digital channel information is not displayed.)                                                                                   |                  |           |  |  |
| [3 sec.]                                                                                                    | [5 sec.]                                                                                                    | [7 sec.]         | [10 sec.] |  |  |
| Select "Off" if                                                                                                    | Grey Background<br>Select "Off" if you do not want to have the unit show the grey<br>background when tuner reception is weak.<br>[On] [Off] |                  |           |  |  |
| FL Display<br>Changes the brightness of the unit's display.<br>This setting is fixed with "Automatic" if you set "Power Save"<br>(➡ 65) to "On".                                                                                                    |                                                                                                    |                  |           |  |  |
| [Bright]                                                                                                    | [ <u>Bright]</u> [Dim]                                                                                                    |                  |           |  |  |
| [Automatic] The display turns dark during play and disappears when<br>the unit is turned off. It reappears momentarily if a button<br>is pressed. While using this mode, the standby power<br>consumption can be reduced.                                                                                                    |                                                                                                    |                  |           |  |  |
| New Service Message (→ 15)<br>When a new DVB channel is added this unit will be informed<br>automatically. Then the confirmation message appears. If you<br>select "Yes" on the display, Auto-Setup starts (all channel settings<br>and all created groups are deleted. The timer recording<br>programmes are also cancelled.). |                                                                                                    |                  |           |  |  |
| [Automatic]                                                                                                    |                                                                                                    |                  |           |  |  |
| [Off]                                                                                                    | The servic                                                                                                    | e messages are n | ot shown. |  |  |
| Pause Live TV Icon<br>Select "Off" if you do not want to have the unit show the on-screen<br>icon while using the Pause Live TV function.                                                                                                    |                                                                                                    |                  |           |  |  |

[Off] [<u>On]</u>

#### Connection

(All factory default settings are indicated with underlined text.) Depending on the connected equipment, some items may be shaded in grey on the display and cannot be selected, or you may not be able to change the settings.

#### **TV Aspect**

Set to match the type of television connected.

| [ <u>16:9]</u> | When connected to a 16:9 widescre                                                        | en television. |
|----------------|------------------------------------------------------------------------------------------|----------------|
| [Pan & Scan]   | When connected to a 4:3 aspect television, side picture is trimmed for 16:9 picture.     |                |
| [Letterbox]    | When connected to a 4:3 aspect television. 16:9 picture is shown in the letterbox style. |                |
|                |                                                                                          |                |

#### Progressive

You can enjoy progressive video by connecting this unit's COMPONENT VIDEO OUT terminals to an LCD/plasma television or LCD projector compatible with progressive scan. This setting is fixed with "Off" if you set "AV1 Output" to "RGB 1 (without component)" or "RGB 2 (without component)". [Off]

| [On] |  |
|------|--|
|------|--|

#### Note

- •When connected to a regular television (CRT: Cathode ray tube) or a multi system television using PAL mode, even if it is progressive compatible, progressive output can cause some flickering. Turn off "Progressive" if you are concerned about it (**⇒** 54).
- Picture will not be displayed correctly if connected to an incompatible television.

#### TV System

Change the setting to match the equipment you are connecting with, or to match the title when there are both PAL and NTSC titles on the HDD.

- Select when connecting to a PAL or Multi-system [PAL] television. Titles recorded using NTSC are played as PAI 60.
  - Select to record television programmes and PAL input from other equipment.
  - HDD Select when playing a PAL input title recorded on the HDD.
- [NTSC] • Select when connecting to a NTSC television. Television programmes cannot be recorded properly.
  - Select to record NTSC input from other equipment.
  - HDD Select when playing a NTSC input title recorded on the HDD.

#### Note

- This unit cannot record NTSC signals to discs that already have PAL signal recordings. (However, both types of programmes can be recorded onto the HDD.)
- If "NTSC" has been selected, the TV Guide system cannot be used.
- A disc or title with different "TV System" may not be able to playback while recording or on standby for the timer recording. You will be able to playback by changing the "TV System" settings in that case, but to prevent failure of the timer recording, change back the settings before the recording starts.

#### To change the setting all at once (PAL↔NTSC)

While stopped, keep pressing [ $\blacksquare$ ] and [▲ OPEN/CLOSE] on the main unit at the same time for 5 or more seconds.

#### **HDMI Settings**

• Press [OK] to show the following settings.

#### HDMI Video Format

| <ul> <li>equipment. 1</li> <li>However if ye be improved</li> <li>To enjoy Hi to connect unit is conr</li> </ul>                            | You can only select items compatible with the connected<br>equipment. This setting normally does not need to be changed.<br>However if you are concerned about output picture quality, it may<br>be improved by changing the setting.<br>• To enjoy High Quality Video up-converted to 1080p, you need<br>to connect the unit directly to 1080p compatible HDTV. If this<br>unit is connected to an HDTV through other equipment, it must<br>also be 1080p compatible. |  |  |
|----------------------------------------------------------------------------------------------------|----------------------------------------------------------------------------------------------------|--|--|
| [576i/480i]                                                                                                    | [576p/480p] [720p] [1080i]                                                                                                    |  |  |
| [1080p]                                                                                                    | When outputting 1080p signal, we recommend<br>using High Speed HDMI Cables that have the<br>HDMI logo (as shown on the cover) and are less<br>than 5.0 meters to prevent video distortion etc.                                                                                                    |  |  |
| [Automatic]                                                                                                    | Automatically selects the output resolution best suited to the connected television (1080p, 1080i, 720p, 576p/480p or 576i/480i).                                                                                                    |  |  |
| Aspect for 4:3 Video<br>To play a 4:3 title when connected with an HDMI cable, set how<br>to show pictures on a 16:9 widescreen television. |                                                                                                    |  |  |
| [ <u>4:3]</u> Pic                                                                                                    | ture output expands left or right.                                                                                                    |  |  |
|                                                                                                    | ture is output as original aspect with panels.                                                                                                    |  |  |
| Digital Audio Output                                                                                                    |                                                                                                    |  |  |
| [HDMI and Optical]                                                                                                    |                                                                                                    |  |  |
| [Optical Only                                                                                                    | 7] Select when this unit is connected to an<br>amplifier with an optical digital audio cable<br>and connected to a TV with an HDMI cable<br>and you want to enjoy the highest quality of<br>audio from discs (+ 69).                                                                                                    |  |  |

#### VIERA Link

Set to use "HDAVI Control" function when connected with an HDMI cable to a device that supports "HDAVI Control".

[On]

[Off] Select when you do not want to use "HDAVI Control".

#### AV1 Output

Set according to the terminal of the connected TV. Select "Video (with component)" or "S Video (with component)" for component output (progressive output).

If this unit is connected with an HDMI cable, you cannot select "RGB 1 (without component)" or "RGB 2 (without component)".

[Video (with component)]

Select when a TV is connected that can receive a composite signal. [S Video (with component)]

Select when a TV is connected that can receive an S Video signal.

[RGB 1 (without component)]

Select when a TV is connected that can receive an RGB signal. If you always would like to view the picture from the unit in RGB signal, select this mode. The TV screen will automatically switch to display the picture from the unit when the unit is turned on.

[RGB 2 (without component)]

Select when a TV is connected that can receive an RGB signal. If you would like to switch to display the picture from the unit only when playback or viewing menus, select this mode.

#### AV2 Input

| Set according | to the output signal of the connected equipment. |
|---------------|--------------------------------------------------|
| [Video]       | [S Video]                                        |

# Changing the unit's settings

#### Others

(All factory default settings are indicated with underlined text.)

#### Remote Control

Change the remote control code on the main unit and the remote control (the two must match) if you place other Panasonic products close together.

[DVD 2] [DVD 1] [DVD 3]

Use "DVD 1", the factory set code, under normal circumstances.

Press [▲, ▼] to select the code ("DVD 1", "DVD 2" or (1)

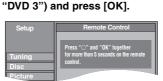

#### To change the code on the remote control

- While pressing [OK], press and hold the numbered button (2) ([1], [2] or [3]) for more than 5 seconds.
- (3) Press [OK].
- When the following indicator appears on the unit's display

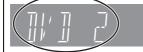

The unit's remote control code

Change the code on the remote control to match the main unit's (⇒ step 2).

#### Note

Executing "Shipping Condition" in the Setup menu returns the main unit code to "DVD 1". Change the remote control code to 1 (⇒ step 2).

#### Clock

This unit usually obtains time and date information from digital broadcasts and automatically corrects the time several times a day. However, if the time is not set correctly use the settings listed in the method below.

• In the case of a power failure, the clock setting remains in memory for approximately 60 minutes.

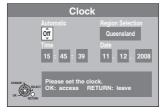

e.g., This screen appears while receiving a digital broadcast.

Press [▲, ▼] to select "Off" of "Automatic" and press [OK].
 Press [◄, ▶] to select the item you want to change.

The items change as follows: Hour← →Minute 
→ Second 
→ Day 
→ Month 
← →Year

Reset the clock regularly to maintain accuracy. (Monthly accuracy +/- 15 seconds.)

- Press  $[\blacktriangle, \nabla]$  to change the setting. (3)
- You can also use the numbered buttons for setting. ④ Press [OK] when you have finished the settings. The clock starts.

#### Note

If a TV station transmits a time setting signal, and when "Automatic" in the Clock setting menu is set to "On", the automatic time correction function checks the time and if necessary it is adjusted several times every day.

#### To change the region

- Press [▲, ▼] to set "Automatic" to "On" and press [OK] in step 1 1
- Press  $[\blacktriangle, \nabla]$  to select the correct region and press [OK]. 2 Auto clock setting starts. This takes a few minutes. "Automatic clock setting completed." screen is displayed. Press [RETURN] to exit the screen.

#### **Power Save**

[On] Power consumption is minimized when the unit is turned to standby (⇒ 83).

#### [Off]

(If "Quick Start" is set to "On", "Power Save" is automatically turned to "Off".)

- Refer to the following when "Power Save" is set to "On".
- "FL Display" is automatically set to "Automatic" (= 63). - The "Quick Start" function does not work. (It is automatically turned to "Off".)

#### Quick Start

#### 1 Sec. Quick Start for Recording & EPG Display (When connecting to TV using 21-pin Scart, COMPONENT VIDEO, VIDEO or S VIDEO terminals)

From the power on, recording on DVD-RAM and HDD starts in about 1 second after the REC button is pressed. If the GUIDE button is pressed while the unit is off, the Electronic Program Guide (EPG) displays in less than 1 second. (Quick Start Mode) [<u>On</u>]

[Off] Standby power consumption is less than when this is set to "On".

(If this is set to "On", "Power Save" is automatically turned to "Off".) • Startup takes up to a minute when:

- You play a disc or start recording to discs other than DVD-RAM. - You want to make other operations.
- The clock has not been set.
- Depending on the type of TV or the connected terminal, it may take time to display the screen.

#### DivX Registration

You need this registration code to purchase and play DivX Videoon-Demand (VOD) content ( $\Rightarrow$  31).

#### System Update

In order to update this unit's software, the TV Guide download, and to support system changes made by broadcasts, this unit periodically performs software updates. Press [OK] to show the following settings.

- Update data and TV Guide download information is sent by an unscheduled digital broadcast. In order to receive these updates, you must be able to receive digital broadcasts.
- An update will take approximately 60 minutes. While the update is in progress, "SW-DL" appears on the unit's display. You cannot operate the unit until the update is complete. Removing the AC mains lead while the update is in progress may damage the unit.
- TV Guide download will take approximately 60 minutes. While the TV Guide download is in progress, "GUIDE" appears on the unit's display. The TV Guide download can be interrupted by switching on the unit.

#### TV Guide Download in Standby

When you set this unit to standby mode, TV Guide data [On] is downloaded automatically.

[Off]

#### Software Update in Standby

When you set this unit to standby mode, software [On] updates are downloaded automatically.

[Off]

#### TV Guide/Software search period

Selects the time to automatically perform TV Guide download and updates when the unit is set to standby mode. This can only be set when "TV Guide Download in Standby" and "Software Update in Standby" is set to "On".

• If there is a programmed recording set for the time you have selected, the programmed recording will be given priority.

| [Automatic]   | The unit will give priority to searching for TV Guide download and update data at midnigh |               |
|---------------|-------------------------------------------------------------------------------------------|---------------|
| [02:00-06:00] | [06:00–10:00]                                                                             | [10:00–14:00] |
| [14:00–18:00] | [18:00-22:00]                                                                             | [22:00-02:00] |

#### Software Update Search Now

Start the search for new software manually. A new software version is announced by a message. Do not turn your unit off during the update. This could result in the loss of data. A message shows that the update has finished. If a new software version is not going to be broadcast for the next few days, a corresponding message also appears.

 If applicable update data is found, press [◀, ▶] to select "Yes" and press [OK].

#### Initialize

Press [OK] to show the following settings.

#### **Shipping Condition**

All the settings except for the ratings level, ratings password and clock settings return to the factory preset. The timer recording programmes are also cancelled. [<u>No]</u>

[Yes]

#### **Default Settings**

All the settings other than the tuning settings, clock settings, region settings, disc language settings, ratings level, ratings password, remote control code, return to the factory presets. [Yes] [<u>No</u>]

#### List of TV Reception Channels

| Tuner<br>System | Channel<br>Coverage   | VHF  | UHF   | CATV                 |
|-----------------|-----------------------|------|-------|----------------------|
| PAL-B           | Australia<br>Analogue | 0–12 | 28–69 | 45 MHz to<br>470 MHz |
| DVB-T           | Australia<br>Digital  | 6–12 | 27–69 | -                    |

#### **Television operation**

You can configure the remote control TV operation buttons to turn the television on/off, change the television input mode, select the television channel and change the television volume.

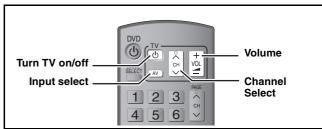

#### Point the remote control at the television While pressing $[\bigcirc TV]$ , enter the code with the numbered buttons. e.g.,

01: [0] ➡ [1] 10: [1] ➡ [0]

Manufacturer and Code No.

1

| Brand     | Code               | Brand                 | Code                  |
|-----------|--------------------|-----------------------|-----------------------|
| Panasonic | 01/02/03/04        | METZ                  | 05/28                 |
| AIWA      | 35                 | MITSUBISHI            | 05/19/20/47           |
| AKAI      | 27/30              | MIVAR                 | 24                    |
| BEJING    | 33                 | NEC                   | 36                    |
| ВЕКО      | 05/71/72/73/<br>74 | NOBLEX                | 33                    |
| BENQ      | 58/59              | NOKIA                 | 25/26/27/<br>60/61    |
| BP        | 09                 | NORDMENDE             | 10                    |
| BRANDT    | 10/15              | OLEVIA                | 45                    |
| BUSH      | 05                 | ONWA                  | 30/39/70              |
| CENTREX   | 66                 | ORION                 | 05                    |
| CHANGHONG | 69                 | PEONY                 | 49/69                 |
| CURTIS    | 05                 | PHILCO                | 41/48/64              |
| DAEWOO    | 64/65              | PHILIPS               | 05/06/46              |
| DESMET    | 05                 | PHONOLA               | 05                    |
| DUAL      | 05                 | PIONEER               | 37/38                 |
| ELEMIS    | 05                 | PROVIEW               | 52                    |
| FERGUSON  | 10/34              | PYE                   | 05                    |
| FINLUX    | 61                 | RADIOLA               | 05                    |
| FISHER    | 21                 | SABA                  | 10                    |
| FUJITSU   | 53                 | SALORA                | 26                    |
| FUNAI     | 63/67              | SAMSUNG               | 32/42/43/<br>65/68    |
| GOLDSTAR  | 05/50/51           | SANSUI                | 05                    |
| GOODMANS  | 05                 | SANYO                 | 21/54/55/56           |
| GRADIENTE | 36                 | SCHNEIDER             | 05/29/30              |
| GRUNDIG   | 09                 | SEG                   | 05/69/75/<br>76/77/78 |
| HIKONA    | 52                 | SELECO                | 05/25                 |
| HITACHI   | 05/22/23/40/<br>41 | SHARP                 | 18                    |
| INNO HIT  | 05                 | SIEMENS               | 09                    |
| IRRADIO   | 30                 | SINUDYNE              | 05                    |
| ITT       | 25                 | SONY                  | 08                    |
| JINGXING  | 49                 | TCL                   | 31/33/66/<br>67/69    |
| JVC       | 17/30/39/70        | TELEFUNKEN            | 10/11/12/<br>13/14    |
| KDS       | 52                 | TEVION                | 52                    |
| KOLIN     | 45                 | TEX ONDA              | 52                    |
| KONKA     | 62                 | THOMSON               | 10/15/44              |
| LG        | 05/50/51           | TOSHIBA               | 16/57                 |
| LOEWE     | 07/46              | WHITE<br>WESTINGHOUSE | 05                    |
| MAG       | 52                 | YAMAHA                | 18/41                 |

#### 2 Test by turning on the television and changing channels.

- Repeat the procedure until you find the code that allows correct operation.
- If your television brand is not listed or if the code listed for your television does not allow control of your television, this remote control is not compatible with your television.

#### Note

• If your television brand has more than one code listed, select the one that allows correct operation.

#### Child Lock

The Child Lock deactivates all buttons on the unit and remote control. Use it to prevent other people from operating the unit.

#### Press and hold [OK] and [RETURN] simultaneously until "X HOLD" appears on the unit's display.

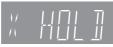

If you press a button while the Child Lock is on, "X HOLD" appears on the unit's display and operation is impossible.

To cancel the Child Lock

Press and hold [OK] and [RETURN] simultaneously until "X HOLD" disappears.

\* Leave "Yellow" unconnected.

# Connecting a television with S VIDEO terminals

The S VIDEO OUT terminal achieves a more vivid picture than the VIDEO OUT terminal. (Actual results depend on the television.)

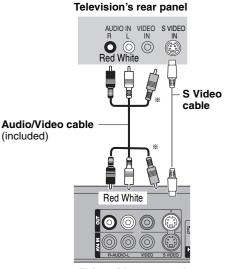

This unit's rear panel

#### Connecting a television with COMPONENT VIDEO terminals

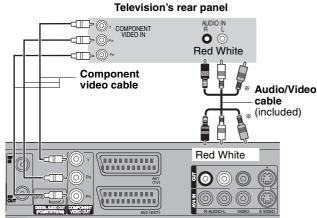

This unit's rear panel

COMPONENT VIDEO terminals can be used for either interlace or progressive output ( $\Rightarrow$  84) and provide a purer picture than the S VIDEO OUT terminal.

# Connect to terminals of the same colour. Required setting "Progressive" setting in the Setup menu (= 64)

If you have a regular television (CRT: cathode ray tube) Progressive output may cause some flickering, even if it is progressive compatible. Turn off "Progressive" if you are concerned about it (➡ 54). This is the same for multi system televisions using PAL mode.

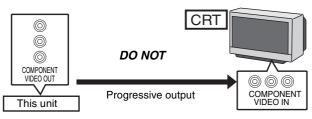

#### Connecting an amplifier with a digital input terminal

- To enjoy multi-channel surround sound DVD-Video, connect an amplifier with Dolby Digital, DTS and MPEG decoders. Required setting
- "Digital Audio Output" in the Setup menu (= 62)
- When this unit is connected to an amplifier with an optical digital audio cable and connected to a television with an HDMI cable, you can enjoy the highest quality of audio from the disc by setting "Digital Audio Output" to "Optical Only" in the Setup menu (= 64). In this case audio is only output from the amplifier not the television.
- Before purchasing an optical digital audio cable (not included), check the terminal shape of the connected equipment.
- You cannot use DTS Digital Surround decoders not suited to DVD.

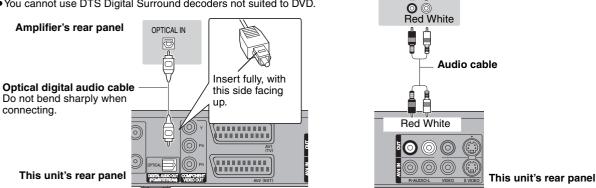

#### Connecting with an HDMI compatible television and receiver

When connected to an HDMI compatible unit, an uncompressed digital audio and video signal is transmitted. You can enjoy high quality, digital video and audio with just one cord. When connecting to an HDMI-compatible HDTV (High Definition Television), the output can be switched to 1080p. 1080i or 720p HD video.

- Video sources converted to 1920×1080 resolution, while of high quality, will exhibit somewhat lower subjective image resolution than true, native 1080p full-HD sources. See dealer for details. • Please use High Speed HDMI Cables that have the HDMI logo (as shown on the cover).
- When outputting 1080p signal, please use HDMI Cables 5.0 meters or less.

#### Regarding VIERA Link "HDAVI Control™" function

When connecting with a Panasonic TV (VIERA) or a receiver equipped with the "HDAVI Control" function, linked operations would be possible. [= 36, Linked operations with the TV (VIERA Link "HDAVI Control™")]

- Non-HDMI-compliant cables cannot be utilised.
- •It is recommended that you use Panasonic's HDMI cable.

#### Recommended part number:

RP-CDHG10 (1.0 m), RP-CDHG15 (1.5 m), RP-CDHG20 (2.0 m), RP-CDHG30 (3.0 m), RP-CDHG50 (5.0 m), etc.

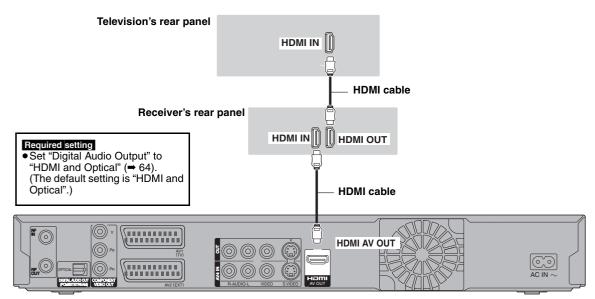

#### This unit's rear panel

#### Note

- If you are connecting to a TV that is only compatible with 2 channel audio output, audio with 3 channels or more will be down mixed (+ 84) and output as 2 channels, even if connecting with an HDMI cable. (Some discs cannot be down mixed.)
- You cannot connect this unit to DVI devices that are incompatible with HDCP. For units compatible with HDCP (High-Bandwidth Digital Content Protection) copyright protection that are equipped with a digital DVI input
- terminal (PC monitors, etc.): Depending on the unit, images may not display properly or at all when connecting with a DVI/HDMI switching cable. (Audio cannot be output.)

#### Connecting a stereo amplifier

Amplifier's rear panel

AUDIO IN

#### Connecting a television and VCR

#### Connecting to a television with 21-pin Scart terminal

You can also connect with the AV1 terminal on this unit using the

21-pin Scart cable. If your television is equipped with RGB input capability, by connecting with

a fully wired 21-pin Scart cable you can see video using RGB output on this unit.

#### **Required setting**

#### "AV1 Output" in the Setup menu (⇒ 64)

Connecting to a VCR with 21-pin Scart terminal You can also connect with the AV2 terminal on this unit using the 21-pin Scart cable.

Required setting "AV2 Input" in the Setup menu (→ 64)

#### Connecting an Analogue television and VCR

#### Connect the unit directly to the television If you connect the unit through an AV selector or DO NOT video cassette recorder to the television, video signal will be affected by copyright protection Television systems and the picture may not be shown correctly. ↑ •When connecting to a television with a VCR

↑

This unit

built-in VCR Connect to the input terminals on the television side if there are both television and VCR input terminals.

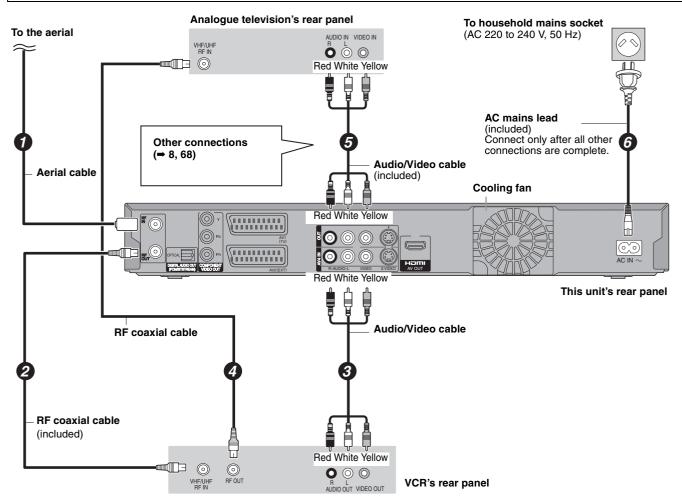

#### Connecting a Digital television and VCR

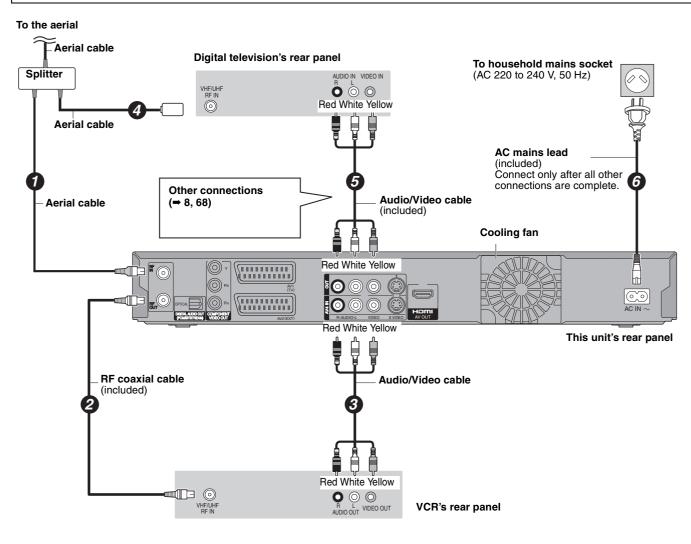

# Frequently asked questions

Refer to the following items if you have any doubts about unit operations.

| Set up                                                                                                    |                                                                                                    | Page        |
|----------------------------------------------------------------------------------------------------|----------------------------------------------------------------------------------------------------|-------------|
| Which aerial is suitable for receiving digital terrestrial broadcasts?                                                         | • You can use your current aerial. However, depending on the area where you live, a new aerial may be necessary. Consult your local TV aerial installer.                                                                                                    | _           |
| Can this unit receive or record High<br>Definition (HD) broadcasts?                                                            | • No, this unit cannot receive or record High Definition (HD) broadcasts.                                                                                                    | -           |
| What equipment is necessary to play multi channel surround sound?                                                              | • You cannot playback multi-channel sound on this unit without other equipment. You must connect this unit with an HDMI cable or an optical digital cable to an amplifier with a built-in (Dolby Digital, DTS or MPEG) decoder.                                                                                                    | 69          |
| Are the headphones and speakers directly connected to the unit?                                                                | • You cannot directly connect them to the unit. Connect through the amplifier etc.                                                                                                    | 69          |
| The television has both S VIDEO IN<br>terminal and COMPONENT VIDEO IN<br>terminals. Which terminal should I<br>connect with?   | • Connecting with the component video out terminal provides a more vivid picture compared to connecting with the S Video out terminal.<br>If you have an LCD/plasma television or LCD projector compatible with progressive scan, connect through the component video terminals for high-quality progressive video.<br>If you have a CRT television or a multi system television using PAL mode that is compatible with progressive scan, we cannot recommend progressive output as some flickering can occur. | 68          |
| Is my television progressive output<br>compatible?                                                                             | • All Panasonic televisions that have 576 (625)/50i · 50p, 480 (525)/60i · 60p input terminals are compatible. Consult the manufacturer if you have another brand of television.                                                                                                    | -           |
| Disc                                                                                                    |                                                                                                    |             |
| Can I play DVD-Video and Video CDs bought in another country?                                                                  | • You cannot play DVD-Video if their region number does not include "4" or "ALL".<br>Refer to the disc's jacket for more information.                                                                                                    | Cover       |
| Can a DVD-Video that does not have a region number be played?                                                                  | • The DVD-Video region number indicates the disc conforms to a standard. You cannot play discs that do not have a region number. You also cannot play discs that do not conform to a standard.                                                                                                    | -           |
| Please tell me about disc compatibility with this unit.                                                                        | <ul> <li>This unit records and plays DVD-R, DVD-RW (DVD-Video format), +R, and +RW, and plays DVD-RW (DVD Video Recording format). However you cannot directly record to a DVD-R DL or +R DL disc on this unit (playback and copy are possible).</li> <li>This unit also records and plays high speed recording compatible DVD-R, DVD-R DL, DVD-RW, +R, +R DL, +RW discs.</li> </ul>                                                                                                    | 10–11       |
| Please tell me about CD-R and CD-RW compatibility with this unit.                                                              | <ul> <li>This unit plays CD-R/CD-RW discs which have been recorded in one of the following standards: CD-DA, Video CD, DivX, MP3 and still pictures (JPEG).</li> <li>You cannot write to a CD-R or CD-RW with this unit.</li> </ul>                                                                                                    | 11, 13<br>— |
| Recording                                                                                                    |                                                                                                    |             |
| Can I record from a commercially purchased video cassette or DVD?                                                              | • Most commercially sold video cassettes and DVD are copy protected; therefore, recording is usually not possible.                                                                                                    | -           |
| Can DVD-R, DVD-R DL, DVD-RW<br>(DVD-Video format), +R, +R DL and<br>+RW recorded on this unit be played on<br>other equipment? | <ul> <li>You can play on compatible equipment such as DVD players after finalising the disc on this unit. However, depending on the condition of the recording, the quality of the disc and capabilities of the DVD player, play may not be possible.</li> <li>If you play a DVD-R DL, +R DL or +RW, use compatible equipment.</li> </ul>                                                                                                    | _           |
| Can a digital audio signal from this unit be recorded to other equipment?                                                      | <ul> <li>You can record if using the PCM signal. When recording DVD, change the "Digital Audio Output" settings to the following in the Setup menu.</li> <li>PCM Down Conversion: On</li> <li>Dolby Digital/DTS/MPEG: PCM</li> <li>However, only as long as digital recording from the disc is permitted and the recording equipment is compatible with a sampling frequency of 48 kHz.</li> <li>You cannot record MP3 signals.</li> </ul>                                                                     | 62<br>—     |
| (Analogue broadcast only)<br>Can I switch to bilingual broadcast<br>during recording?                                          | <ul> <li>With HDD and DVD-RAM, you can. Just press [AUDIO].<br/>(When "Rec for High Speed Copy" is set to "Off")</li> <li>With DVD-R, DVD-RW (DVD-Video format), +R, +RW you cannot. Change before recording with "Bilingual Audio Selection" in the Setup menu.</li> </ul>                                                                                                    | 28<br>62    |
| Can I high speed copy to a disc?                                                                                               | • Yes, you can. (When "Rec for High Speed Copy" was set to "On" before recording the programme.)<br>Depending on the disc type, the maximum speed varies.                                                                                                    | 45          |

| TV Guide                                                                                                    |                                                                                                    | Page                                 |
|----------------------------------------------------------------------------------------------------|----------------------------------------------------------------------------------------------------|--------------------------------------|
| Is it possible to programme a recording,<br>with a start and end time that are<br>different from the TV Guide system? | • You can manually change the start and end time of programmes in the Timer Recording menu.                                                                                                    | 24                                   |
| Can I receive TV Guide system data via<br>a connected satellite receiver or a Set<br>Top Box?                         | <ul> <li>No, only via the built-in tuner. To perform timer recordings with satellite receivers or Set<br/>Top Boxes, please use your unit's manual timer programming.</li> </ul>                                                                                                    | 24                                   |
| How can I cancel a TIMER<br>programming?                                                                              | • Press [PROG/CHECK] and select the desired entry and then press [DELETE *].                                                                                                    | 25                                   |
| What happens when I unplug the unit from the household mains socket?                                                  | <ul> <li>The TV Guide data will not be updated.</li> <li>If the unit is disconnected from the household mains socket for a longer period of time, the TV Guide data will be lost.</li> <li>Clock setting will be erased and timer recording will not work.</li> </ul>                                                                                                    | =                                    |
| USB                                                                                                    | ·                                                                                                    |                                      |
| What can or cannot be done using the USB port on this unit?                                                           | <ul> <li>You can play DivX, MP3 or still picture (JPEG) files on a USB memory.</li> <li>You can copy still pictures (JPEG) files on a USB memory to the HDD or DVD-RAM.</li> <li>You can copy MP3 files on a USB memory to the HDD.</li> <li>EX68 You can connect a video equipment and copy SD Video to the HDD or DVD-RAM</li> <li>Data on the HDD or a disc cannot be transferred to a USB memory.</li> <li>Data on a USB memory cannot be edited or a USB memory cannot be formatted on this unit.</li> <li>Some USB memories cannot be used with this unit.</li> </ul> | 30<br>50<br>52<br>49<br>—<br>—<br>12 |
| Music                                                                                                    |                                                                                                    |                                      |
| What will happen if I try to record the same CD multiple times?                                                       | <ul> <li>New album will be made following the existing album.</li> </ul>                                                                                                    | _                                    |
| Can I transfer the music tracks from HDD to the disc or USB memory?                                                   | ●No, you cannot.                                                                                                    | -                                    |

## Language code list Enter the code with the numbered buttons.

| Abkhazian:     | 6566 | Catalan:     | 6765 | Gujarati:         | 7185 | Lingala:        | 7678 | Rhaeto-Romano   | ce:  | Tamil:      | 8465 |
|----------------|------|--------------|------|-------------------|------|-----------------|------|-----------------|------|-------------|------|
| Afar:          | 6565 | Chinese:     | 9072 | Hausa:            | 7265 | Lithuanian:     | 7684 |                 | 8277 | Tatar:      | 8484 |
| Afrikaans:     | 6570 | Corsican:    | 6779 | Hebrew:           | 7387 | Macedonian:     | 7775 | Romanian:       | 8279 | Telugu:     | 8469 |
| Albanian:      | 8381 | Croatian:    | 7282 | Hindi:            | 7273 | Malagasy:       | 7771 | Russian:        | 8285 | Thai:       | 8472 |
| Amharic:       | 6577 | Czech:       | 6783 | Hungarian:        | 7285 | Malay:          | 7783 | Samoan:         | 8377 | Tibetan:    | 6679 |
| Arabic:        | 6582 | Danish:      | 6865 | Icelandic:        | 7383 | Malayalam:      | 7776 | Sanskrit:       | 8365 | Tigrinya:   | 8473 |
| Armenian:      | 7289 | Dutch:       | 7876 | Indonesian:       | 7378 | Maltese:        | 7784 | Scots Gaelic:   | 7168 | Tonga:      | 8479 |
| Assamese:      | 6583 | English:     | 6978 | Interlingua:      | 7365 | Maori:          | 7773 | Serbian:        | 8382 | Turkish:    | 8482 |
| Aymara:        | 6589 | Esperanto:   | 6979 | Irish:            | 7165 | Marathi:        | 7782 | Serbo-Croatian: | 8372 | Turkmen:    | 8475 |
| Azerbaijani:   | 6590 | Estonian:    | 6984 | Italian:          | 7384 | Moldavian:      | 7779 | Shona:          | 8378 | Twi:        | 8487 |
| Bashkir:       | 6665 | Faroese:     | 7079 | Japanese:         | 7465 | Mongolian:      | 7778 | Sindhi:         | 8368 | Ukrainian:  | 8575 |
| Basque:        | 6985 | Fiji:        | 7074 | Javanese:         | 7487 | Nauru:          | 7865 | Singhalese:     | 8373 | Urdu:       | 8582 |
| Bengali; Bangl | a:   | Finnish:     | 7073 | Kannada:          | 7578 | Nepali:         | 7869 | Slovak:         | 8375 | Uzbek:      | 8590 |
|                | 6678 | French:      | 7082 | Kashmiri:         | 7583 | Norwegian:      | 7879 | Slovenian:      | 8376 | Vietnamese: | 8673 |
| Bhutani:       | 6890 | Frisian:     | 7089 | Kazakh:           | 7575 | Oriya:          | 7982 | Somali:         | 8379 | Volapük:    | 8679 |
| Bihari:        | 6672 | Galician:    | 7176 | Kirghiz:          | 7589 | Pashto, Pushto: | 8083 | Spanish:        | 6983 | Welsh:      | 6789 |
| Breton:        | 6682 | Georgian:    | 7565 | Korean:           | 7579 | Persian:        | 7065 | Sundanese:      | 8385 | Wolof:      | 8779 |
| Bulgarian:     | 6671 | German:      | 6869 | Kurdish:          | 7585 | Polish:         | 8076 | Swahili:        | 8387 | Xhosa:      | 8872 |
| Burmese:       | 7789 | Greek:       | 6976 | Laotian:          | 7679 | Portuguese:     | 8084 | Swedish:        | 8386 | Yiddish:    | 7473 |
| Byelorussian:  | 6669 | Greenlandic: | 7576 | Latin:            | 7665 | Punjabi:        | 8065 | Tagalog:        | 8476 | Yoruba:     | 8979 |
| Cambodian:     | 7577 | Guarani:     | 7178 | Latvian, Lettish: | 7686 | Quechua:        | 8185 | Tajik:          | 8471 | Zulu:       | 9085 |

## On the television

| Authorisation Error.                                                                                                    | <ul> <li>You are trying to play the DivX VOD content that was purchased with a different</li> </ul>                                                                                                    | 30                |
|----------------------------------------------------------------------------------------------------|----------------------------------------------------------------------------------------------------|-------------------|
|                                                                                                    | registration code. You cannot play the content on this unit. (DivX)                                                                                                    |                   |
| Cannot finish recording completely.                                                                                      | • The programme was copy-protected.                                                                                                    | —                 |
|                                                                                                    | <ul> <li>The HDD or disc may be full.</li> <li>The maximum number of programme has been exceeded.</li> </ul>                                                                                                    | 21                |
| Cannot playback.<br>TV system is different from the<br>setting.<br>To playback, please change the TV<br>System in Setup. | • You tried to play a title recorded using a different encoding system from that of the TV system currently selected on the unit.<br>Alter the "TV System" setting on this unit to suit.                                                                                 | 64                |
| Cannot record to the disc.                                                                                               | •The disc may be dirty or scratched.                                                                                                    | 14                |
| Unable to format.                                                                                                    |                                                                                                    |                   |
| Cannot play on this unit.                                                                                                | <ul> <li>You tried to play a non-compatible image.</li> <li>Turn the unit off and re-insert the card.</li> </ul>                                                                                                    | 13<br>14          |
| Cannot record. Disc is full.                                                                                             | • HDD RAM •RW(V) +RW Create space by deleting any unnecessary titles.<br>[Even if you delete recorded content from the DVD-R, DVD-R DL, +R or +R DL there is                                                                                                    | 19, 39,<br>57     |
| Cannot record. Maximum number of titles exceeded.                                                                        | <ul> <li>Even if you delete recorded content from the DVD-R, WDV-R DL, +R OF +R DL there is no increase in disc space. Available space on DVD-RW (DVD-Video format) and +RW increases only when the last recorded title is deleted.]</li> <li>Use a new disc.</li> </ul> |                   |
| No Disc                                                                                                    | ●The disc may be upside down.                                                                                                    | _                 |
| No folders.                                                                                                    | •There is no compatible folder in this unit.                                                                                                    | 13                |
| No SD CARD<br>No valid SD card.<br>EX33                                                                                  | <ul> <li>The card is not inserted. If this message is displayed with a compatible card already<br/>inserted, turn off the unit, remove and then re-insert the card.</li> <li>The card inserted is not compatible or the card format does not match.</li> </ul>           | 14<br>12          |
| Not enough space in the copy destination.                                                                                | Create space by deleting any unnecessary items.                                                                                                    | 19, 39,<br>43, 57 |
|                                                                                                    | <ul> <li>Delete one or more items registered on the copy list to ensure that the "Destination<br/>Capacity" is not exceeded.</li> </ul>                                                                                                    | 48, 51,<br>53     |
| This is a non-recordable disc.                                                                                           | • The unit cannot record on the disc you inserted. Insert a DVD-RAM or unfinalised                                                                                                    | 10                |
| This disc is not formatted properly.<br>Format it using DVD Management in<br>FUNCTION MENU.                              | <ul> <li>DVD-R, DVD-RW (DVD-Video format), +R or +RW.</li> <li>You inserted an unformatted DVD-RAM, DVD-RW, +R, +R DL or +RW.</li> <li>You cannot directly record to a DVD-R DL and +R DL disc on this unit. Record to the HDD and then copy to the disc.</li> </ul>     | 57<br>—           |
| Not enough space on HDD. Space<br>of 4 hours (in SP mode) is<br>necessary.                                               | • RDL +RDL It is not possible to copy when there is not enough free space on the HDD or when the total number of the recorded titles on the HDD and the titles to be copied are greater than 499. Delete unwanted titles from the HDD.                                   | 19                |
| Maximum number of titles is<br>recorded on HDD. Please delete<br>unwanted titles.                                        |                                                                                                    |                   |
| Rental Expired.                                                                                                    | •The DivX VOD content has zero remaining plays. You cannot play it. (DivX)                                                                                                    | 31                |
| 0                                                                                                    | • The operation is prohibited by the unit or disc.                                                                                                    | _                 |

## On the unit's display

The following messages or service numbers appear on the unit's display when something unusual is detected during startup and use.

Messages

| C'C' stands for a number.       Press and hold [OX] and the indicated number button at the same time for more than 5 seconds.       Image: Comparison of the same time for more than 5 seconds.         OBUDE       • TV Guide data is being downloaded.       Ferster and hold [OX] and the indicated number button at the same time for more than 5 seconds.       Ferster and the same time for more than 5 seconds.       Ferster and the same time for more and the same time for more and the same time for more and the same time for more and the same tim fo                                                                                                    |                                      |                                                                                                    | Page        |
|----------------------------------------------------------------------------------------------------|--------------------------------------|----------------------------------------------------------------------------------------------------|-------------|
| HARD ERR*       •If there is no change after turning the unit on and oft, consult the dealer where the unit was purchased.       -         NOERAS       •You cannot delote items on this disc.       -         NOREAD       •The disc is dirty or badly scratched. The unit cannot record, play, or edit.       -         NOREAD       •The disc is dirty or badly scratched. The unit cannot record, play, or edit.       1         NOREAD       •The disc is dirty or badly scratched. The unit cannot record, play, or edit.       1         NOWRIT       •You cannot write to this disc.       The disc may be damaged. Use a new disc.       -         PLEASE WAIT*       •There was a power failure or the AC play was disconnected while the unit was on. The unit is carrying out its recovery process. This process restores the unit to normal operation. The unit is not broken. Wait until the message disc appears.       2         PROG FULL*       •There are already 32 timer programmes. Delete unnecessary timer programmes.       2         PRMOVE       •The uses develowed here over 100 hours are available.       -         SP '2.16" and the numbers       The attranset of VDO -AM, DVD-FW are are available and the example "LP are recording modes, "35.50" means "35 hours 50 minutes" and "15 th" means "151 hours".       6         SW-DL       •The unit is performing a software update.       -       6         UNSUPPORT*       •You was need ad a disc the unit cannot play or cocord on.       10                                                                                                    |                                      | Press and hold [OK] and the indicated number button at the same time for more                                                                                                    | 65          |
| NOREAS       •You cannot delete items on the disc.       -         NOREAD       •The disc is dirfy or badly soratched. The unit cannot record, play, or edit.       -         NOREAD       •The disc is dirfy or badly soratched. The unit cannot record, play, or edit.       -         NOWRIT       •You cannot write to this disc.       -         The disc may be damaged. Use a new disc.       -       -         PLEASE WAIT*       •There was a power failure or the AC plug was disconnected while the unit was on. The unit is not broken. Walt unit its recovery process. This process restores the unit to normal operation. The unit is not broken. Walt unit its recovery process. This process restores the unit to normal operation. The unit is not broken. Walt unit its recover process. This process restores the unit to normal operation. The unit is not broken. Walt unit its necken process. This process restores the unit to normal operation. The unit is not broken. Walt unit its necken process. This process restores the unit to normal operation. The unit is not broken. Walt unit its necken process. This process restores the unit to normal operation. The unit is not broken.       -         PROG FULL*       • The USB device is drawing too much power. Remove the USB device.       -         SP:3:5:0       -       -       -       -         The disc bit diff of process discipated when less than 100 hours are available and the example "LP if the acangle "35:50" is displayed when less than 100 hours are available.       -         SW-OL       •       •       -       -                                                                                                    | GUIDE                                | ●TV Guide data is being downloaded.                                                                                                    | 66          |
| The disc may be damaged. Use a new disc.         Image: Control of the disc diff or body stratchack The unit cannot record, play, or edil.         Image: Control of the disc diff or body stratchack The unit cannot record, play, or edil.         Image: Control of the disc diff or body stratchack The unit cannot record, play, or edil.         Image: Control of the disc diff or body stratchack The unit cannot record, play, or edil.         Image: Control of the disc may be damaged. Use a new disc.         Image: Control of the disc may be damaged. Use a new disc.         Image: Control of the disc may be damaged. Use a new disc.         Image: Control of the disc may be damaged. Use a new disc.         Image: Control of the disc discontected while the unit was on. The unit is carrying out its recovery process. This process restores the unit to normal operation. The unit is not broken. Wat it is displayed wite discontext the USB device.         Image: Control of the disc discontext the HDD or disc.           PROS FULL*         • The uSB device is drawing too much power. Remove the USB device.         Image: Control of the control of the disc.         Image: Control of the disc discontext the disc discontext the disc discontext the disc discontext.         Image: Control of the control of the control on the control on the control on the control on the control on the control on the control on the control on the control on the disc discontext.         Image: Control on the disc discontext the disc discontext the disc discontext the disc discontext.         Image: Control on the discontext the disc discontext the disc discontext the disc discontext.         Image: Control on the discontext the disc discontext the disc discontext the disc discontext.         Image: Control on the discontext the disc discontext th                                                                                                    | HARD ERR*                            | • If there is no change after turning the unit on and off, consult the dealer where the unit was purchased.                                                                                                    | _           |
| • This message may appear when the DVD lens cleaner has finished cleaning.       9         NeWRIT       • You cannot write to this disc.       -         The disc may be damaged. Use a new disc.       -         PLEASE WAIT*       • There was a power failure or the AC plug was disconnected while the unit was on. The unit is not broken. Wait on the new disc.       -         PROG FULL*       • There are already 32 time programmes. Delete unnecessary timer programmes.       2         PROG FULL*       • There are already 32 timer programmes. Delete unnecessary timer programmes.       2         REMOVE       • The USB device is drawing too much power. Remove the USB device.       2         SP 35:50       • The vanible "SP 35:50" is displayed when less than 100 hours are available and the example "LP" SP". LP" and the numbers are scored when over 100 hours are available.       -         SP -DL       • The unit is performing a software update.       6         UNFORMAT*       • You have inserted an unformated DVD-FAM. DVD-FAM. PUP-AW, +RW, an unused +R, +R DL, or DVD-RW (VDD-Vide format) the lass apendesed.       10         UNSUPPORT*       • You have inserted a disc the unit cannot play or necord on.       10         You bread to operate with a non-compatible USB memory.       10         F74       • The HDMI connection could not be authenticated due to an internal data malfunction.       -         Consult the dedater where the unit was purchased.                                                                                                    | NoERAS                               |                                                                                                    | -           |
| The disc may be damaged. Use a new disc.       PLEASE WAIT* <ul> <li>             • There was a power failure or the AC plug was disconnected while the unit was on. The unit is not broken. Wait             unit the message disappears.</li> </ul> <ul> <li>             PROG FULL*</li> <li>             • There are already 32 timer programmes. Delete unnecessary timer programmes.</li> <li>             zervice and the advice is drawing too much power. Remove the USB device.</li> </ul> <ul> <li>             PROG FULL*</li> <li>             • The uSB device is drawing too much power. Remove the USB device.</li> </ul> <ul> <li>             Price are already 32 timer programmes. Delete unnecessary timer programmes. The unit is not broken. Wait SS 550° is displayed when tess than 100 hours are available and the example "LP 151h" is displayed when over 100 hours are available.</li> <li>             service are examples.</li> </ul> <ul> <li>             Diversity and "LP" are recording modes, "35.50° means '35 hours 50 minutes" and "151h" means "151 hours".</li> </ul> <ul> <li>             Provinserted an unformatited DVD-FAM. DVD-FW, 4FW, and unuced +R, +R DL, or DVD-RW (DVD-Video tortunit the time test the unit cancor play or record on</li></ul>                                                                                                    | NoREAD                               | • This message may appear when the DVD lens cleaner has finished cleaning.                                                                                                    | 14<br>5     |
| out its recovery process. This process restores the unit to normal operation. The unit is not broken. Wait<br>unit the message disappears.         2           PROG FULL*         • The re are already 32 timer programmes. Delete unnecessary timer programmes.         2           REMOVE         • The USB device is drawing too much power. Remove the USB device.         -           SP 35:50<br>LP 151h         • Available space on the HDD or disc.<br>The example: SP 35:0° is displayed when less than 100 hours are available and the example "LP<br>151h" is displayed when over 100 hours are available.<br>"SP" and "LP" are recording modes, "35:50° means" 35 hours 50 minutes" and "151h" means "151<br>hours".         -           SW-OL         • The unit is performing a software update.         6           UNFORMAT*         • You inserted an unformatted DVD-RAM, DVD-RW, +RW, an unused +R, +R DL, or DVD-RW<br>(DVD-Video format) that has been recorded on other equipment.<br>Format the disc to use it.<br>However all the recorded contents on the disc are deleted.         10           UNSUPPORT*         • You inserted a disc the unit cannot play or record on.<br>• You have inserted a disc the unit cannot play or record on.<br>• You tred to operate with a non-compatible USB memory.         10           F74         • The HDMI connection could not be authenticated due to a internal data malfunction.<br>Consult the dealer where the unit was purchased.         -           US9         • The unit is hot.<br>The unit is hot.<br>The unit is hot.<br>The unit solt.<br>The unit solt.<br>• The unit is hot.<br>The unit solt.         -           U61         • (When a disc is not inserte                                                                                                    | NoWRIT                               |                                                                                                    | —           |
| REMOVE       • The USB device is drawing too much power. Remove the USB device.       -         SP 35:50       • Available space on the HDD or disc.<br>The example SP 35:50 is (sipslyed when less than 100 hours are available and the example "LP<br>151h" is displayed when over 100 hours are available.       -         "SP" 2D" and the numbers<br>are examples.       • Yoa inserted an unformatted DVD-RAM, DVD-RW, +RW, an unused +R, +R DL, or DVD-RW<br>(DVD-Vide formal) that has been recorded on other equipment.<br>Format the disc to use it.<br>However all the recorded contents on the disc are deleted.       6         UNFORMAT*       • You inserted an unformatted DVD-RAM, DVD-RW, +RW, an unused +R, +R DL, or DVD-RW<br>(DVD-Vide formal) that has been recorded on other equipment.<br>Format the disc to use it.<br>However all the recorded contents on the disc are deleted.       10         UNSUPPORT*       • You have inserted a disc the unit cannot play or record on.       10         */Out theid to operate with a non-compatible USB memory.       10         F74       • The HDMI connection could not be authenticated due to a internal data malfunction.<br>Consult the dealer where the unit was purchased.       -         U59       • The unit is not.<br>The unit is witches to standby for safety reasons. Wait for about 30 minutes until the message<br>disappears.<br>Select a position with good ventilation when installing the unit. Do not block the cooling fan on the rear<br>of the unit.       -         U61       • When a disc is not inserted) Displays when a malfunction has occurred during recording, playback or<br>copy. This is displayed when the unit is in the recovery process to return to<br>norma                                                                                                    | PLEASE WAIT*                         | out its recovery process. This process restores the unit to normal operation. The unit is not broken. Wait                                                                                                    | _           |
| SP 35:50<br>LP 151h       •Available space on the HDD or disc.<br>The example SP 35:50' is displayed when uses than 100 hours are available and the example "LP<br>SP".LP" and the numbers<br>are examples.                                                                                                    | PROG FULL*                           | <ul> <li>There are already 32 timer programmes. Delete unnecessary timer programmes.</li> </ul>                                                                                                    | 25          |
| LP 151h       The example "SP 35:50" is displayed when less than 100 hours are available and the example "LP is 151h" is displayed when over 100 hours are available.       SP         SW-DL       •The unit is performing a software update.       6         UNFORMAT*       •You inserted an unformatted DVD-RAM, DVD-RW, +RW, an unused +R, +R DL, or DVD-RW (DVD-RW correct the disc to use it. However all the recorded con other equipment. Format the disc to use it. However all the recorded contents on the disc are deleted.       10         UNSUPPORT*       •You inserted a disc the unit cannot play or record on. •You tried to operate with a non-compatible USB memory.       10         F74       •The HDMI connection could not be authenticated due to a transfer malfunction. Consult the dealer where the unit was purchased.       -         US9       •The unit is hot. The unit is hot. The unit was purchased.       -         U59       •The unit witches to standby for safety reasons. Wait for about 30 minutes until the message disappears. Select a position with good ventilation when installing the unit. Do not block the cooling fan on the rear of the unit.       -         U61       •(When a disc is not inserted) Displays when a malfunction has occurred during recording, playback or copy. This is displayed when but unit is in the recovery process to return to normal operation; it is not protection.       -         U80       •HOMI cannot be output because you are connected to a model that does not support copyright protection.       -         U55       •Hom HMI cannot be output because you arue somethin                                                                                                    | REMOVE                               | • The USB device is drawing too much power. Remove the USB device.                                                                                                    | -           |
| UNFORMAT*       • You inserted an unformatted DVD-RM, DVD-RW, +RW, an unused +R, +R DL, or DVD-RW<br>(DVD-Video format) that has been recorded on other equipment.<br>Format the disc to use it.<br>However all the recorded contents on the disc are deleted.       10         UNSUPPORT*       • You inserted a disc the unit cannot play or record on.<br>• You tried to operate with a non-compatible USB memory.       10         F74       • The HDMI connection could not be authenticated due to a transfer malfunction.<br>Consult the dealer where the unit was purchased.       -         F75       • The HDMI connection could not be authenticated due to an internal data malfunction.<br>Consult the dealer where the unit was purchased.       -         US9       • The unit is hot.<br>The unit switches to standby for safety reasons. Wait for about 30 minutes until the message<br>disappears.<br>Select a position with good ventilation when installing the unit. Do not block the cooling fan on the rear<br>of the unit.       -         U61       • (When a disc is not inserted) Displays when a malfunction has occurred during recording, playback or<br>copy. This is displayed when the unit is in the recovery process to return to normal operation; it is not<br>broken. Once the display clears you can use the unit again.       -         U80       • The unit fails to operate properly. Press [ $O/I$ ] on the main unit to switch the unit to standby mode. Now<br>press [ $O/I$ ] on the main unit again to turn the unit on.       -         U88       • (When a disc is inserted) Displays when there was something unusual detected with the disc while<br>recording, playback or copy. This is displayed when the unit is in the recovery process to return to<br>nor                                                                                                    | LP 151h<br>"SP","LP" and the numbers | The example "SP 35:50" is displayed when less than 100 hours are available and the example "LP 151h" is displayed when over 100 hours are available.<br>"SP" and "LP" are recording modes, "35:50" means "35 hours 50 minutes" and "151h" means "151                                                                                                    | _           |
| Image: Construct of the construction of the construction of the constructio | SW-DL                                | •The unit is performing a software update.                                                                                                    | 66          |
| •You tried to operate with a non-compatible ÚSB memory.       1         F74       •The HDMI connection could not be authenticated due to a transfer malfunction.<br>Consult the dealer where the unit was purchased.       -         F75       •The HDMI connection could not be authenticated due to an internal data malfunction.<br>Consult the dealer where the unit was purchased.       -         U59       •The unit shot.<br>The unit switches to standby for safety reasons. Wait for about 30 minutes until the message<br>disappears.<br>Select a position with good ventilation when installing the unit. Do not block the cooling fan on the rear<br>of the unit.       -         U61       •(When a disc is not inserted) Displays when a malfunction has occurred during recording, playback or<br>copy. This is displayed when the unit is in the recovery process to return to normal operation; it is not<br>broken. Once the display clears you can use the unit again.       -         U76       •HDMI cannot be output because you are connected to a model that does not support copyright<br>protection.       -         U80       •The unit fails to operate properly. Press [tb/l] on the main unit to switch the unit to standby mode. Now<br>press [tb/l] on the main unit again to turn the unit on.       -         U88       •(When a disc is inserted) Displays when there was something unusual detected with the disc while<br>recording, playback or copy. This is displayed when the unit is in the recovery process to return to<br>normal operation; it is not broken. Once the display clears you can use the unit again.       -         U88       •(When a disc is inserted) Displays when there was something unusual dete                                                                                                    | UNFORMAT*                            | (DVD-Video format) that has been recorded on other equipment.<br>Format the disc to use it.                                                                                                    | 57          |
| Consult the dealer where the unit was purchased.       F75         • The HDMI connection could not be authenticated due to an internal data malfunction.<br>Consult the dealer where the unit was purchased.       -         U59       • The unit is hot.<br>The unit switches to standby for safety reasons. Wait for about 30 minutes until the message<br>disappears.<br>Select a position with good ventilation when installing the unit. Do not block the cooling fan on the rear<br>of the unit.       -         U61       • (When a disc is not inserted) Displays when a malfunction has occurred during recording, playback or<br>copy. This is displayed when the unit is in the recovery process to return to normal operation; it is not<br>broken. Once the display clears you can use the unit again.       -         U76       • HDMI cannot be output because you are connected to a model that does not support copyright<br>protection.       -         U80       U81       • The unit fails to operate properly. Press [0//] on the main unit to switch the unit to standby mode. Now<br>press [0//] on the main unit again to turn the unit on.       -         U88       • (When a disc is inserted) Displays when there was something unusual detected with the disc while<br>recording, playback or copy. This is displayed when the unit is in the recovery process to return to<br>normal operation; it is not broken. Once the display clears you can use the unit again.       7         U88       • (When a disc is inserted) Displays when there was something unusual detected with the disc while<br>recording, playback or copy. This is displayed when the unit is in the recovery process to return to<br>normal operation; it is not broken. Once the display clears you can us                                                                                                    | UNSUPPORT*                           |                                                                                                    | 10–11<br>12 |
| Consult the dealer where the unit was purchased.         U59       • The unit is hot.<br>The unit switches to standby for safety reasons. Wait for about 30 minutes until the message<br>disappears.<br>Select a position with good ventilation when installing the unit. Do not block the cooling fan on the rear<br>of the unit.       •         U61       • (When a disc is not inserted) Displays when a malfunction has occurred during recording, playback or<br>copy. This is displayed when the unit is in the recovery process to return to normal operation; it is not<br>broken. Once the display clears you can use the unit again.       •         U76       • HDMI cannot be output because you are connected to a model that does not support copyright<br>protection.       •         U80       • The unit fails to operate properly. Press [d/l] on the main unit to switch the unit to standby mode. Now<br>press [d/l] on the main unit again to turn the unit on.       •         U88       • (When a disc is inserted) Displays when there was something unusual detected with the disc while<br>recording, playback or copy. This is displayed when the unit is in the recovery process to return to<br>normal operation; it is not broken. Once the display clears you can use the unit again.       7         H□□ or F□       • There is something unusual. (The service number displayed after H and F depends on the unit's<br>condition.)       •         0. Check the unit using the troubleshooting guide. If the service number does not disappear, do the<br>following.       •       76         1. Disconnect the plug from the household mains socket, wait a few seconds, then reconnect it.       2. Press [d/l] to turn the power on. (T                                                                                                    | F74                                  |                                                                                                    | —           |
| The unit switches to standby for safety reasons. Wait for about 30 minutes until the message disappears.       Select a position with good ventilation when installing the unit. Do not block the cooling fan on the rear of the unit.         U61       • (When a disc is not inserted) Displays when a malfunction has occurred during recording, playback or copy. This is displayed when the unit is in the recovery process to return to normal operation; it is not broken. Once the display clears you can use the unit again.       -         U76       • HDMI cannot be output because you are connected to a model that does not support copyright protection.       -         U80       • The unit fails to operate properly. Press [\dots]] on the main unit to switch the unit to standby mode. Now press [\dots]] on the main unit again to turn the unit on.       -         U88       • (When a disc is inserted) Displays when there was something unusual detected with the disc while recording, playback or copy. This is displayed when the unit is in the recovery process to return to normal operation; it is not broken. Once the display clears you can use the unit again.       -         U88       • (When a disc is inserted) Displays when there was something unusual detected with the disc while recording, playback or copy. This is displayed when the unit is in the recovery process to return to normal operation; it is not broken. Once the display clears you can use the unit again.       -         U88       • (When a disc is inserted) Displays when there was something unusual detected with the disc while recording, playback or copy. This is displayed when the unit is in the recovery process to return to normal operation; it is not broken. Once the display                                                                                                    | F75                                  |                                                                                                    | _           |
| copy. This is displayed when the unit is in the recovery process to return to normal operation; it is not<br>broken. Once the display clears you can use the unit again.Image: Copy. This is displayed when the unit is in the recovery process to return to normal operation; it is not<br>broken. Once the display clears you can use the unit again.Image: Copy. This is displayed when the unit is in the recovery process to return to normal operation; it is not<br>broken. Once the display clears you can use the unit again.Image: Copy. This is displayed when the unit again.U76•HDMI cannot be output because you are connected to a model that does not support copyright<br>protectionU80<br>U81<br>U99•The unit fails to operate properly. Press [0/I] on the main unit to switch the unit to standby mode. Now<br>press [0/I] on the main unit again to turn the unit onU88•(When a disc is inserted) Displays when there was something unusual detected with the disc while<br>recording, playback or copy. This is displayed when the unit is in the recovery process to return to<br>normal operation; it is not broken. Once the display clears you can use the unit again.7H□□ or F□□•There is something unusual. (The service number displayed after H and F depends on the unit's<br>condition.)-•Check the unit using the troubleshooting guide. If the service number does not disappear, do the<br>following.<br>1. Disconnect the plug from the household mains socket, wait a few seconds, then reconnect it.<br>2. Press [0/I] to turn the power on. (The unit may be fixed.)<br>If the service number does not disappear despite after doing the above, request service from the<br>dealer. Inform the dealer of the service number when requesting service.6X HOLD•The Child Lock function is activated.6 <td>U59</td> <td>The unit switches to standby for safety reasons. Wait for about 30 minutes until the message disappears. Select a position with good ventilation when installing the unit. Do not block the cooling fan on the rear</td> <td>-</td>  | U59                                  | The unit switches to standby for safety reasons. Wait for about 30 minutes until the message disappears. Select a position with good ventilation when installing the unit. Do not block the cooling fan on the rear                                                                                                    | -           |
| use       protection.       use       Protection.       use       use<                                                                                                    | U61                                  | copy. This is displayed when the unit is in the recovery process to return to normal operation; it is not                                                                                                    | -           |
| U81<br>U99       press [ $\bigcirc$ /I] on the main unit again to turn the unit on.       7         U88       •(When a disc is inserted) Displays when there was something unusual detected with the disc while<br>recording, playback or copy. This is displayed when the unit is in the recovery process to return to<br>normal operation; it is not broken. Once the display clears you can use the unit again.       7         H□□ or F□       •There is something unusual. (The service number displayed after H and F depends on the unit's<br>condition.)       -         •Check the unit using the troubleshooting guide. If the service number does not disappear, do the<br>following.       76-         1. Disconnect the plug from the household mains socket, wait a few seconds, then reconnect it.       2. Press [ $\bigcirc$ /I] to turn the power on. (The unit may be fixed.)<br>If the service number does not disappear despite after doing the above, request service from the<br>dealer. Inform the dealer of the service number when requesting service.       6         X HOLD       •The Child Lock function is activated.       6                                                                                                    | U76                                  |                                                                                                    | —           |
| recording, playback or cópy. This is displayed when the unit is in the recovery process to return to normal operation; it is not broken. Once the display clears you can use the unit again.         H       or F         • There is something unusual. (The service number displayed after H and F depends on the unit's condition.)         • Check the unit using the troubleshooting guide. If the service number does not disappear, do the following.         1. Disconnect the plug from the household mains socket, wait a few seconds, then reconnect it.         2. Press [0/I] to turn the power on. (The unit may be fixed.) If the service number does not disappear despite after doing the above, request service from the dealer. Inform the dealer of the service number when requesting service.         X HOLD       • The Child Lock function is activated.                                                                                                    | U81                                  | • The unit fails to operate properly. Press [ $\bigcirc$ /I] on the main unit to switch the unit to standby mode. Now press [ $\bigcirc$ /I] on the main unit again to turn the unit on.                                                                                                    | _           |
| condition.)       • Check the unit using the troubleshooting guide. If the service number does not disappear, do the following.       76-         1. Disconnect the plug from the household mains socket, wait a few seconds, then reconnect it.       2. Press [0/I] to turn the power on. (The unit may be fixed.) If the service number does not disappear despite after doing the above, request service from the dealer. Inform the dealer of the service number when requesting service.       6         X HOLD       • The Child Lock function is activated.       6                                                                                                    | U88                                  | recording, playback or copy. This is displayed when the unit is in the recovery process to return to                                                                                                    | 76          |
|                                                                                                    | Haa or Faa                           | condition.)<br>• Check the unit using the troubleshooting guide. If the service number does not disappear, do the following.<br>1. Disconnect the plug from the household mains socket, wait a few seconds, then reconnect it.<br>2. Press [心/] to turn the power on. (The unit may be fixed.)<br>If the service number does not disappear despite after doing the above, request service from the | —<br>76–82  |
| Press and hold [OK] and [RETURN] at the same time until "X HOLD" disappears.                                                                                                    | X HOLD                               | <ul> <li>The Child Lock function is activated.<br/>Press and hold [OK] and [RETURN] at the same time until "X HOLD" disappears.</li> </ul>                                                                                                    | 67          |

\* The message are alternately displayed.

## **Troubleshooting guide**

Before requesting service, make the following checks. If you are in doubt about some of the check points, or if the solutions indicated in the chart do not solve the problem, consult your dealer for instructions.

The following do not indicate a problem with this unit:

- Regular disc rotating sounds.
- Poor reception due to atmospheric conditions.
- Image disturbance during search.
- Interruptions in reception due to periodic satellite broadcasting breaks.
- Operations are slow to respond in power save mode.
- Operations do not work due to a poor-quality disc. (Try again using a Panasonic disc.)

#### Power

TV screen and video

appear.

timer recording.

**Television reception worsens** 

The digital channel information or

control panel does not appear.

The grey background does not

Picture does not appear during

The 4:3 aspect ratio picture

expands left and right.

Screen size is wrong.

The screen changes

automatically.

after connecting the unit.

| Power                                                                                                    |                                                                                                    | Page        |
|----------------------------------------------------------------------------------------------------|----------------------------------------------------------------------------------------------------|-------------|
| No power.                                                                                                    | • Insert the AC mains lead securely into a known active household mains socket.                                                                                                    | 8, 70, 71   |
| The unit does not turn on pressing [① DVD].                                                                                                    |                                                                                                    |             |
| The unit switches to standby mode.                                                                                                    | ●One of the unit's safety devices is activated. Press [仍/I] on the main unit to turn the unit on.                                                                                                    | _           |
| The power is turned off automatically.                                                                                                    | • If you connected this unit to a "HDAVI Control" compatible TV with an HDMI cable, this unit will be automatically set to standby mode when the TV is set to standby mode.                                                                                                    | 36          |
| Displays                                                                                                    |                                                                                                    |             |
| The display is dim.                                                                                                    | •Change "FL Display" in the Setup menu.                                                                                                    | 63          |
| "0:00" is flashing on the unit's display.                                                                                                    | ●Set the clock.                                                                                                    | 65          |
| The time recorded on the disc<br>and the available time shown do<br>not add up.<br>The displayed time of this unit is<br>different from the actual | <ul> <li>Times shown may disagree with actual times.</li> <li>Available recording space on DVD-RW (DVD-Video format) or +RW increases only when the last recorded title is deleted. It does not increase if other titles are deleted.</li> <li>Even if you delete recorded content from the DVD-R, DVD-R DL, +R or +R DL, there is no increase in disc space.</li> </ul>                                                                                                    | _<br>_<br>_ |
| recording time or MP3 recording time.                                                                                                    | <ul> <li>More disc space than the actual recording time is used after recording or editing the DVD-R, DVD-R DL, +R or +R DL 200 times or more.</li> <li>While searching, the elapsed time may not display correctly.</li> </ul>                                                                                                    | -           |
| The clock is not correct.                                                                                                    | • Under adverse reception conditions, etc., the automatic time correction function may not work.<br>In this case, "Automatic" is automatically turned to "Off". If re-setting the Auto Clock Setting<br>does not work, set the time manually.                                                                                                    | 65          |
| Compared to the actual recorded<br>time, the elapsed time displayed<br>is less.<br>(Only when recording in NTSC)                                   | • The displayed recording/play time is converted from the number of frames at 29.97 frames (equal to 0.999 seconds) to one second. There will be a slight difference between the time displayed and the actual elapsed time (e.g., actual one-hour elapsed time may display as approximately 59 minutes 56 seconds). This does not affect the recording.                                                                                                    | -           |
| "U88" is displayed and the disc cannot be ejected.                                                                                                 | <ul> <li>The unit is carrying out the recovery process. Do the following to eject the disc.</li> <li>Press [<sup>(b)</sup>/I] on the main unit to switch the unit to standby.<br/>If the unit doesn't switch to standby, press and hold [<sup>(b)</sup>/I] on the main unit for about 10 seconds. The unit is forcibly switched to standby.</li> <li>While the unit is off, press and hold [■] and [CH ∧] on the main unit at the same time for about 5 seconds. Remove the disc.</li> </ul> | _           |

solved by using a signal booster, consult the dealer.

• Select "On" in "Grey Background" in the Setup menu.

"Progressive" in the Picture menu to "Off". • Check the settings for "TV Aspect" in the Setup menu.

is going to work properly, turn the unit on.

be displayed.

instructions.

Control 3" function.

This can occur because the signals are being divided between the unit and other equipment.

It can be solved by using a signal booster, available from audio-visual suppliers. If it is not

• Select the length of time (3-10 sec.) that the "On-Screen Messages" in the Setup menu will

• The control panel is only displayed when connected to a TV with "HDAVI Control 2" or "HDAVI

• Timer recordings work regardless whether the unit is on or off. To confirm the timer recording

• Use the television to change the aspect. If your television does not have that function, set

• By setting "Aspect for Recording" to "Automatic", there is a chance that the recording will be

made using the wrong aspect. Match the aspect settings to the broadcast when recording. • Set "Rec for High Speed Copy" to "On", and set the "Aspect for Recording" to "4:3".

It may be possible to adjust the display mode on the TV. Refer to your television's operating

• The display may turn to the screen saver mode automatically if there is no operation for

• If you connect an HDMI cable, set "Aspect for 4:3 Video" to "16:9" in the Setup menu.

The digital channel information will not appear during playback or recording.
Analogue broadcasts do not support the digital channel information.

# • The unit freezes due to one of its safety devices being activated. (Press and hold $[\oplus/I]$ on the main unit for 10 seconds.)

• When the unit is turned on or off, there may be an unexpected sound. This does not indicate a problem with this unit.

Page

63

37

63

54

64

64

61

61

5 minutes or more. Press [OK] to return to the previous screen.

### TV screen and video (continued)

Cannot switch audio.

| TV screen and video (continued)                                                                                         |                                                                                                    | Page                                        |
|----------------------------------------------------------------------------------------------------|----------------------------------------------------------------------------------------------------|---------------------------------------------|
| The recorded title is stretched vertically.                                                                             | <ul> <li>16:9 aspect programmes are recorded in 4:3 aspect in the following cases.</li> <li>F. R.D. RW(V) If you recorded or copied using "EP" or "FR (recordings 5 hours or longer)" recording mode.</li> <li>If you recorded or copied to a +R, +R DL or +RW.</li> <li>If you recorded with the "Aspect for Recording" set to "4:3" in the Setup menu. When you want to record 16:9 programme in the same aspect, set "Rec for High Speed Copy" to "On", and set the "Aspect for Recording" to "16:9".</li> <li>By setting "Aspect for Recording" to "Automatic", there is a chance that the recording will be made using the wrong aspect. Match the aspect settings to the broadcast when recording. It may be possible to adjust the display mode on the TV. Refer to your television's operating instructions.</li> </ul>                                                                                                    | <br>61<br>61                                |
| There is a lot of after-image when playing video.                                                                       | <ul> <li>Set "Playback NR" in the Picture menu to "Off".</li> </ul>                                                                                                    | 54                                          |
| When playing DVD-Video using<br>progressive output, one part of<br>the picture momentarily appears<br>to be doubled up. | • Set "Progressive" in the Picture menu to "Off". This problem is caused by the editing method or material used on DVD-Video, but should be corrected if you use interlace output.                                                                                                    | 54                                          |
| There is no apparent change in<br>picture quality when adjusted<br>with the Picture menu in the on-<br>screen menus.    | <ul> <li>The effect is less perceivable with some types of video.</li> </ul>                                                                                                    | _                                           |
| The images from this unit do not<br>appear on the television.<br>Picture is distorted.                                  | <ul> <li>Make sure that the television is connected to the VIDEO OUT terminal, S VIDEO OUT terminal, COMPONENT VIDEO OUT terminals or HDMI terminal on this unit.</li> <li>Make sure that the television's input setting (e.g., AV 1) is correct.</li> <li>Progressive output is set to on but the connected television is not progressive compatible. Press and hold [■] and [▶] (PLAY) on the main unit at the same time for more than 5 seconds to cancel this setting. The setting differs from the TV system used by the disc now playing. While stopped, keep pressing [■] and [▲ OPEN/CLOSE] on the main unit for 5 or more seconds. The system switches from PAL to NTSC or vice versa.</li> <li>When this unit is connected with an HDMI cable, use a disc that matches with this unit's TV system.</li> <li>Picture may not be seen when more than 4 devices are connected with HDMI cables. Reduce the number of connected devices.</li> </ul> | 8, 68,<br>70, 71<br>—<br>64<br>—<br>—       |
| The picture is distorted during<br>play, or video will not play<br>correctly.                                           | <ul> <li>You may be playing a TV programme recorded with poor reception or unfavorable weather conditions.</li> <li>The picture may be distorted or a black screen may appear briefly between recorded titles in the following situations: <ul> <li>between titles recorded with different recording modes.</li> <li>between scenes recorded with different aspect ratios.</li> <li>between scenes recorded with different resolutions.</li> <li>between playlist chapters.</li> </ul> </li> </ul>                                                                                                    |                                             |
| Sound                                                                                                    |                                                                                                    |                                             |
| No sound.<br>Low volume.<br>Distorted sound.<br>Cannot hear the desired audio<br>type.                                  | <ul> <li>Check the connections and the "Digital Audio Output" settings. Check the input mode on the amplifier if you have connected one.</li> <li>Press [AUDIO] to select the audio.</li> <li>Turn off V.S.S. in the following cases.</li> <li>When using discs that do not have surround sound effects such as Karaoke discs.</li> </ul>                                                                                                    | 8, 62, 64,<br>68, 69,<br>70, 71<br>28<br>55 |

-When playing bilingual broadcast programmes.

You cannot switch the audio in the following cases.

Reduce the number of connected devices.

"HDMI and Optical" in the Setup menu.

disc tray while DVD drive is selected.

with an HDMI cable.

audio cables.

• Audio may not be output due to how files were created. (DivX)

terminal or the OPTICAL DIGITAL AUDIO OUT terminal.

• Audio may not be heard when more than 4 devices are connected with HDMI cables.

• The sound effects will not work when the bitstream signal is output from the HDMI AV OUT

• To output audio from a device connected with an HDMI cable, set "Digital Audio Output" to

• Depending on the connected equipment, the sound may be distorted if this unit is connected

If recording to the HDD or a DVD-RAM when "Rec for High Speed Copy" is set to "On", you can only record either the main or secondary audio of a bilingual broadcast.
If you do not intend to copy the title to a DVD-R, DVD-R DL, DVD-RW (DVD-Video format), +R, +R DL or +RW set "Rec for High Speed Copy" in the Setup menu to "Off".

-When a DVD-R, DVD-R DL, DVD-RW (DVD-Video format), +R, +R DL or +RW disc is in the

When the recording mode is XP and "Audio Mode for XP Recording" is set to "LPCM".

 The amplifier is connected using an optical digital cable or an HDMI cable. You cannot switch the audio if "Dolby Digital" is set to "Bitstream". Set "Dolby Digital" to "PCM" or connect using

• There are discs for which audio cannot be changed because of how the disc was created.

-When "Rec for High Speed Copy" is set to "On". (The default setting is "On").

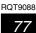

64

61

62

61

62, 69

#### Operation

| Operation                                                          |                                                                                                    | Page                  |
|--------------------------------------------------------------------|----------------------------------------------------------------------------------------------------|-----------------------|
| Cannot operate the television.<br>The remote control doesn't work. | • Change the manufacturer code. Some televisions cannot be operated even if you change the code.                                                                                                    | 67                    |
|                                                                    | • The remote control and main unit are using different codes. Change the code on the remote control.                                                                                                    | 65                    |
|                                                                    | $\begin{array}{c c} \hline \\ \hline \\ \hline \\ \hline \\ \hline \\ \hline \\ \hline \\ \hline \\ \hline \\ \hline $                                                                                                    |                       |
|                                                                    | <ul> <li>The batteries are depleted. Replace them with new ones.</li> <li>You are not pointing the remote control at the main unit's remote control signal sensor during operation.</li> </ul>                                                                                                    | 4<br>4                |
|                                                                    | <ul> <li>Coloured glass may obstruct the signal reception/transmission.</li> <li>Don't place the signal sensor in direct sunlight or in areas that may be subject to sunlight exposure.</li> </ul>                                                                                                    | _                     |
|                                                                    | <ul> <li>It may be necessary to set the code on the remote control again after changing the batteries.</li> <li>It may be necessary to set the manufacturer code again after changing the batteries.</li> <li>The child lock function is activated.</li> </ul>                                                                                                    | 65<br>67<br>67        |
| The unit is on but cannot be operated.                             | <ul> <li>Recording drive or playback drive has not been selected properly.</li> <li>Some operations may be prohibited by the disc.</li> <li>The unit is hot ("U59" appears on the display). Wait for "U59" to disappear.</li> <li>One of the unit's safety devices may have been activated.<br/>Reset the unit as follows:</li> <li>1 Press [\u03c6/I] on the main unit to switch the unit to standby.<br/>If the unit doesn't switch to standby, press and hold [\u03c6/I] on the main unit for about 10 seconds. The unit is forcibly switched to standby.<br/>Alternatively, disconnect the AC mains lead, wait one minute, then reconnect it.</li> <li>2 Press [\u03c6/I] on the main unit to switch it on. If the unit still cannot be operated, consult the dealer.</li> </ul> | 16, 17<br>—<br>—<br>— |
| Cannot eject disc.                                                 | <ul> <li>The unit is recording.</li> <li>The unit may have a problem. While the unit is off, press and hold [■] and [CH ∧] on the main unit at the same time for about 5 seconds. Remove the disc and consult the dealer. If the Child Lock function is activated, above operation does not work. Cancel the Child Lock function.</li> </ul>                                                                                                    |                       |
| Cannot tune channels.                                              | <ul> <li>Check the connections.</li> <li>You must connect to a VIERA Link (HDAVI Control 3) compatible TV with a HDMI cable to</li> </ul>                                                                                                    | 8, 70, 71             |
| Cannot download channel<br>presets from the television.            | download channel presets.                                                                                                    |                       |
| Startup is slow.                                                   | <ul> <li>Make sure that "Quick Start" is set to "On".</li> <li>Startup takes time in the following situations: <ul> <li>A disc other than a DVD-RAM is inserted.</li> <li>The clock is not set.</li> <li>Immediately after a power failure or the AC mains lead is connected.</li> <li>When the unit is connected with an HDMI cable.</li> </ul> </li> </ul>                                                                                                    | 65<br>—               |

### Recording, timer recording and copying

| guide  |
|--------|
| oting  |
| leshoo |
| Troubl |

Page

| Cannot record.<br>Cannot copy.                                                  | <ul> <li>You haven't inserted a disc or the disc you inserted cannot be recorded on. Insert a disc the unit can record onto.</li> <li>The disc is unformatted. Format the disc. RAM -RW(V) +R +R DL +RW</li> <li>The write-protect tab on the cartridge is set to PROTECT, or the disc is protected with DVD</li> </ul>                                                      | 10<br>57<br>56      |
|---------------------------------------------------------------------------------|----------------------------------------------------------------------------------------------------|---------------------|
|                                                                                 | <ul> <li>Some programmes have limitations on the number of times they can be recorded (CPRM).</li> <li>You cannot record when there is not enough space or when the number of titles has reached its limit. Delete unwanted titles or use a new disc.</li> </ul>                                                                                                    | 84<br>19, 39,<br>57 |
|                                                                                 | <ul> <li>You cannot directly record to a DVD-R DL or +R DL disc on this unit.<br/>Record to the HDD and then copy to the disc.</li> <li>RDL +R DL In the following situations, you cannot copy. Delete unnecessary titles from the HDD and then copy.</li> </ul>                                                                                                    |                     |
|                                                                                 | <ul> <li>If there is not enough space available on the HDD (If you will copy titles from the HDD to a blank disc and fill the entire disc, HDD disc space equivalent to 4 hours of SP mode recording is necessary).</li> <li>If the number of recorded titles and the number of titles to be copied has exceeded 499.</li> </ul>                                             |                     |
|                                                                                 | • You cannot record and copy on finalised discs. However, you can record and copy again if you format DVD-RW.                                                                                                    | —                   |
|                                                                                 | • Due to peculiarities of DVD-R, DVD-R DL, DVD-RW (DVD-Video format), +R, +R DL and<br>+RW you may be unable to record onto them if you either insert and remove the disc or<br>switch the unit on and off while a disc is loaded, a total of fifty times.                                                                                                    | _                   |
|                                                                                 | <ul> <li>DVD-R, DVD-R DL, DVD-RW (DVD-Video format), +R, +R DL and +RW recorded on this unit<br/>may not be recordable on other Panasonic DVD Recorders.</li> <li>This unit cannot record NTSC signals to discs that already have PAL signal recordings.</li> </ul>                                                                                                    | _                   |
|                                                                                 | <ul> <li>(However, both types of programmes can be recorded onto the HDD.) Play of discs recorded with both PAL and NTSC on another unit is not guaranteed.</li> <li>Some broadcasts are copyright protected.</li> </ul>                                                                                                    | _                   |
| Cannot record from external<br>equipment.                                       | <ul> <li>Check that the connection is correct.</li> <li>Select the input channel for the equipment you have connected.</li> </ul>                                                                                                    | 23, 70, 71<br>      |
| Timer recording does not work<br>properly.                                      | • The timer programme is incorrect or different timer programme times overlap. Correct the programme.                                                                                                    | 25                  |
|                                                                                 | • The programme is not in timer recording standby. (The timer icon """ in the timer recording list is not on.)                                                                                                    | 25                  |
|                                                                                 | <ul> <li>Set the clock.</li> <li>The programme information in the TV Guide system may not be correct. It is recommended to modify the start and end times to allow a margin of a few minutes.</li> </ul>                                                                                                    | 65<br>24            |
| Timer recording does not stop even when [■] is pressed.                         | • Make sure that the recording drive is selected. Press [DRIVE SELECT] to select the recording drive.                                                                                                    | 25                  |
|                                                                                 | <ul> <li>If you start recording immediately after turning on the unit while "Quick Start" is set to "On",<br/>you cannot then stop recording for a few seconds.</li> </ul>                                                                                                    | _                   |
| A part or whole of a recorded title has been lost.                              | • If there is a power failure or the plug is disconnected from the household mains socket while recording or editing, the title may be lost or the HDD/disc may become unusable.<br>You will have to format the disc (HDD RAM RW(V) FRW) or use a new disc. We cannot offer any guarantee regarding lost programmes or discs.                                                | —<br>57             |
| The programme name and the recorded title do not match.                         | • There was a programme change after timer recording was set but the recorded title still has the old programme name.                                                                                                    | —                   |
| Cannot copy to a DVD-R, etc.<br>disc using the high speed mode.                 | <ul> <li>When recording to the HDD, set "Rec for High Speed Copy" to "On" in the Setup menu. (The default setting is "On").</li> <li>In the following cases, high speed mode does not work, even if the titles were recorded with "Rec for High Speed Copy" set to "On".</li> <li>- HR HR DL HRW If recorded in "EP" or "FR (recordings 5 hours or longer)" mode.</li> </ul> | 61<br>—             |
|                                                                                 | <ul> <li>- #R #R DL #RW If recorded in 16:9 aspect.</li> <li>- R -R DL -RW(V) If recorded in 16:9 aspect using "EP" mode or "FR" (recordings 5 hours or longer) mode.</li> </ul>                                                                                                    |                     |
|                                                                                 | • <b>+R +RDL +RW</b> Titles recorded on other Panasonic DVD recorders with "Rec for High Speed Copy" set to "On", and then copied to the HDD on this unit may not copy to +R, +R DL or +RW discs with high-speed copy.                                                                                                    | —                   |
| When copying, it takes a long<br>time even when high speed<br>mode is selected. | Use a disc that is compatible with high speed recording. Even if the disc is high speed recording compatible, the maximum speed may not be possible due to the condition of the disc.                                                                                                    | _                   |
|                                                                                 | <ul> <li>It takes longer than normal to copy many titles.</li> <li>You cannot high speed copy to DVD-R titles longer than 6 hours when using other Panasonic DVD Recorders that are not compatible with EP (8 Hours) mode recording.</li> </ul>                                                                                                    |                     |
| An unusually loud sound is<br>coming from the rotating DVD-R,<br>etc.           | •When recording or high speed copying to a DVD-R, DVD-R DL, DVD-RW (DVD-Video format), +R, +R DL and +RW the sound of the disc rotating may be louder than normal, however, this is not a problem.                                                                                                    | —                   |
| The DV automatic recording<br>function does not work.                           | • If images cannot be recorded or if the recording is aborted, check the connections and DV equipment settings.                                                                                                    | 23                  |
|                                                                                 | <ul> <li>You cannot start recording until the images from the DV equipment appear on the television.</li> <li>Recording may not be performed as desired if the time codes on the tape in the DV equipment are not successive.</li> </ul>                                                                                                    |                     |
|                                                                                 | <ul> <li>Depending on the equipment, the DV automatic recording may not operate properly.</li> <li>The audio/video recordings are recorded on other than a DV tape.</li> </ul>                                                                                                    | 23                  |

| Play                                                                                     |                                                                                                    | Page        |
|------------------------------------------------------------------------------------------|----------------------------------------------------------------------------------------------------|-------------|
| Play fails to start even when                                                            | <ul> <li>Insert the disc correctly with the label facing up.</li> </ul>                                                                                                    | 14          |
| [▶] (PLAY) is pressed.<br>Play starts but then stops                                     | <ul> <li>The disc is dirty.</li> <li>You tried to play a blank disc or disc unplayable on this unit.</li> </ul>                                                                                                    | 14<br>10–11 |
| mmediately.                                                                              | <ul> <li>You tried to play a +RW that needs to be finalised on the equipment used for recording.</li> <li>You may be able to copy a "One time only recording" title that was recorded to DVD-RAM using a different Panasonic DVD Recorder to this unit's HDD, but play is not possible due to</li> </ul>                            |             |
|                                                                                          | <ul> <li>copyright protection.</li> <li>When recording to DVD-RAM using "EP (8 Hours)" mode, play may not be possible on DVD players that are compatible with DVD-RAM. In this case use "EP (6 Hours)" mode.</li> </ul>                                                                                                    | 61          |
|                                                                                          | <ul> <li>You cannot play discs during DV automatic recording.</li> <li>If playing DivX VOD content, refer to the homepage where you purchased it. (DivX)</li> <li>Make sure that the TV is turned on. If the menu or messages are displayed, follow the on-screen instructions.</li> </ul>                                          |             |
| Audio and video momentarily<br>bause.                                                    | <ul> <li>This occurs between playlist chapters.</li> <li>This occurs between chapters and with partially deleted titles on finalised DVD-R, DVD-R DL, DVD-RW (DVD-Video format), +R, +R DL and +RW that have been copied using the high speed mode.</li> </ul>                                                                      | _           |
|                                                                                          | <ul> <li>This occurs as scenes change during Quick View.</li> <li>R DL +R DL When playing a title recorded on both layers, the unit automatically switches between layers and plays the title in the same way as a normal programme. However, video and audio may momentarily cut out when the unit is switching layers.</li> </ul> | 10          |
| DVD-Video is not played.                                                                 | <ul> <li>You have set a ratings level to limit DVD-Video play. Change this setting.</li> <li>Ensure disc is for the correct DVD-Video region number, and is not defective.</li> </ul>                                                                                                    | 61<br>Cove  |
| Alternative soundtrack and subtitles cannot be selected.                                 | <ul> <li>The languages are not recorded on the disc.</li> <li>You may not be able to use the on-screen menus to change the soundtrack and subtitles on some discs. Use the disc's menus to make changes.</li> </ul>                                                                                                    | <br>16      |
| No subtitles.                                                                            | <ul> <li>Subtitles are not recorded on the disc.</li> <li>Turn the subtitles on. Set "Subtitle" on the on-screen menu to "On".</li> </ul>                                                                                                    | <br>54      |
| Angle cannot be changed.                                                                 | • Angles can only be changed during scenes where different angles are recorded.                                                                                                    | _           |
| You have forgotten your ratings<br>password.<br>You want to cancel the ratings<br>level. | <ul> <li>The ratings level returns to the factory preset. While the disc tray is open, press [DRIVE<br/>SELECT] to select the DVD drive, then press and hold [● REC] and [▶] (PLAY) on the main<br/>unit at the same time for 5 or more seconds ("INIT" will appear on the unit's display).</li> </ul>                              | _           |
| Quick View does not work.                                                                | <ul> <li>This does not work when audio is other than Dolby Digital.</li> <li>This does not work when recording is in XP or FR mode.</li> </ul>                                                                                                    | _           |
| The resume play function does<br>not work.                                               | <ul> <li>Memorized positions are cancelled when         <ul> <li>press [I] several times.</li> <li>open the disc tray.</li> <li>SD (EX88)</li> <li>CD VCD USB turn off the power.</li> <li>if a recording or timer recording was executed.</li> </ul> </li> </ul>                                                                   | -           |
| The Video CD picture does not<br>display properly.                                       | <ul> <li>When connecting to Multi-system TV, select "NTSC" in "TV System" in the Setup menu.</li> <li>When connecting to PAL TV, the lower part of the picture cannot be displayed correctly during search.</li> </ul>                                                                                                    | 64<br>—     |
| Time Slip, Manual Skip, etc. does<br>not work.                                           | <ul> <li>These functions do not work with finalised discs.</li> <li>Time Slip does not work when the unit's "TV System" settings are different from the title recorded on the disc.</li> </ul>                                                                                                    | <br>64      |
| It takes time before play starts.                                                        | ●This is normal on DivX video. (DivX)                                                                                                    | -           |
| Picture stops.                                                                           | <ul> <li>Picture may stop if the DivX files are greater than 2 GB. (DivX)</li> </ul>                                                                                                    | —           |
| Cannot see the beginning of the title played.                                            | <ul> <li>● (If connecting to a TV that supports VIERA Link with an HDMI cable)</li> <li>When [▶] (PLAY) is pressed on this unit's remote control, you may not be able to see the beginning of the title played until the picture is displayed on the TV. Using [I◄◀], return to the beginning of the title.</li> </ul>              | _           |
| dit                                                                                      |                                                                                                    |             |
| Available disc space does not<br>increase even after deleting a<br>title.                | <ul> <li>Available disc space does not increase after deleting on DVD-R, DVD-R DL, +R or +R DL.</li> <li>Disc space increases only when the last recorded title is deleted on DVD-RW (DVD-Video format) and +RW. The disc space does not increase when any other titles are deleted.</li> </ul>                                     | 19<br>—     |
| Cannot edit.                                                                             | <ul> <li>You may not be able to edit on the HDD if there is no available space.<br/>Delete any unwanted titles to create empty space.</li> </ul>                                                                                                    | 19          |
| Cannot format.                                                                           | <ul> <li>The disc is dirty. Wipe with a damp cloth and then wipe dry.</li> <li>You tried formatting a disc that you may not be able to use in this unit.</li> </ul>                                                                                                    | 14<br>10–1  |
| Cannot create chapters.<br>Cannot mark the start point or                                | • The unit writes the chapter division information to the disc when you turn it off or remove the disc. The information is not written if there is an interruption to the power before this.                                                                                                    | —           |
| the end point during "Partial<br>Delete" operation.                                      | <ul> <li>These operations are not possible with still pictures.</li> <li>You cannot set points if they are too close to each other. You cannot set an end point before a start point.</li> </ul>                                                                                                    | _           |
| Cannot delete chapters.                                                                  | • When the chapter is too short to delete, use "Combine Chapters" to make the chapter longer.                                                                                                    | 39          |
| Cannot create a playlist.                                                                | • You cannot select all the chapters at once in a title if the title also includes still pictures. Select them individually.                                                                                                    | —           |
| lusic                                                                                    | ·                                                                                                    |             |
| Tracks could not be copied to the HDD.                                                   | <ul> <li>If there are copyright protected tracks such as SCMS restrictions, they will not be copied.</li> <li>Recording from CDs that do not conform to CD-DA specifications (copy control CDs, etc.) cannot be guaranteed.</li> <li>Bonus tracks may not be copied.</li> </ul>                                                     | -           |
| ID3 tag of a MP3 file is not                                                             | • Only the track name and artist name can be displayed with this unit.                                                                                                    | _           |
| completely displayed.                                                                    |                                                                                                    |             |

#### Still pictures

USB

| Cannot display Direct Navigator screen.                     | <ul> <li>This screen cannot be displayed during recording or copy.</li> </ul>                                                                                                    | —                           |
|-------------------------------------------------------------|----------------------------------------------------------------------------------------------------|-----------------------------|
| Cannot edit or format a card.                               | <ul> <li>Release the card's protection setting. (With some cards, the "Write Protection Off" message<br/>sometimes appears on the screen even when protection has been set.)</li> </ul>                                                                                                    | 56                          |
| The contents of the card cannot<br>be read.<br>(EX88)       | <ul> <li>Remove the card from the slot and then insert again. If this does not solve the problem, turn off and turn on the unit again.</li> <li>The card format is not compatible with the unit. (The contents on the card may be damaged.) This unit is compatible with SD Memory Cards that meet SD Card Specifications FAT12 and FAT16 formats, as well as SDHC Memory Cards in FAT32 format.</li> <li>The card contains a folder structure and/or file extensions that are not compatible with this unit.</li> <li>You can use SD Memory Cards with capacities from 8 MB to 2 GB and SDHC Memory Cards with capacities from 4 GB to 16 GB.</li> <li>This unit cannot play AVCHD format motion pictures or MPEG4 on an SD card.</li> </ul> | —<br>12, 13<br>12<br>—<br>— |
| Copying, deleting and setting protection takes a long time. | <ul> <li>When there are a lot of folders and files, it may sometimes take a few hours.</li> <li>When repeating copying or deleting, it may sometimes take a long time. Format the disc or card.</li> </ul>                                                                                                    | <br>57                      |

| USB                                            |                                                                                                    |        |
|------------------------------------------------|----------------------------------------------------------------------------------------------------|--------|
| The contents of the USB memory cannot be read. | <ul> <li>Remove the USB memory from the USB port and then insert again. If this does not solve the problem, turn off and turn on the unit again.</li> </ul> | —      |
|                                                | Check that the USB memory is inserted correctly.                                                                                                    | 14     |
|                                                | • The format of the USB memory or of its contents is not compatible with the unit. (The contents on the USB memory may be damaged.)                         | 12, 13 |
|                                                | <ul> <li>The USB memory contains a folder structure and/or file extensions that are not compatible<br/>with this unit.</li> </ul>                           | 13     |
|                                                | •Turn off and then turn on the unit again.                                                                                                    | —      |
|                                                | <ul> <li>USB memories connected using a USB extension cable or a USB hub may not be<br/>recognized by this unit.</li> </ul>                                 | -      |
|                                                | Some USB memories cannot be used with this unit.                                                                                                    | 12     |
|                                                | <ul> <li>If inserted during playback, recording or copying etc., the USB memory may not be<br/>recognized by this unit.</li> </ul>                          | —      |

| TV Guide                                               |                                                                                                    |         |
|--------------------------------------------------------|----------------------------------------------------------------------------------------------------|---------|
| The TV Guide System does not receive any data.         | <ul> <li>Check whether the clock is properly set.</li> <li>If signal quality is bad (ghost images or limited reception), the TV Guide system may not be able to receive any data.</li> </ul>                                                 | 65<br>— |
| "No Data" is displayed for some or all stations.       | <ul> <li>Some stations are not supported by the TV Guide system.</li> <li>Analogue broadcasts are not supported by the TV Guide system.</li> <li>Programme the Timer recording manually or via G-code.</li> </ul>                            | <br>24  |
| The TV Guide information is not<br>displayed properly. | <ul> <li>There was a programme change.<br/>Check the current programme, e.g. on the Web site for the TV Guide system provider or<br/>station provider.</li> <li>Programme information about analogue broadcasts is not displayed.</li> </ul> |         |
| The TV Guide data transfer was interrupted.            | <ul> <li>The TV Guide system shows the data that was received up to the interruption.</li> <li>The programme information may be incomplete.</li> </ul>                                                                                       |         |
| The TV Guide data is not updated.                      | <ul> <li>Make sure that the time is set correctly.</li> <li>Check whether "Off" is set under "TV Guide Download in Standby" and change the setting in the Setup menu.</li> </ul>                                                             | 66      |
| Digital broadcast                                      |                                                                                                    |         |
|                                                        |                                                                                                    |         |

| Digital broadcasts cannot be received.                                                | <ul> <li>Digital broadcast may not have started in your region yet.</li> <li>The aerial may not be pointing in the direction of the TV station, or the direction of the aerial may have changed due to strong winds or vibration. If problem persists consult your local TV aerial installer.</li> </ul>                                                                                                    | _                     |
|---------------------------------------------------------------------------------------|----------------------------------------------------------------------------------------------------|-----------------------|
| After DVB Auto-Setup only some<br>or no DVB channels are found.                       | <ul> <li>Check to ensure your area is covered by DVB transmissions.</li> <li>Check that the aerial and antenna cable are designed for DVB.<br/>Use the included RF coaxial cable as shown in STEP 1.<br/>For your safety, the aerial and cable should be inspected/installed by a licenced installer that should comply with Australian Standard AS1417.1.<br/>If you live within 5-10 km of DVB transmission towers, a combined VHF/UHF aerial should be adequate. Outside this area, separate VHF and UHF aerials provide superior reception performance.</li> <li>If you live in a unit or apartment, check to ensure the Master Antenna TV (MATV) system is designed for analogue and DVB-T reception. Please consult your body corporate.</li> </ul>                                                                                                    |                       |
| Picture regularly breaks up on<br>some channels. "No Signal"<br>message is displayed. | <ul> <li>Check "Signal Condition". If "Signal Quality" or "Signal Strength" are displayed in red or constantly changing, check aerial. If problem persists consult your local TV aerial installer.</li> <li>Check that the aerial and antenna cable are designed for DVB. Use the included RF coaxial cable as shown in STEP 1. For your safety, the aerial and cable should be inspected/installed by a licenced installer that should comply with Australian Standard AS1417.1.</li> <li>Interference (known as impulse noise) from household appliances such as light switches, fridges etc. may cause picture break up and/or audio distortion. Use a high quality quad shielded coaxial cable fly lead between this unit and antenna wall socket to minimise impulse noise pickup. If problem persists consult your local TV aerial installer.</li> <li>Check aerial connection.</li> <li>Adjust the aerial reception with "DVB Manual Tuning" in the Setup menu.</li> </ul> | 60<br><br>8<br><br>59 |
| Picture very infrequently breaks up on some or all channels.                          | <ul> <li>Electrical atmospheric interference caused by local or distant lighting storms or heavy rain with wind in "leafy" locations may cause pictures to break up and audio to mute or distort momentarily.</li> <li>Impulse noise interference from an infrequently used electrical appliance, or a passing vehicle or lawn mower with a "noisy" ignition system.</li> </ul>                                                                                                    | _                     |

## VIERA Link

| Page |
|------|
|------|

| VIERA Link doesn't work.                                         | <ul> <li>Check the HDMI cable connection. Check that "HDMI" is displayed on the front display when the power for the main unit is set to On.</li> <li>Make sure that "VIERA Link" is set to "On".</li> <li>Check the "HDAVI Control" settings on the connected device.</li> <li>Some functions may not work if depending on the version of "HDAVI Control" of the connected equipment. This unit supports "HDAVI Control 3" functions.</li> <li>If the connection for the equipment connected with HDMI was changed, or if there was a power failure or the plug was removed from the household mains socket, "HDAVI Control" may not work.</li> <li>In this case, perform the following operations.</li> <li>When the HDMI cable is connected to all equipment with the power on, turn the TV (VIERA) on again.</li> <li>Change the TV (VIERA) settings for the "HDAVI Control" function to off, and then set to on again. (For more information, see the VIERA operating instructions.)</li> <li>Switch the VIERA input to HDMI connection with this unit, and after this unit's screen is displayed check that "HDAVI Control" is working.</li> </ul> | <br>64<br><br> |
|------------------------------------------------------------------|----------------------------------------------------------------------------------------------------|----------------|
| The operation on this unit (music playback etc.) is interrupted. | • The operation on this unit may be interrupted when you press buttons on the TV remote control that do not work for VIERA Link functions.                                                                                                    | —              |

#### To reset this unit

| To return all the settings other<br>than the main ones to the factory<br>preset          | <ul> <li>Select "Yes" in "Shipping Condition" in the Setup menu. All the settings except for the ratings level, ratings password and clock settings return to the factory preset. The timer recording programmes are also cancelled.</li> <li>Select "Yes" in "Default Settings" in the Setup menu. All the settings other than the tuning settings, clock settings, region settings, disc language settings, ratings level, ratings password, remote control code, return to the factory presets.</li> <li>Press and hold [v CH] and [CH ∧ ] on the main unit until the Auto-Setup screen appears. All the settings return to the factory preset. The timer recording programmes are also cancelled.</li> </ul> | 66<br>66<br>— |
|------------------------------------------------------------------------------------------|----------------------------------------------------------------------------------------------------|---------------|
| To reset the ratings level<br>settings                                                   | <ul> <li>While the disc tray is open, press [DRIVE SELECT] to select the DVD drive, then press and<br/>hold [● REC] and [▶] (PLAY) on the main unit at the same time for 5 or more seconds.</li> </ul>                                                                                                    | —             |
| To restore the unit if it freezes<br>due to one of the safety devices<br>being activated | • Press and hold [也/I] on the main unit for 10 seconds. (The settings remain.)                                                                                                    | _             |

#### Other

| After performing an update, you can no longer receive broadcasts.          • Depending on the content of the update, some settings may have returned to the preset values. Fix the settings again. | - |
|----------------------------------------------------------------------------------------------------|---|
|----------------------------------------------------------------------------------------------------|---|

## Specifications

#### **Recording system** DVD-RAM : DVD Video Recording format DVD-R : DVD-Video format DVD-R DL (Dual Layer) : DVD-Video format DVD-RW : DVD-Video format +R +R DL (Double Layer) +RW **Recordable discs** DVD-RAM: 2X SPEED (Ver. 2.0), 2-3X SPEED (Ver. 2.1), 2-5X SPEED (Ver. 2.2) DVD-R: 1X SPEED (Ver. 2.0), 1-4X SPEED (Ver. 2.0), 1-8X SPEED (Ver. 2.0), 1-16X SPEED (Ver. 2.1) 2-4X SPEED (Ver. 3.0), 2-8X SPEED (Ver. 3.0) DVD-R DL: 1X SPEED (Ver. 1.1), 1-2X SPEED (Ver. 1.1), DVD-RW: 2-4X SPEED (Ver. 1.2), 2-6X SPEED (Ver. 1.2) 2.4X SPEED (Ver. 1.0), 2.4-4X SPEED (Ver. 1.1), +R: 2.4-8X SPEED (Ver. 1.2), 2.4-16X SPEED (Ver. 1.3) 2.4X SPEED (Ver. 1.0), 2.4-8X SPEED (Ver. 1.1) +R DL: +RW: 2.4X SPEED (Ver. 1.1), 2.4-4X SPEED (Ver. 1.2) Recording time Maximum 8 hours (using 4.7 GB disc) XP: Approx. 1 hour, SP: Approx. 2 hours LP: Approx. 4 hours, EP: Approx. 6 hours/8 hours **EX78** Maximum Approx. 441 hours with 250 GB HDD (EP 8 hours mode) XP: Approx. 55 hours, SP: Approx. 110 hours LP: Approx. 221 hours, EP: Approx. 331 hours/441 hours EX88 Maximum Approx. 712 hours with 400 GB HDD (EP 8 hours mode) XP: Approx. 89 hours, SP: Approx. 178 hours LP: Approx. 357 hours, EP: Approx. 534 hours/712 hours Playable discs DVD-RAM : DVD Video Recording format DVD-R : DVD-Video format, DivX\*1 DVD-R DL (Dual Layer) : DVD-Video format, DivX\*1 DVD-RW : DVD-Video format, DVD Video Recording format +R, +R DL (Double Layer), +RW DVD-Video, CD-Audio (CD-DA), Video CD CD-R/CD-RW : CD-DA\*1, Video CD\*1, MP3\*1, JPEG\*1, DivX\*1 Internal HDD capacity EX78 250 GB EX88 400 GB System with 1 lens, 2 integration units **Optical pick-up** (662 nm wavelength for DVDs, 780 nm wavelength for CDs) LASER specification Class 1 LASER Product (Pickup) Wave length: CD 780 nm wave length DVD 662 nm wave length Laser power: No hazardous radiation is emitted with the safety protection Audio Recording system: Dolby Digital 2ch, Linear PCM (XP mode) Audio in: AV1/AV2 (21 pin), AV3/AV4 (pin jack) Input level: Standard: 0.5 Vrms, Full scale: 2.0 Vrms at 1 kHz Input impedance: More than 10 kO AV1/AV2 (21 pin), Audio Out (pin jack) Audio out:

| HDMI Output | 19 pin type A: 1 pc                        |
|-------------|--------------------------------------------|
|             | HDMI <sup>™</sup> (V.1.3 with Deep Colour) |

• This unit supports "HDAVI Control 3" function.

#### Video

Video system:

Recording system:

Video in (PAL/NTSC):

- AV1/AV2 (21 pin), AV3/AV4 (pin jack) 1 Vp-p 75  $\Omega$ , termination S-Video in (PAL/NTSC):
- AV2 (21 pin), AV3/AV4 (S terminal) 1 Vp-p 75  $\Omega$ , termination Video out (PAL/NTSC):

AV1/AV2 (21 pin), Video Out (pin jack) 1 Vp-p 75  $\Omega$ , termination S-Video out (PAL/NTSC):

AV1 (21 pin), S-Video Out (S terminal) 1 Vp-p 75  $\Omega$ , termination RGB out (PAL/NTSC):

AV1 (21 pin) 0.7 Vp-p (PAL) 75  $\Omega$ , termination

Component video output (NTSC 480p/480i, PAL 576p/576i)

| Y: 1.0 Vp-p 75 Ω, terminatio               | n |
|--------------------------------------------|---|
| P <sub>B</sub> : 0.7 Vp-p 75 Ω, terminatio | n |
| P <sub>R</sub> : 0.7 Vp-p 75 Ω, terminatio | n |

Not provided

PAL colour signal, 625 lines, 50 fields

MPEG2 (Hybrid VBR)

NTSC colour signal, 525 lines, 60 fields

#### Television system

| Tuner system       | Channel coverage                                |
|--------------------|-------------------------------------------------|
| PAL-B<br>Australia | VHF: 0–12<br>UHF: 28–69<br>CATV: 45 MHz–470 MHz |
| DVB-T<br>Australia | VHF: 6–12<br>UHF: 27–69                         |

RF converter output:

#### SD Card (EX88)

| Slot:<br>Compatible media:                                                                                                    | SD Memory Card slot: 1 pc<br>SD Memory Card <sup>*2</sup> , SDHC Memory Card,                                                               |  |
|----------------------------------------------------------------------------------------------------|----------------------------------------------------------------------------------------------------|--|
| Format:<br>(In                                                                                                    | MultiMediaCard<br>FAT12, FAT16 <sup>*3</sup><br>case of SD Memory Card/MultiMediaCard)<br>FAT32 <sup>*3</sup> (In case of SDHC Memory Card) |  |
| Still picture (JPEG)<br>Image file format:                                                                                                    |                                                                                                    |  |
| JPEG conforming<br>Number of pixels:                                                                                                    | DCF (Design rule for Camera File system),<br>Between $34 \times 34$ and $6144 \times 4096$<br>sub sampling; 4:2:2 or 4:2:0                  |  |
| Thawing time:                                                                                                    | Approx. 1.9 sec (6 M pixels, JPEG)                                                                                                    |  |
| Video (SD Video) <sup>⊛4</sup><br>Codec: MPE0<br>File Format:                                                                                       | G 2 (SD-Video Entertainment Video Profile)<br>SD-Video format conforming                                                                    |  |
| DV input                                                                                                    | IEEE 1394 Standard, 4 pin : 1 pc                                                                                                    |  |
| USB port<br>USB standard:                                                                                                    | Type A : 1 pc<br>EX65 USB 2.0 High Speed<br>EX78 USB 2.0 Full Speed                                                                         |  |
| Format:<br>Video (SD Video)*4 (EX8                                                                                                    | FAT16, FAT32                                                                                                    |  |
|                                                                                                    | G 2 (SD-Video Entertainment Video Profile)<br>SD-Video format conforming                                                                    |  |
| Others<br>Region code:<br>Operating temperature:<br>Operating humidity range<br>Power supply:<br>Power consumption:<br>Dimensions (W×H×D):<br>Mass: | AC 220 to 240 V, 50 Hz<br>Approx. 36 W<br>430 mm×59 mm×326 mm<br>Approx. 4.2 kg                                                             |  |
| Power consumption in standby mode:                                                                                                    |                                                                                                    |  |

Approx. 2 W (Power Save mode) Approx. 15 W (Quick Start mode)

#### Note

Specifications are subject to change without notice.

- \*1 Finalising is necessary for compatible playback.
   \*2 Includes miniSD cards. (A miniSD adaptor needs to be inserted.) Includes microSD cards. (A microSD adaptor needs to be inserted.)
- \*3 Long file name is unsupported.
- \*4 Video Recording conversion and transfer is possible from card or Panasonic digital video camera with HDD etc, to HDD or DVD-RAM disc. After Video Recording conversion and transfer to HDD or DVD-RAM disc, the playback is possible.
- Useable capacity will be less. (SD card)

#### Bitstream

This is the digital form of multi-channel audio data (e.g., 5.1 channel) before it is decoded into its various channels.

#### **CPRM (Content Protection for Recordable Media)**

CPRM is technology used to protect broadcasts that are allowed to be recorded only once. Such broadcasts can be recorded only with CPRM compatible recorders and discs.

#### Decoder

A decoder restores the coded audio signals on DVDs to normal. This is called decoding.

#### DivX

DivX is a popular media technology created by DivX, Inc. DivX media files contain highly compressed video with high visual quality that maintains a relatively small file size.

#### **Dolby Digital**

This is a method of coding digital signals developed by Dolby Laboratories. Apart from stereo (2-channel) audio, these signals can also be multi-channel audio. A large amount of audio information can be recorded on one disc using this method. When recording on this unit Dolby Digital (2 channel) is the default

When recording on this unit Dolby Digital (2 channel) is the default audio.

#### Down-mixing

This is the process of remixing the multi-channel audio found on some discs into two channels. It is useful when you want to listen to the 5.1-channel audio recorded on DVDs through your television's speakers. Some discs prohibit down-mixing and this unit can then only output the front two channels.

#### Drive

In the instance of this unit, this refers to the hard disk (HDD), disc (DVD) and SD card (SD)(**EX88**). These perform the reading and writing of data.

#### **DTS (Digital Theater Systems)**

This surround system is used in many movie theaters. There is good separation between the channels, so realistic sound effects are possible.

#### Dynamic range

Dynamic range is the difference between the lowest level of sound that can be heard above the noise of the equipment and the highest level of sound before distortion occurs.

Dynamic range compression means reducing the gap between the loudest and softest sounds. This means you can listen at low volumes but still hear dialogue clearly.

#### Film and video

DVD-Videos are recorded using either film or video. This unit can determine which type has been used, then uses the most suitable method of progressive output.

Film: Recorded at 25 frames per second (PAL discs) or 24 frames per second (NTSC discs). (NTSC discs recorded at 30 frames per second as well.) Generally appropriate for motion picture films

Video: Video: Generally appropriate for motion picture films. Recorded at 25 frames/50 fields per second. (PAL discs) or 30 frames/60 fields per second (NTSC discs). Generally appropriate for TV drama programmes or animation.

#### Finalise

A process that makes play of a recorded CD-R, CD-RW, DVD-R, etc. possible on equipment that can play such media. You can finalise DVD-R, DVD-R DL, DVD-RW (DVD-Video format), +R, +R DL on this unit.

After finalising, the disc becomes play-only and you can no longer record or edit. However, finalised DVD-RW can be formatted for recording again.

#### Folder

This is a place on the hard disk, disc or SD card (**EX6B**) where groups of data are stored together. In the case of this unit, it refers to the place where still pictures (JPEG) and MPEG2 (**EX6B**) are stored.

#### Formatting

Formatting is the process of making media such as DVD-RAM recordable on recording equipment. You can format DVD-RAM, DVD-RW (only as DVD-Video format),

You can format DVD-RÅM, DVD-RW (only as DVD-Video format), +RW, SD cards (**EX88**) and the HDD or unused +R and +R DL on this unit.

Formatting permanently deletes all contents.

#### Frames and fields

Frames refer to the single images that constitute the video you see on your television. Each frame consists of two fields.

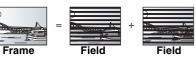

• A frame still shows two fields, so there may be some blurring, but picture quality is generally better.

• A field still shows less picture information so it may be rougher, but there is no blurring.

#### HDD (Hard disk drive)

This is a mass data storage device used in computers, etc. A disk with a surface that has been treated with magnetic fluid is spun and a magnetic head is brought in close proximity to facilitate the reading and writing of large amounts of data at high speed.

#### HDMI (High-Definition Multimedia Interface)

Unlike conventional connections, it transmits uncompressed digital video and audio signals on a single cable. This unit supports high-definition video output [720p (750p), 1080i (1125i), 1080p (1125p)] from HDMI AV OUT terminals. To enjoy high-definition video a high definition compatible television is required.

#### JPEG (Joint Photographic Experts Group)

This is a system used for compressing/decoding colour still pictures. If you select JPEG as the storage system on digital cameras, etc., the data will be compressed to 1/10–1/100 of its original size. The benefit of JPEG is less deterioration in picture quality considering the degree of compression.

#### LPCM (Linear PCM)

These are uncompressed digital signals, similar to those found on CDs.

#### MPEG2 (Moving Picture Experts Group)

A standard for efficiently compressing and expanding colour video. MPEG2 is a compression standard used for DVD and satellite based digital broadcasting. This unit records programmes using MPEG2. SD Video files shot with a Panasonic SD video camera, etc. can be copied to the HDD or a DVD-RAM disc.

#### MP3 (MPEG Audio Layer 3)

An audio compression method that compresses audio to approximately one tenth of its size without any considerable loss of audio quality.

#### Pan&Scan/Letterbox

In general, DVD-Video are produced with the intention that they be viewed on a widescreen television (16:9 aspect ratio), so images often don't fit regular (4:3 aspect ratio) televisions. Two styles of picture, "Pan & Scan" and "Letterbox", deal with this problem.

| Pan & Scan: | The sides are cut off so the picture fills the screen. |
|-------------|--------------------------------------------------------|
|             |                                                        |

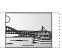

Letterbox: Black bands appear at the top and bottom of the picture so the picture itself appears in an aspect ratio of 16:9.

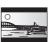

#### Playback control (PBC)

If a Video CD has playback control, you can select scenes and information with menus.

(This unit is compatible with version 2.0 and 1.1.)

#### Progressive/Interlace

The PAL video signal standard has 576 (or 625) interlaced (i) scan lines, whereas progressive scanning, called 576p (or 625p), uses twice the number of scan lines. For the NTSC standard, these are called 480i (or 525i) and 480p (or 525p) respectively. Using progressive output, you can enjoy the high-resolution video recorded on media such as DVD-Video.

Your television must be compatible to enjoy progressive video. Panasonic televisions with 576 (625)/50i · 50p, 480 (525)/60i · 60p input terminals are progressive compatible.

#### Protection

You can prevent accidental deletion by setting writing protection or deletion protection.

#### RGB

This refers to the three primary colours of light, red (R), green (G), and blue (B) and also the method of producing video that uses them. By dividing the video signal into the three colours for transmission, noise is reduced for even higher quality images.

#### Sampling frequency

Sampling is the process of converting the heights of sound wave (analog signal) samples taken at set periods into digits (digital encoding). Sampling frequency is the number of samples taken per second, so larger numbers mean more faithful reproduction of the original sound.

#### Signal Quality

This is the guide for checking the aerial direction. The numbered values displayed do not indicate the strength of the signal, but the quality of the signal (the signal to noise ratio, or "S/N"). The channels you can receive are affected by weather conditions, seasons, time (day/night), region, length of the cable that is connected to the aerial, etc.

#### Thumbnail

This refers to a miniature representation of a picture used to display multiple pictures in the form of a list.

#### 1080i

In one high definition image, 1080 (1125) alternating scan lines pass every 1/50th of a second to create an interlace image. Because 1080i (1125i) more than doubles current television broadcasts of 480i (525i), the detail is much clearer and creates a more realistic and rich image.

#### 1080p

In one high definition image, 1080 (1125) scan lines pass at the same time every  $1/50^{th}$  of a second to create a progressive image. Since progressive video does not alternate scan lines like interlace, there is a minimal amount of screen flicker.

#### 720p

In one high definition image, 720 (750) scan lines pass at the same time every  $1/50^{th}$  of a second to create a progressive image. Since progressive video does not alternate scan lines like interlace, there is a minimal amount of screen flicker.

## Placement

Set the unit up on an even surface away from direct sunlight, high temperatures, high humidity, and excessive vibration. These conditions can damage the cabinet and other components, thereby shortening the unit's service life.

Do not place heavy items on the unit.

### Voltage

Do not use high voltage power sources. This can overload the unit and cause a fire.

Do not use a DC power source. Check the source carefully when setting the unit up on a ship or other place where DC is used.

## AC mains lead protection

Ensure the AC mains lead is connected correctly and not damaged. Poor connection and lead damage can cause fire or electric shock. Do not pull, bend, or place heavy items on the lead. Grasp the plug firmly when unplugging the lead. Pulling the AC

mains lead can cause electric shock. Do not handle the plug with wet hands. This can cause electric shock.

Manufactured under license from Dolby Laboratories. Dolby and the double-D symbol are trademarks of Dolby Laboratories.

"DTS" is a registered trademark of DTS, Inc. and "DTS 2.0+Digital Out" is a trademark of DTS, Inc.

This product incorporates copyright protection technology that is protected by U.S. patents and other intellectual property rights. Use of this copyright protection technology must be authorized by Macrovision, and is intended for home and other limited viewing uses only unless otherwise authorized by Macrovision. Reverse engineering or disassembly is prohibited.

• SDHC Logo is a trademark.

• Portions of this product are protected under copyright law and are provided under license by ARIS/SOLANA/4C.

Official DivX® Certified product.

Plays all versions of DivX<sup>®</sup> video (including DivX<sup>®</sup>6) with standard playback of DivX<sup>®</sup> media files. DivX, DivX Certified, and associated logos are trademarks of

DivX, DivX Certified, and associated logos are trademark DivX, Inc. and are used under license.

HDMI, the HDMI logo and High-Definition Multimedia Interface are trademarks or registered trademarks of HDMI Licensing LLC.

HDAVI Control<sup>™</sup> is a trademark of Matsushita Electric Industrial Co., Ltd.

## **Foreign matter**

Do not let metal objects fall inside the unit. This can cause electric shock or malfunction.

Do not let liquids get into the unit. This can cause electric shock or malfunction. If this occurs, immediately disconnect the unit from the power supply and contact your dealer.

Do not spray insecticides onto or into the unit. They contain flammable gases which can ignite if sprayed into the unit.

#### Service

Do not attempt to repair this unit by yourself. If sound is interrupted, indicators fail to light, smoke appears, or any other problem that is not covered in these instructions occurs, disconnect the AC mains lead and contact your dealer or an authorized service centre. Electric shock or damage to the unit can occur if the unit is repaired, disassembled or reconstructed by unqualified persons.

Extend operating life by disconnecting the unit from the power source if it is not to be used for a long time.

#### Gracenote® Corporate Description

Music recognition technology and related data are provided by Gracenote<sup>®</sup>. Gracenote is the industry standard in music recognition technology and related content delivery. For more information visit <u>www.gracenote.com</u>.

**Gracenote® Proprietary Legends** 

CD and music-related data from Gracenote, Inc., copyright © 2007 Gracenote. Gracenote Software, copyright © 2007 Gracenote. This product and service may practice one or more of the following U.S. Patents: #5,987,525; #6,061,680; #6,154,773, #6,161,132, #6,230,192, #6,230,207, #6,240,459, #6,330,593, and other patents issued or pending. Some services supplied under license from Open Globe, Inc. for U.S. Patent: #6,304,523.

Gracenote and CDDB are registered trademarks of Gracenote. The Gracenote logo and logotype, and the "Powered by Gracenote" logo are trademarks of Gracenote.

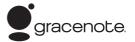

#### Gracenote® End-User License Agreement

## USE OF THIS PRODUCT IMPLIES ACCEPTANCE OF THE TERMS BELOW.

This application or device contains software from Gracenote, Inc. of Emeryville, California ("Gracenote"). The software from Gracenote (the "Gracenote Software") enables this application to perform disc and/or file identification and obtain music-related information, including name, artist, track, and title information ("Gracenote Data") from online servers or embedded databases (collectively, "Gracenote Data only by means of the intended End-User functions of this application or device.

You agree that you will use Gracenote Data, the Gracenote Software, and Gracenote Servers for your own personal noncommercial use only. You agree not to assign, copy, transfer or transmit the Gracenote Software or any Gracenote Data to any third party. YOU AGREE NOT TO USE OR EXPLOIT GRACENOTE DATA, THE GRACENOTE SOFTWARE, OR GRACENOTE SERVERS, EXCEPT AS EXPRESSLY PERMITTED HEREIN.

You agree that your non-exclusive license to use the Gracenote Data, the Gracenote Software, and Gracenote Servers will terminate if you violate these restrictions. If your license terminates, you agree to cease any and all use of the Gracenote Data, the Gracenote Software, and Gracenote Servers. Gracenote reserves all rights in Gracenote Data, the Gracenote Software, and the Gracenote Servers, including all ownership rights. Under no circumstances will Gracenote become liable for any payment to you for any information that you provide. You agree that Gracenote, Inc. may enforce its rights under this Agreement against you directly in its own name.

The Gracenote service uses a unique identifier to track queries for statistical purposes. The purpose of a randomly assigned numeric identifier is to allow the Gracenote service to count queries without knowing anything about who you are. For more information, see the web page for the Gracenote Privacy Policy for the Gracenote service.

The Gracenote Software and each item of Gracenote Data are licensed to you "AS IS."

Gracenote makes no representations or warranties, express or implied, regarding the accuracy of any Gracenote Data from in the Gracenote Servers. Gracenote reserves the right to delete data from the Gracenote Servers or to change data categories for any cause that Gracenote deems sufficient. No warranty is made that the Gracenote Software or Gracenote Servers are error-free or that functioning of Gracenote Software or Gracenote Servers will be uninterrupted. Gracenote is not obligated to provide you with new enhanced or additional data types or categories that Gracenote may provide in the future and is free to discontinue its services at any time.

GRACENOTE DISCLAIMS ALL WARRANTIES EXPRESS OR IMPLIED, INCLUDING, BUT NOT LIMITED TO, IMPLIED WARRANTIES OF MERCHANTABILITY, FITNESS FOR A PARTICULAR PURPOSE, TITLE, AND NON-INFRINGEMENT. GRACENOTE DOES NOT WARRANT THE RESULTS THAT WILL BE OBTAINED BY YOUR USE OF THE GRACENOTE SOFTWARE OR ANY GRACENOTE SERVER. IN NO CASE WILL GRACENOTE BE LIABLE FOR ANY CONSEQUENTIAL OR INCIDENTAL DAMAGES OR FOR ANY LOST PROFITS OR LOST REVENUES.

## Index

| Adjust the audio quality                                                                                                    |                                                                                                    |
|----------------------------------------------------------------------------------------------------|----------------------------------------------------------------------------------------------------|
| (Sound menu)<br>Adjust the picture quality                                                                                                    | 55                                                                                                    |
| (Picture menu)                                                                                                    | 54                                                                                                    |
| Album (CD)<br>Edit                                                                                                    | 43                                                                                                    |
| Play                                                                                                    | <del>3</del> 4                                                                                                   |
| Album (Still picture)<br>Edit                                                                                                    | 42                                                                                                    |
| Play                                                                                                    | 42<br>32                                                                                                    |
| Angle                                                                                                    | 54                                                                                                    |
| Aspect                                                                                                    | 9                                                                                                    |
| Digital broadcast                                                                                                    |                                                                                                    |
| (DVB Multi Audio)Playback                                                                                                    | 55<br>28                                                                                                    |
| Auto Renewal Recording                                                                                                    | 26                                                                                                    |
| AV2 Input                                                                                                    | 64                                                                                                    |
| Change Thumbnail                                                                                                    | 39                                                                                                    |
| Channel<br>Select                                                                                                    | 15                                                                                                    |
| Settings                                                                                                    | 60                                                                                                    |
| Chapter                                                                                                    | 38<br>22                                                                                                    |
| Child Lock                                                                                                    | 67                                                                                                    |
| Cleaning                                                                                                    |                                                                                                    |
| Disc                                                                                                    | 14<br>5                                                                                                    |
| Main unit                                                                                                    | 5                                                                                                    |
| Clock Settings                                                                                                    | 65                                                                                                    |
| Aerial                                                                                                    | -71                                                                                                    |
| Amplifier, system component, receiver                                                                                                    | 69                                                                                                    |
| DV input terminal                                                                                                    | 23                                                                                                    |
| HDMI                                                                                                    |                                                                                                    |
| Video cassette recorder 70-                                                                                                    | -71                                                                                                    |
| Copy<br>Music                                                                                                    | 52                                                                                                    |
| SD Video                                                                                                    | 49                                                                                                    |
| Still picture<br>Title/Playlist                                                                                                    | 50<br>45                                                                                                    |
| Copy (playlist)                                                                                                    | <b>41</b>                                                                                                    |
| CPRM 28,                                                                                                    | 84<br>39                                                                                                    |
| Create playlists                                                                                                    | 39<br>40                                                                                                    |
| Delete                                                                                                    |                                                                                                    |
| Album (CD)                                                                                                    | 43                                                                                                    |
| Album (Still picture)                                                                                                    | 42                                                                                                    |
| All titles 39, Chapter                                                                                                    | 57<br>41                                                                                                    |
| Group (MP3)                                                                                                    | 43                                                                                                    |
|                                                                                                    |                                                                                                    |
| Playlist<br>Still picture                                                                                                    | 41<br>42                                                                                                    |
| Still picture                                                                                                    | 42<br>39                                                                                                    |
| Still picture<br>Title<br>Track (MP3)                                                                                                    | 42<br>39<br>43                                                                                                   |
| Still picture<br>Title<br>Track (MP3)<br>Digital Audio Output settings 62,<br>Digital broadcast                                                                                                    | 42<br>39<br>43<br><b>64</b>                                                                                      |
| Still picture<br>Title<br>Track (MP3)<br>Digital Audio Output settings 62,<br>Digital broadcast<br>Digital channel information                                                                                                    | 42<br>39<br>43                                                                                                   |
| Still picture<br>Title<br>Track (MP3)<br>Digital Audio Output settings 62,<br>Digital broadcast<br>Digital channel information<br>DVB Multi Audio<br>New service                                                                                                    | 42<br>39<br>43<br><b>64</b><br>15<br>55<br>63                                                                    |
| Still picture.         Title .         Track (MP3)         Digital Audio Output settings 62,         Digital broadcast         Digital channel information         DVB Multi Audio         New service.       15,         Recording                                                                                                    | 42<br>39<br>43<br><b>64</b><br>15<br>55<br>63<br>17                                                              |
| Still picture.         Title         Track (MP3)         Digital Audio Output settings                                                                                                    | 42<br>39<br>43<br><b>64</b><br>15<br>55<br>63<br>17<br>15<br>60                                                  |
| Still picture.         Title .         Track (MP3)         Digital Audio Output settings                                                                                                    | 42<br>39<br>43<br><b>64</b><br>15<br>55<br>63<br>17<br>15<br>60<br>66                                            |
| Still picture.         Title         Track (MP3)         Digital Audio Output settings                                                                                                    | 42<br>39<br>43<br><b>64</b><br>15<br>55<br>63<br>17<br>15<br>60<br>66<br>18<br><b>42</b>                         |
| Still picture.         Title         Track (MP3)         Digital Audio Output settings                                                                                                    | 42<br>39<br>43<br><b>64</b><br>15<br>55<br>63<br>17<br>15<br>60<br>66<br>18<br><b>42</b>                         |
| Still picture.         Title         Track (MP3)         Digital Audio Output settings62,         Digital broadcast         Digital channel information         DVB Multi Audio         New service.         Select the channel.         Signal Condition         System Update         Timer         Discs                                                                                                    | 42<br>39<br>43<br><b>64</b><br>15<br>55<br>63<br>17<br>15<br>60<br>66<br>18<br><b>42</b><br>- <b>11</b><br>15    |
| Still picture.         Title .         Track (MP3)         Digital Audio Output settings                                                                                                    | 42<br>39<br>43<br>64<br>15<br>55<br>63<br>17<br>15<br>60<br>66<br>18<br>42<br>-11<br>15<br>55                    |
| Still picture.         Title         Track (MP3)         Digital Audio Output settings62,         Digital broadcast         Digital channel information         DVB Multi Audio         New service.         15,         Recording         Select the channel.         Signal Condition         System Update         Timer.         Direct Navigator.         29, 32, 38,         Discs.         10-         Display         Digital channel information         Status messages.         Divide Title         DivX.         13, 30–31, | 42<br>39<br>43<br>64<br>15<br>55<br>63<br>17<br>15<br>60<br>66<br>18<br>42<br>-11<br>15<br>55<br><b>39</b><br>84 |
| Still picture.         Title .         Track (MP3)         Digital Audio Output settings62,         Digital broadcast         Digital channel information         DVB Multi Audio         New service.         15,         Recording         Select the channel.         Signal Condition         System Update         Timer.         Direct Navigator.         29, 32, 38,         Discs         Digital channel information         Status messages.         Divide Title                                                             | 42<br>39<br>43<br>64<br>15<br>55<br>63<br>17<br>15<br>60<br>66<br>842<br>-11<br>15<br>55<br>39                   |

## - ...

| Edit<br>Chapter<br>Music on HDD<br>Playlist<br>Still picture<br>Title<br>Enabling discs to be played on other<br>equipment - Finalise                                                         | 38<br>43<br>41<br>42<br>38<br>58 |
|----------------------------------------------------------------------------------------------------|----------------------------------|
| Finalise       58,         Flexible Recording       57,         Format       57,         FR (Flexible Recording Mode)       57,         FUNCTION MENU window       50,                        | 22<br>84<br>21                   |
| G-CODE<br>Gracenote® database<br>Group (MP3)<br>Edit                                                                                                    | 52                               |
| GUIDE                                                                                                    |                                  |
| HDAVI Control                                                                                                    | 84                               |
| Initialize                                                                                                    | 66                               |
| JPEG 13, 32–33,                                                                                                    | 84                               |
| Language           Code list           Disc menu           Soundtrack           54,           Subtitle           54,           LPCM           62,           Manual Skip           Menu        | 61<br>61<br>61<br>84<br>28       |
| DivX                                                                                                    | 31                               |
| Mode           Recording.           Still Mode           MP3           Copy.           Edit.           Play           31,           Music on HDD                                              | 62<br><b>84</b><br>52<br>43      |
| Copy<br>Edit<br>Play                                                                                                    | 52<br>43<br>34                   |
| Name           Album (CD)           Album (Still picture)           Disc           Entering text           Group (MP3)           Playlist           Title           24,           New service | 56<br>44<br>43<br>41<br>39       |

| Partial Delete<br>Pause Live TV<br>VIERA<br>Playlist<br>Power Save<br>Progressive<br>Music on HDD<br>Playlist.<br>Still picture.<br>33.<br>Title                                                                                                    | 34<br>41                                           |
|----------------------------------------------------------------------------------------------------|----------------------------------------------------|
| Protection<br>Album (Still picture)<br>Card<br>Cartridge<br>Disc<br>Still picture<br>Title                                                                                                    | 42<br>56<br>56<br>42<br>39                         |
| Quick Start<br>Quick View                                                                                                    | . 65<br>28                                         |
| Ratings level         Recording.         Aspect.       20.         Auto Renewal       20.         DV automatic recording.       20.         Flexible Recording       10.         Important notes       Mode         Relief.       18,24.         Relief Recording       18,24.         Relief Recording       20.         Repeat Play       34.         Resume play function       34. | 26<br>23<br>22<br>20<br>21<br>26<br>-27<br>26<br>5 |
| SD card.<br>Select channel.<br>Setup menu<br>Signal Condition<br>Simultaneous rec and play.<br>Soundtrack.<br>Still picture                                                                                                    | 12<br>15<br>59<br>60<br>22<br>54                   |
| Copy<br>Edit<br>Play<br>Subtitle                                                                                                    | 50<br>42<br>32                                     |
| Disc.<br>Switch the audio/subtitles on the disc<br>(Disc menu)<br>System Update                                                                                                    | 54<br>54<br>66                                     |
| Time Slip<br>Timer recording 18, 24                                                                                                    | 28<br>-27                                          |
| Tuning         Analogue broadcast         Digital broadcast         Settings         TV Guide         TV System (PAL/NTSC)                                                                                                    | 60<br>59<br>66<br><b>18</b><br>64                  |
| USB<br>Copy (Music)<br>Copy (SD Video)<br>Copy (Still picture)<br>Insert<br>Play<br>Supported formats.                                                                                                    | 52<br>49<br>50<br>14<br>30<br>12                   |
|                                                                                                    | 69                                                 |

# Matsushita Electric Industrial Co., Ltd. Web Site: http://panasonic.net

En

RQT9088-L F0408YU0 Free Manuals Download Website <u>http://myh66.com</u> <u>http://usermanuals.us</u> <u>http://www.somanuals.com</u> <u>http://www.4manuals.cc</u> <u>http://www.4manuals.cc</u> <u>http://www.4manuals.cc</u> <u>http://www.4manuals.com</u> <u>http://www.404manual.com</u> <u>http://www.luxmanual.com</u> <u>http://aubethermostatmanual.com</u> Golf course search by state

http://golfingnear.com Email search by domain

http://emailbydomain.com Auto manuals search

http://auto.somanuals.com TV manuals search

http://tv.somanuals.com